**Título**: Wone-Watch Extension **Autor**: Xavier Forns Soler **Data**: 17 de Junio 2012 **Director**: Luis Domingo Velasco Esteban **Departament del director**: Departament d'Arquitectura de Computadors **Titulació**: Ingenieria Técnica en Informàtica de Sistemes **Centre**: Facultat d'Informàtica de Barcelona (FIB) **Universitat**: Universitat Politècnica de Catalunya (UPC)

### **DADES DEL PROJECTE**

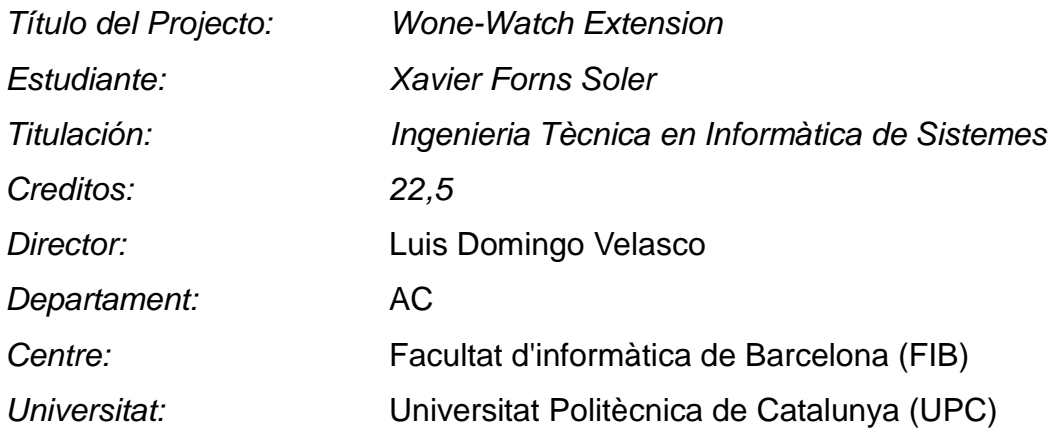

# **MEMBRES DEL TRIBUNAL** *(nom i signatura)*

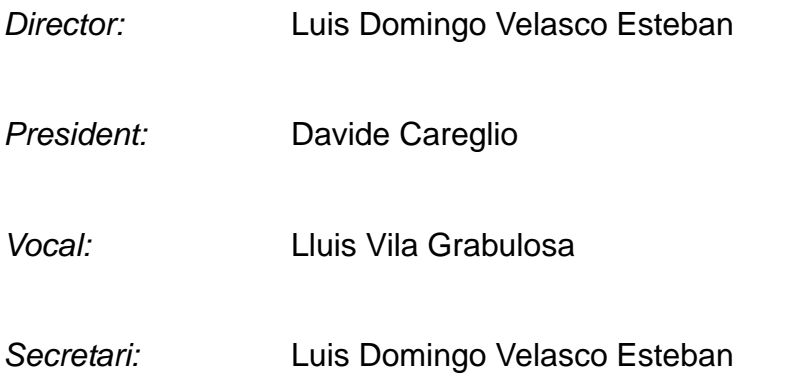

# **QUALIFICACIÓ**

*Qualificació numèrica: Qualificació descriptiva:*

*Data:*

# **WoneWatch Extension**

Xavier Forns Soler

**Junio 2012** 

# Índice

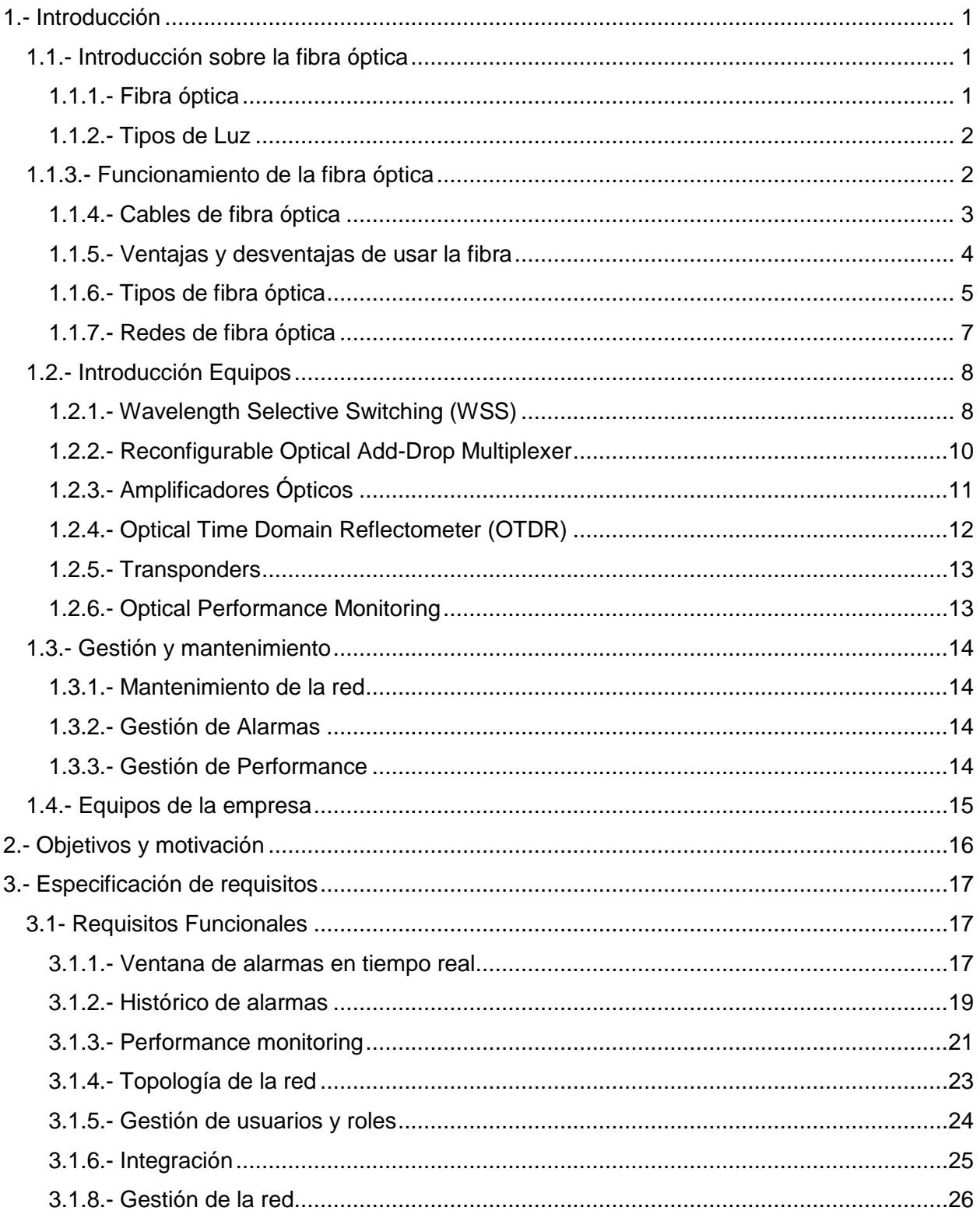

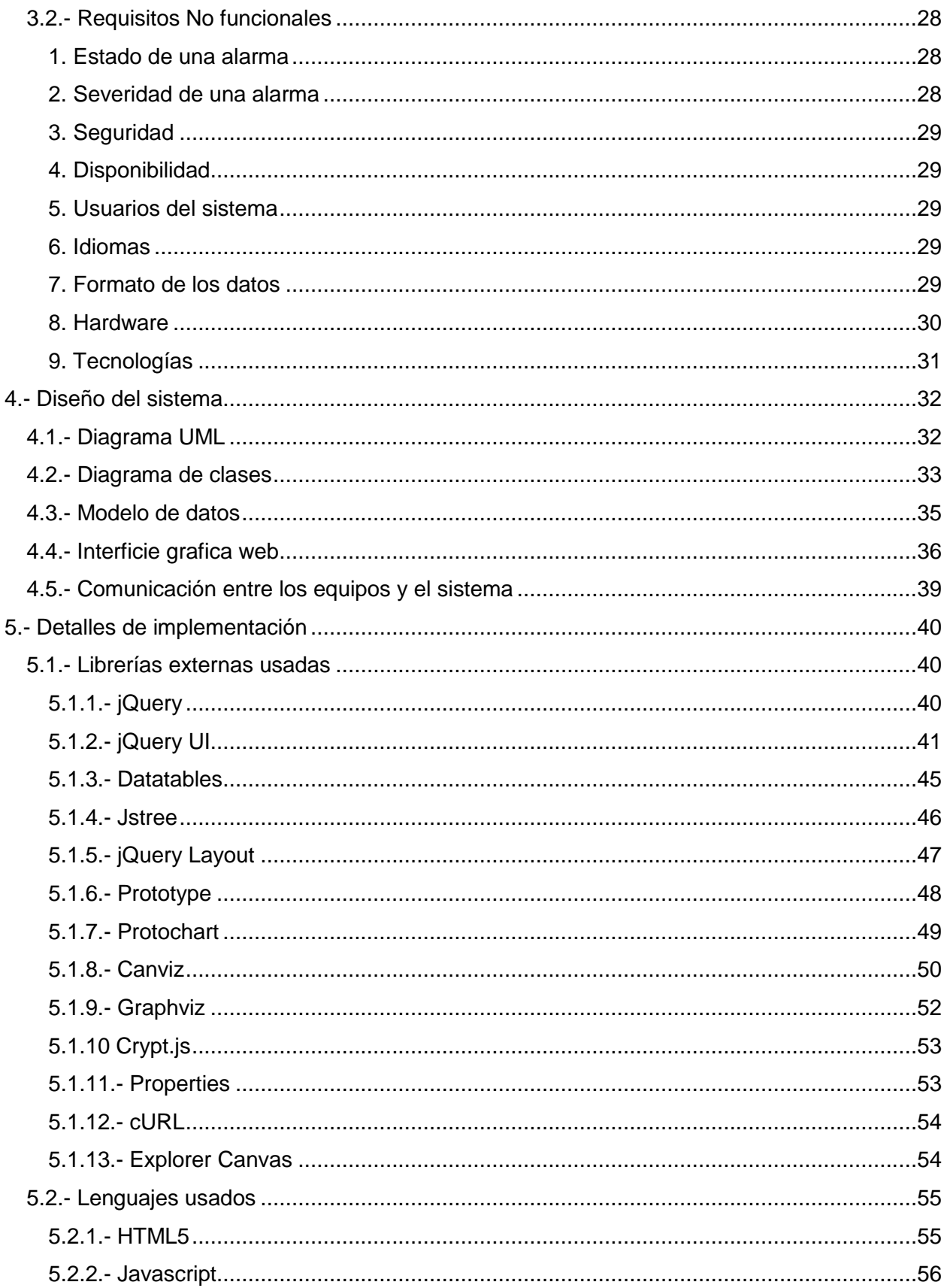

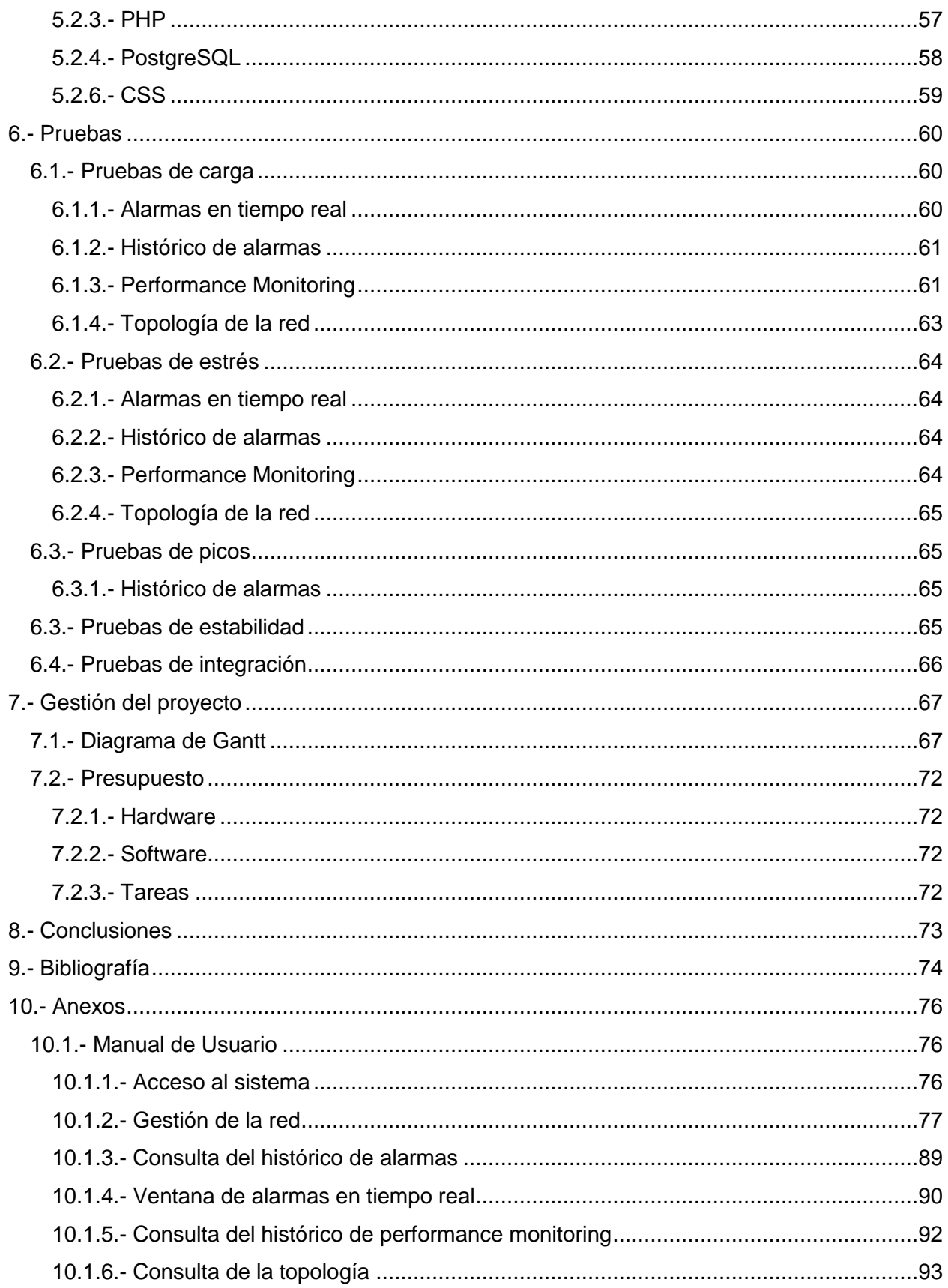

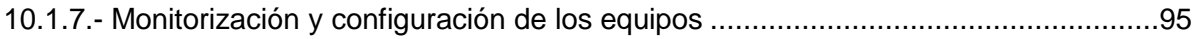

# Índice de figuras

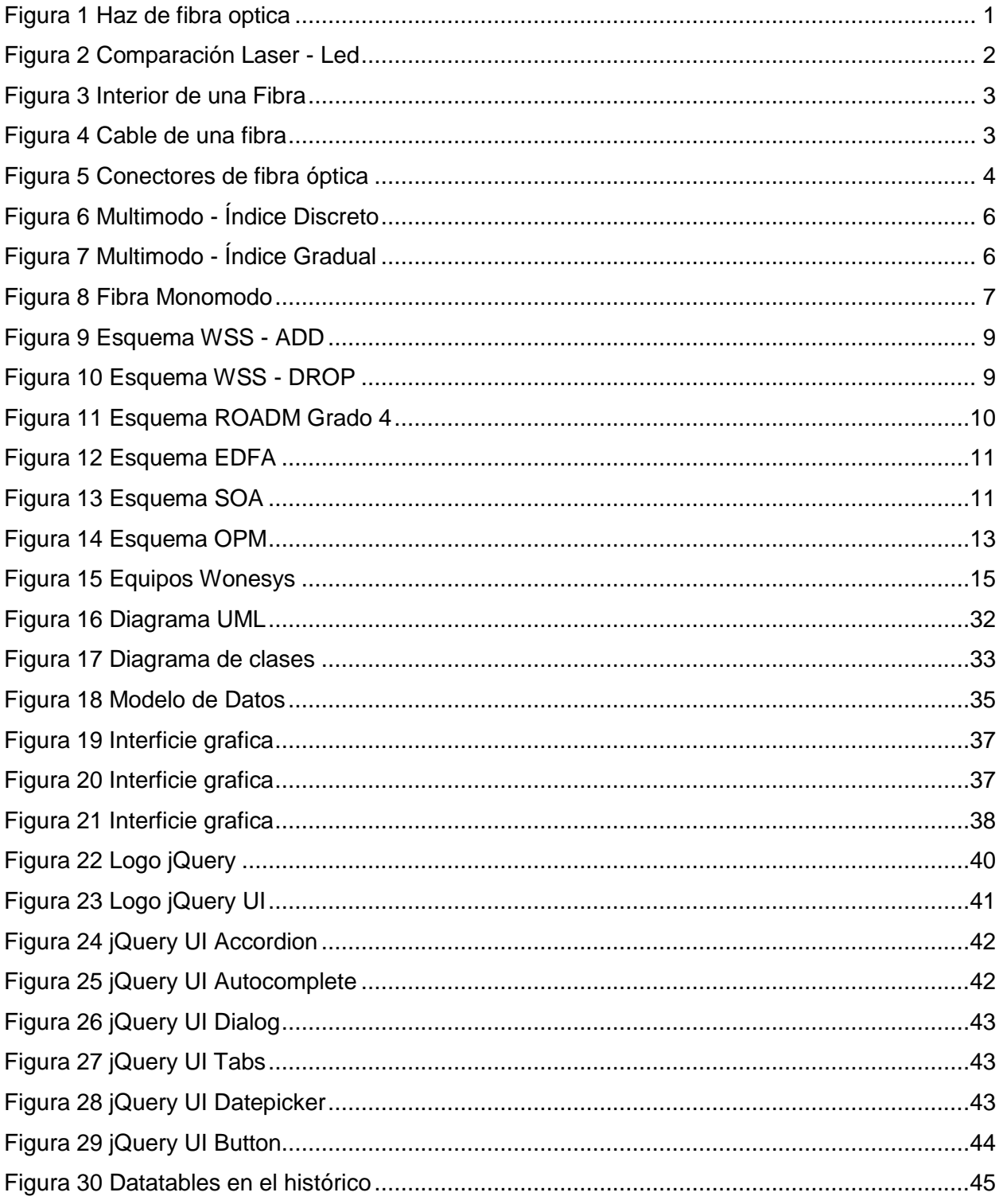

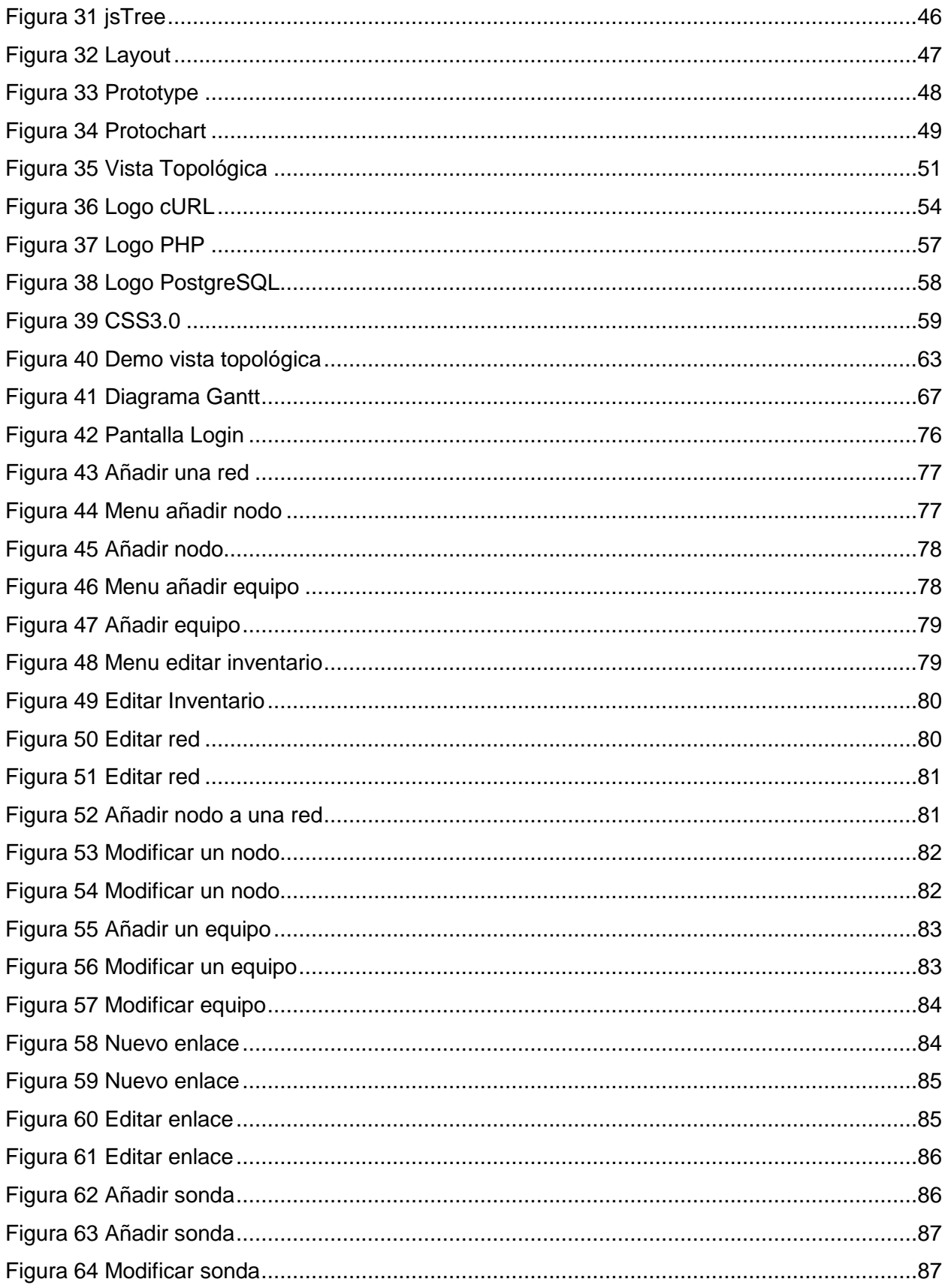

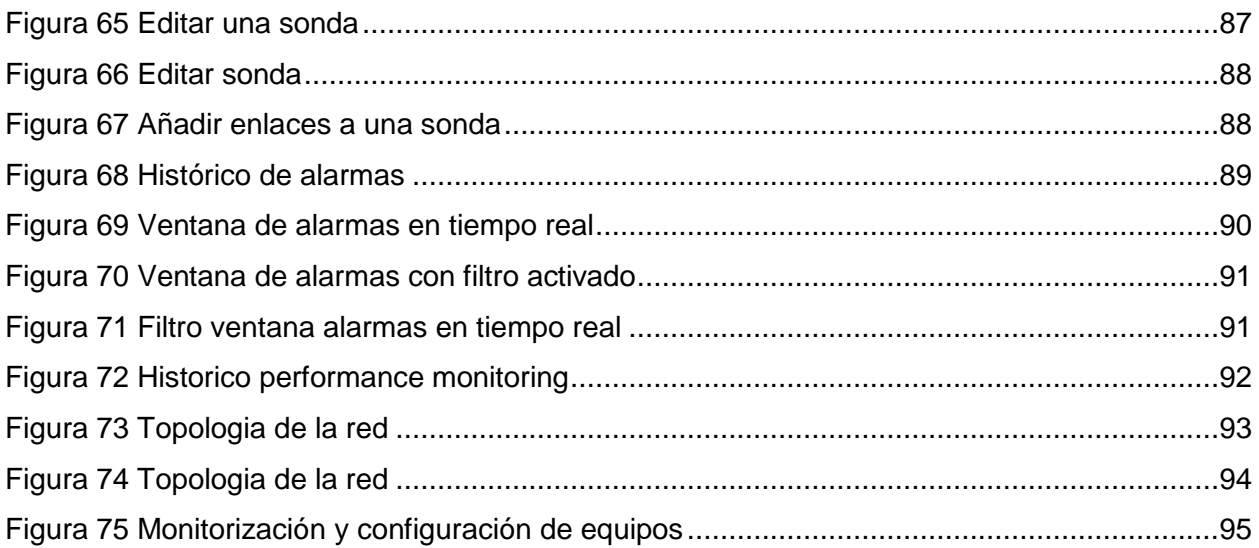

# <span id="page-10-0"></span>**1.- Introducción**

En este apartado hay una breve descripción sobre las redes de fibra óptica, que son las que usaran nuestros equipos del sistema para comunicarse entre ellos.

# <span id="page-10-1"></span>**1.1.- Introducción sobre la fibra óptica**

## <span id="page-10-2"></span>**1.1.1.- Fibra óptica**

La fibra óptica es un medio de transmisión empleado en redes de datos, está formado por un hilo muy fino, de vidrio o materiales plásticos, por el cual se envían pulsos de luz que representa los datos a transmitir, la fuente de esos pulsos de luz, es un láser o un LED, aunque ahora predominan los láser.

El principal uso de la fibra óptica, es ser empleada como medio de transmisión en las redes de telecomunicaciones, también se puede usar como sensor para medir temperatura, presión y otros parámetros.

<span id="page-10-3"></span>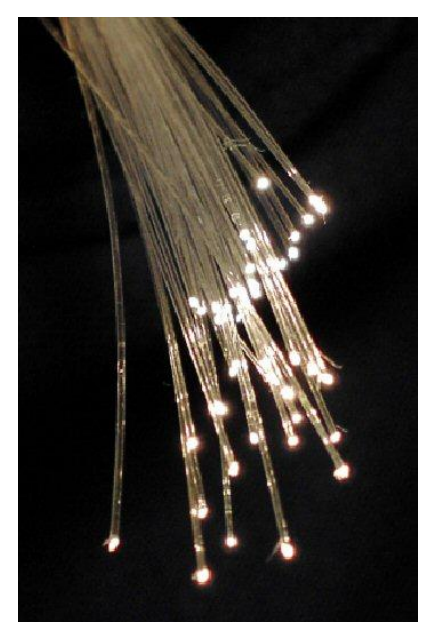

**Figura 1 Haz de fibra optica**

#### <span id="page-11-0"></span>**1.1.2.- Tipos de Luz**

Actualmente existen dos tipos de emisores de luz, los láseres y los Leds

Los Leds utilizan una corriente de 50 a 100 mA, su velocidad es lenta y solo se puede usar en fibras multimodo, la única ventaja que tienen es que son más económicos que los láseres y tienen un tiempo de vida superior.

Los Láseres utilizan una corriente de 5 a 40 mA su velocidad es muy superior a los Leds y se puede usar en monomodo y multimodo, pero como desventajas tenemos que su tiempo de vida es menor que el Led y es bastante más costoso

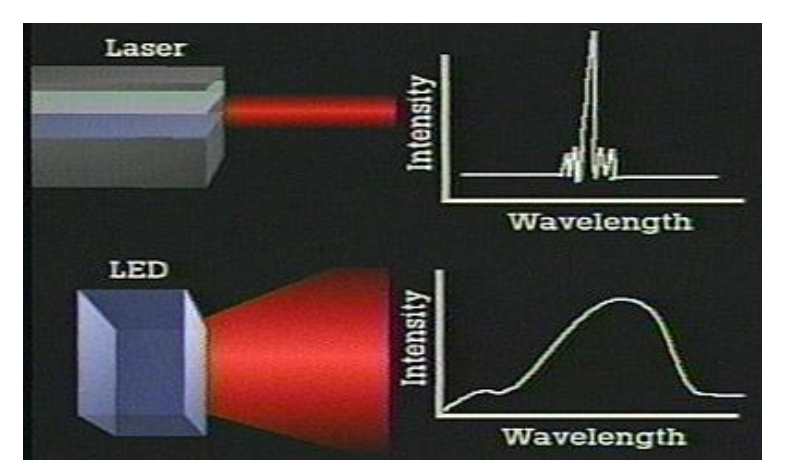

<span id="page-11-2"></span><span id="page-11-1"></span>**Figura 2 Comparación Laser - Led**

#### **1.1.3.- Funcionamiento de la fibra óptica**

Su funcionamiento se basa en transmitir por la fibra un haz de luz, consiguiendo que este se refleje y se siga propagando, para conseguir esto, el índice de refracción del núcleo ha de ser mayor al índice de refracción del revestimiento, y el ángulo ha de ser superior al ángulo limite

Este funcionamiento se justifica aplicando la ley de refracción y la ley de Snell

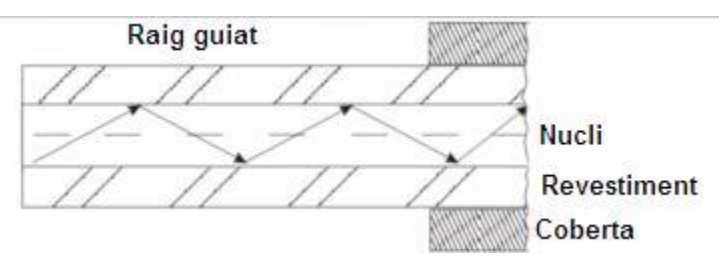

<span id="page-12-1"></span>**Figura 3 Interior de una Fibra**

### <span id="page-12-0"></span>**1.1.4.- Cables de fibra óptica**

El cable de fibra óptica es compuesto por un grupo de fibras por el cual se transmite luz.

Este grupo de fibras, pasa por el núcleo del cable, rodeado por un revestimiento y una cubierta

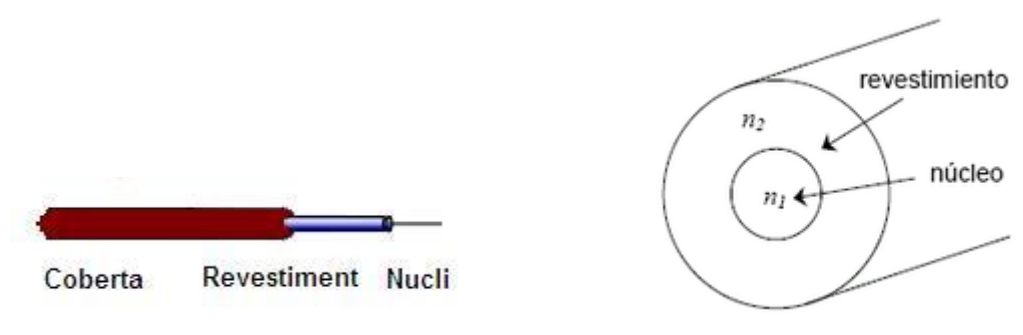

<span id="page-12-2"></span>**Figura 4 Cable de una fibra**

La principal ventaja de estos cables es en que su coste es inferior al de cobre/coaxial, y su peso es mucho menor.

La función principal del cable es proteger las fibras que hay en el interior, para alargar la vida del cable, que es de unos 20-25 años.

Una desventaja sobre los cables de cobre, es que un empalme de fibra óptica es mas difícil de realizar que un empalme de cobre, y estos empalmes tienen una atenuación media de 0.2 - 0.5 dB, aunque se ha conseguido hacer un empalme por fusión de arco eléctrico llegando a conseguir 0,02 dB de atenuación.

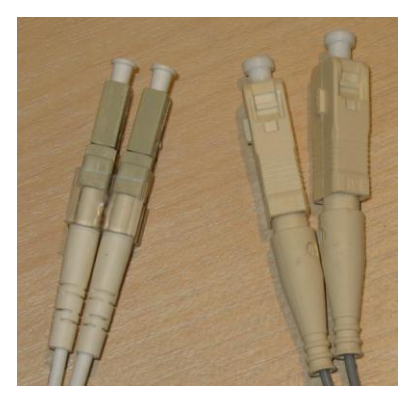

<span id="page-13-1"></span>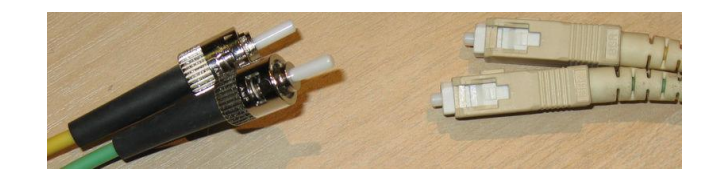

**Figura 5 Conectores de fibra óptica**

#### <span id="page-13-0"></span>**1.1.5.- Ventajas y desventajas de usar la fibra**

El uso de la fibra óptica en redes de telecomunicaciones nos proporciona muchas ventajas, pero también alguna desventaja

Las principales ventajas son:

- Bando de ancha muy elevado, permitiendo frecuencias del orden de GHz
- Una buena flexibilidad, lo que facilita la instalación
- Los cables son de pequeño tamaño
- El peso del cable es de algunos kg por cada kilometro, 9 veces menor que el cable de cobre
- La fibra tiene inmunidad a perturbaciones electromagnéticas, lo que significa que la señal no pierde calidad en tormentas, o otras interferencias electromagnéticas
- La intrusión en una fibra es fácil de detectar, ya que en caso de tener un intruso, la señal se debilitaría y notaríamos una atenuación
- La atenuación de la luz es pequeña , permitiendo tener enlaces de 80-100km sin ningún amplificador óptico, o hasta 200 km usando un amplificador óptico
- Tiene una gran resistencia al calor y frio
- En caso de tener un corte, es fácil de detectar en que punto se ha cortado la fibra, con el uso de un OTDR
- El coste del cable de fibra es inferior al coste del cable de cobre

Aunque tiene muchas ventajas, también tiene algunas desventajas, las principales son

- Los transmisores i receptores ópticos, tienen un coste más elevado que los convencionales
- No se puede transmitir electricidad por la fibra, por tanto, no se pueden alimentar repetidores intermedios
- En muchos casos se tendrá que realizar una conversión de la señal, pasándola de óptica a eléctrica

Como podemos ver, su principal desventaja es que no permite transmitir electricidad, por tanto, todos los transmisores intermedios han de estar alimentados.

#### <span id="page-14-0"></span>**1.1.6 Tipos de fibra óptica**

Según la trayectoria que puede seguir la luz en el interior de la fibra, podemos distinguir dos tipos, multimodo y monomodo

La fibra multimodo es aquella en que la luz puede circular por mas de un camino, esto supone que toda la luz no llega a la vez, puede llegar a tener hasta mil caminos distintos, su principal utilización es en la corta distancia, menores a 1 km, ya que son simples de diseñar y es un sistema económico.

Dentro del tipo multimodo podemos distinguir en dos tipos, según su índice de refracción.

Los índices de refracción del núcleo y el revestimiento son distintos, pero uniformes, por tanto la señal tiene una alta dispersión.

● Índice discreto

Los índices de refracción del núcleo y del revestimiento son distintos pero uniformes i constantes, por tanto la señal tiene una alta dispersión, permitiendo muchos modos, su utilización es en enlaces cortos, de menos de 1 km y su mayor aplicación son las redes locales.

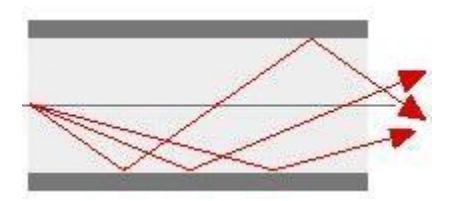

<span id="page-15-0"></span>**Figura 6 Multimodo - Índice Discreto**

Índice Gradual

Los índices de refracción sufren una disminución gradual, desde el interior del núcleo hasta el exterior, permitiendo una propagación ondulada al 'interior de la fibra, genera menos modos de propagación que el índice discreto, pero se puede llegar a tener enlaces de hasta 10 km.

<span id="page-15-1"></span>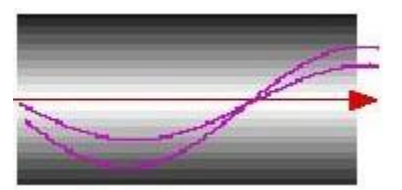

**Figura 7 Multimodo - Índice Gradual**

La fibra monomodo, es aquella en la que la luz solo se propaga por un camino, para conseguir eso se reduce el tamaño del núcleo, este tipo de cable se utiliza para transmitir a grandes distancias que pueden llegar a los 400 km, con corrección de errores, amplificadores ópticos y un laser de alta intensidad, transmitiendo a una velocidad de 10,40 o hasta 100 Gbps

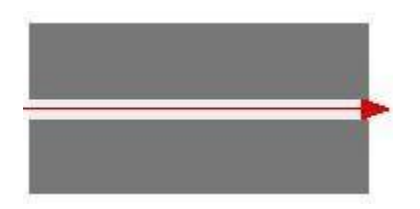

**Figura 8 Fibra Monomodo**

### <span id="page-16-1"></span><span id="page-16-0"></span>**1.1.7 Redes de fibra óptica**

Actualmente las redes de fibra óptica utilizan la tecnología WDM, que es una tecnología que multiplexa varias señales sobre una sola fibra óptica mediante portadoras ópticas de diferente longitud de onda, usando luz procedente de un láser o un LED, usando estos sistemas se puede conseguir un ancho de banda muy superior al de una red de cable de cobre.

De la tecnología WDM se pueden distinguir dos tipos:

• Densa (DWDM, 'Dense' WDM) DWDM es una técnica de transmisión de señales a través de fibra óptica usando la Banda C

Para transmitir mediante DWDM es necesario dos dispositivos, un multiplexor en el lado del transmisor y un demultiplexor en el lado del receptor, la diferencia respecto CWDM, consiste en que se consigue un mayor numero de canales ópticos reduciendo la dispersión de cada canal mediante el uso de un laser de mayor calidad y fibras de baja dispersión, de esta forma se pueden conseguir 40,80 o hasta 160 canales ópticos separados entre si 100 GHz, 50 GHz o 25 GHz respectivamente.

Las redes DWDM están definidas por anchos de banda entre 1530 - 1610 nm.

● Ligera (CWDM 'Coarse' WDM)

Su uso está especialmente en las áreas metropolitanas, ya que ofrece un ancho de banda relativamente alto a un coste mucho menor.

La tecnología CDWM tienen su limite a los 2.5 Gb/s, con solo 18 canales entre los 1270 - 1610 nm, llegando a una distancia de unos 80 km como máximo. Sus ventajas respecto DWDM son:

- Menor consumo energético
- Los láseres CWDM son de menor tamaño
- Soluciona algún problema de cuello de botella
- El hardware y el coste operativo es más barato

# <span id="page-17-0"></span>**1.2.- Introducción Equipos**

En este apartado haremos una introducción a los equipos de fibra óptica que hay actualmente en el mercado, y que están integrados en nuestro sistema.

# <span id="page-17-1"></span>**1.2.1.- Wavelength Selective Switching (WSS)**

Estos equipos sirven para multiplexar i demultiplexar señales de redes ópticas usando la tecnología WDM, su aplicación principal es la implementación de ROADM, existen dos tipos de WSS

Hay algún WSS en el mercado que incorpora VOA's, estos elementos de red nos permiten fijar una potencia objetivo de salida, sin tener que calcular la potencia que saldría según la atenuación que aplicamos en el modulo

● WSS Add

Este tipo de WSS son los encargados de añadir canales por la salida de la fibra, multiplexan la señal

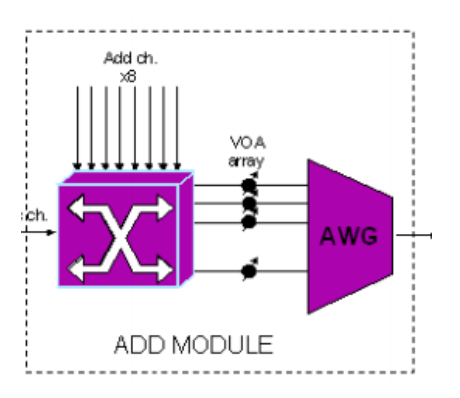

<span id="page-18-0"></span>**Figura 9 Esquema WSS - ADD**

● WSS Drop

Este tipo de WSS son los encargados de sacar canales de la fibra, demultiplexando la señal

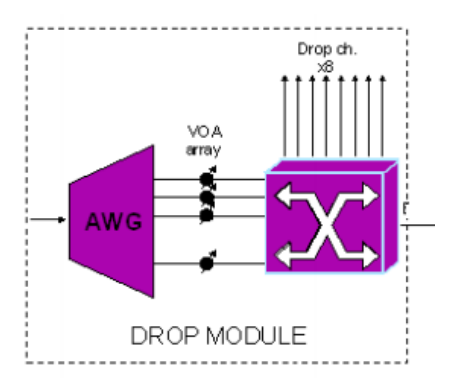

<span id="page-18-1"></span>**Figura 10 Esquema WSS - DROP**

Un WSS tiene un numero definido de Canales ( Unos 40-80, dependiendo del espaciado entre canal) y de un numero de direcciones posibles, normalmente 1x5 o 1x9.

# <span id="page-19-0"></span>**1.2.2.- Reconfigurable Optical Add-Drop Multiplexer**

Un ROADM es un dispositivo que permite cambiar el trafico de una red WDM de forma remota, la implementación de un ROADM está formada por varios WSS/Splitters, según el grado del ROADM, necesitaremos más o menos WSS.

Su principal ventaja es que se puede modificar la asignación del ancho de banda fuera de la fase inicial del sistema.

Otra ventaja es que permite la configuración de forma remota.

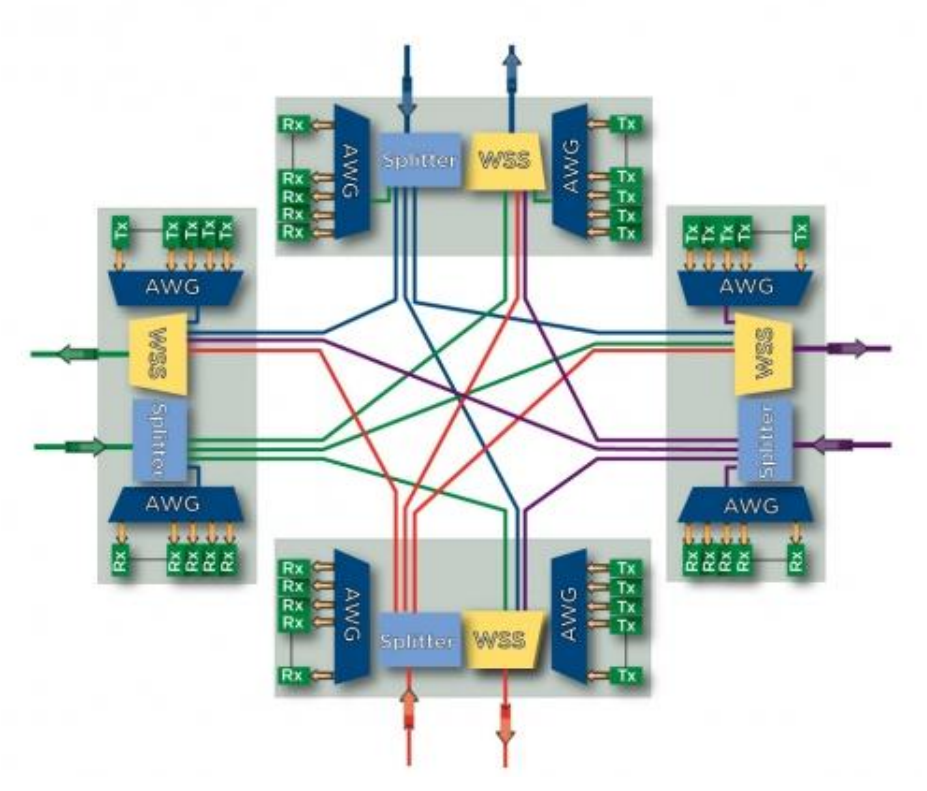

<span id="page-19-1"></span>**Figura 11 Esquema ROADM Grado 4**

# <span id="page-20-0"></span>**1.2.3.- Amplificadores Ópticos**

Un amplificador óptico es un dispositivo que permite amplificar la señal óptica , sin la necesidad de transformar la señal a señal eléctrica, amplificar esa señal eléctrica i convertirla otra vez a óptica.

Uno de los problemas de las redes ópticas es la atenuación, el señal se degrada, perdiendo potencia, para compensar esta atenuación, se utilizan los amplificadores ópticos, existen varios tipos.

• Erbium-Doped Fiber Amplifier (EDFA)

Utilizan la fibra dopada, necesitan un bombeo externo con un laser de onda a una frecuencia algo superior a la que amplifican, normalmente esas longitudes de onda son entre 980 nm i 1480 nm, consiguen una ganancia entre unos 15-40 dB i la máxima potencia de salida esta entre los 14-25 dBm.

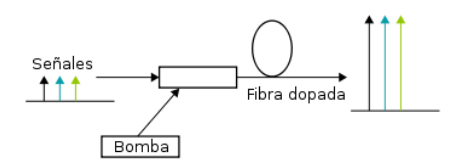

#### <span id="page-20-1"></span>**Figura 12 Esquema EDFA**

• Semiconductor Optical Amplifier (SOA)

Es un amplificador óptico que suele ser de menor tamaño que el edfa, el bombeo se implementa de forma eléctrica, y suelen tener un coste menor. Los amplificadores ópticos SOA tienen el problema que presentan un mayor factor de ruido , menos ganancia y a altas velocidades son muy aliniales.

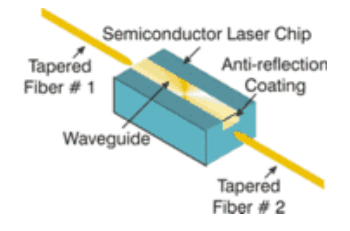

<span id="page-20-2"></span>**Figura 13 Esquema SOA**

● Raman

Estos amplificadores se basan en el efecto Raman, se basan en una interacción no lineal entre la señal óptica y la señal de bombeo de alta potencia, así la fibra convencional ya instalada puede ser usada como medio con ganancia para la amplificación Raman.

El máximo de ganancia se consigue a unos 100 nm por debajo de la longitud de onda de bombeo, y para obtener una buena amplificación se han de usar potencias de bombeo elevadas, si se usan EDFAs junto con Raman, se consigue un nivel de ruido muy bajo.

# <span id="page-21-0"></span>**1.2.4 Optical Time Domain Reflectometer (OTDR)**

Un OTDR es un dispositivo opto electrónico que inyecta pulsos en la fibra.

Según la intensidad del pulso devuelto y el tiempo que ha tardado , se puede determinar la longitud de la fibra y también se puede detectar la atenuación de los conectores, así como fallos/degradación y roturas en la fibra.

Un uOTDR es la mejora del OTDR, que obtiene un rendimiento similar a los tradicionales, que son 4 veces mas grandes y su coste es el doble.

Un uOTDR puede llegar a controlar unos 30-40 km de fibra óptica

## <span id="page-22-0"></span>**1.2.5 Transponders**

Es un dispositivo que envía i recibe señal óptica de una fibra. , normalmente se caracteriza por la velocidad de transferencia de datos y la máxima distancia a la que la señal puede viajar.

### <span id="page-22-1"></span>**1.2.6 Optical Performance Monitoring**

Es un dispositivo usado para controlar redes DWDM, su función es controlar que la red este correctamente configurada, uno de sus principales usos es asegurarse que los cambios de canales de un ROADM son correctos, también hace comprobaciones de que la atenuación de estos canales sea la correcta.

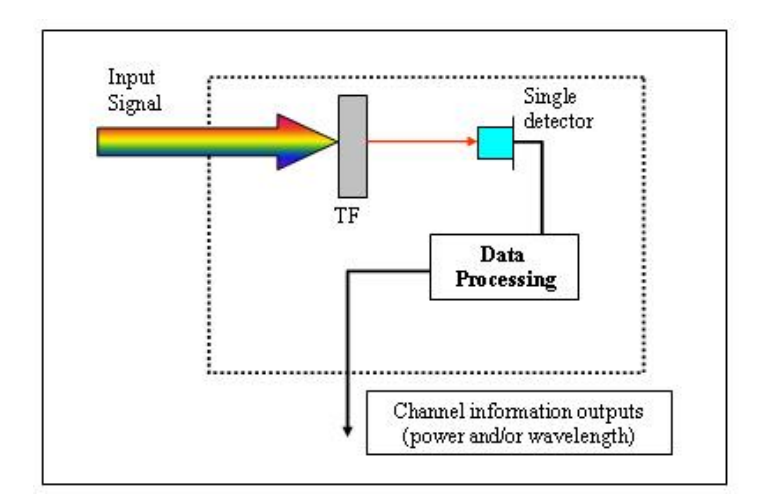

<span id="page-22-2"></span>**Figura 14 Esquema OPM**

# <span id="page-23-0"></span>**1.3 Gestión y mantenimiento**

En este apartado trataremos el tema de la gestión y el mantenimiento de las redes ópticas.

# <span id="page-23-1"></span>**1.3.1 Mantenimiento de la red**

Otro motivo por el que la fibra óptica está reemplazando el cobre, es por su mantenimiento, el mantenimiento de la fibra óptica es mucho más barato que el del cobre, y es más fácil detectar donde hay un corte gracias al uso de los OTDR explicados anteriormente

El uso de OPM , equipos de performance y OTDR permite también detectar degradación en la señal, pudiendo llegar a resolver el problema antes de que se produzca una rotura de fibra y la consecuente pérdida de señal

### <span id="page-23-2"></span>**1.3.2 Gestión de Alarmas**

En caso de que los equipos tuvieran algún problema técnico, estos enviarían una alarma que sería recibida i almacenada en la base de datos, mostrándose como no atendida, en la ventana de alarmas de tiempo real, i consultable desde el histórico de alarmas.

Los operadores al ver estas alarmas, tendrían que avisar al técnico correspondiente para solventar la avería

### <span id="page-23-3"></span>**1.3.3 Gestión de Performance**

Los equipos que lo permiten, envían información al sistema con los la información de performance G.7710, para analizar la calidad del servicio de una fibra, y se podría llegar a detectar una degradación de la fibra y así poder cambiarla antes de que se produzca una rotura.

# <span id="page-24-0"></span>**1.4 Equipos de la empresa**

Todos estos equipos, están integrados por la empresa Wonesys mediante tarjetas insertables en chasis.

Actualmente existen 4 tipos de chasis , según el numero de slots y el tamaño de las tarjetas.

Los chasis de 1 Slot, 4 slots, 8 slots y 12 slots.

Las tarjetas son insertables sin necesidad de apagar y encender el equipo, aparte cada chasis contiene chip que lo controla, y ofrece el servicio web para poder mostrar el LCT donde se puede configurar el equipo

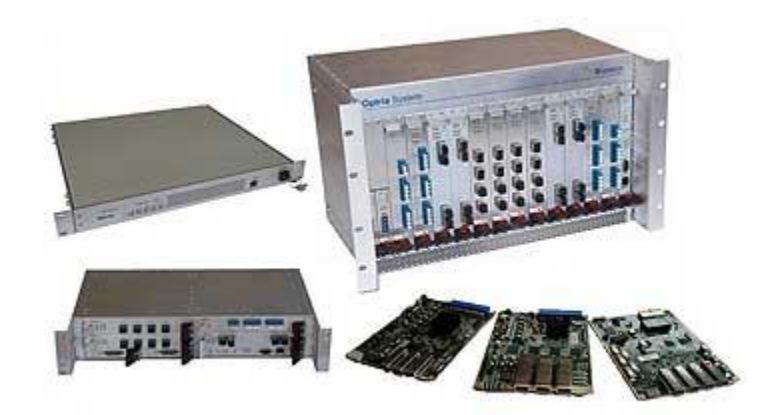

<span id="page-24-1"></span>**Figura 15 Equipos Wonesys**

# <span id="page-25-0"></span>**2.- Objetivos y motivación**

Las compañías de telecomunicaciones necesitan estar siempre mejorando la conectividad de sus redes para dar un buen servicio a sus clientes.

Este proyecto pretende crear un gestor de elementos de red para poder configurar y monitorizar los equipos que forman parte de una red óptica.

Para hacer dicha configuración, el sistema permite dar de alta los elementos de la red, y mostrar su propia interficie de configuración y monitorización.

Para monitorizar estos elementos de red, el sistema cuenta con un histórico de alarmas, consultable mediante filtros, una ventana de alarmas en tiempo real, un análisis de los datos de performance G.7710 mediante graficas y una vista topológica de la red, que se actualiza en tiempo real según el estado de los enlaces de la red.

El sistema esta implementado en html/php/javascript, por lo tanto es accesible desde cualquier navegador moderno una vez instalado en el servidor

En resumen, los objetivos principales del proyecto son :

- Implementar un sistema de gestión de elementos de una red.
- Monitorizar el estado de la red en tiempo real mediante una vista topológica
- Obtener un histórico del performance monitoring de cada equipo
- Obtener un histórico de las alarmas que genera cada equipo de nuestro sistema

# <span id="page-26-0"></span>**3.- Especificación de requisitos**

# <span id="page-26-1"></span>**3.1- Requisitos Funcionales**

Los requisitos funcionales definen el comportamiento interno del software: cálculos, detalles técnicos, manipulación de datos y otras funcionalidades especificas.

## <span id="page-26-2"></span>**3.1.1 Ventana de alarmas en tiempo real**

Este apartado define los requisitos funcionales de la ventana de alarmas en tiempo real, podemos separar entre esenciales y deseables

## **Esenciales**

Requisitos deseables correspondientes a la ventana de alarmas en tiempo real

1. La ventana de alarmas en tiempo real , mostrara el id de alarma, la fecha de recepción, la ip del chasis, el slot , el puerto, la descripción, el alarmId y la severidad.

2. Desde la ventana de alarmas en tiempo real, se pueden marcar alarmas como atendidas

3. Las alarmas atendidas han de estar mostradas en un color mas oscuro que las no atendidas

4. La ventana de alarmas en tiempo real dispondrá de un botón clear para reiniciar la ventana y empezar a mostrar las alarmas a partir del momento en el que se ha pulsado

5. La ventana de alarmas en tiempo real soportara más de un usuario al mismo tiempo, es decir si un usuario marca como atendida una alarma, a los otros usuarios del sistema se les ha de mostrar esa alarma atendida

6. Se ha de poder ordenar por cualquier campo de la ventana de alarmas en tiempo real

7. El sistema empezara a mostrar alarmas desde el momento en que se inicia la ventana de alarmas en tiempo real, este tiempo puede ser distinto para cada usuario / sesión

8. Las nuevas alarmas que sean recibidas han de seguir el nuevo criterio de orden, por defecto estarán ordenadas por orden de llegada

9. La ventana de alarmas en tiempo real, se actualizara cada 2 segundos.

### **Deseables**

Requisitos deseables correspondientes a la ventana de alarmas en tiempo real

1. La ventana de alarmas en tiempo real es capaz de soportar un flujo de 200- 250 alarmas por segundo

2. La ventana de alarmas en tiempo real mostrara como máximo un numero de 2500 alarmas al mismo tiempo, eliminando las alarmas que lleven más tiempo en la ventana, sin influir el criterio de ordenación que tenga en ese momento ni si se está aplicando algún filtro

3. Las alarmas que están en la ventana de alarmas en tiempo real pueden ser exportadas en formato CSV

4. El sistema permite filtraje de alarmas en tiempo real según el criterio de cada usuario, los campos por los que se puede filtrar son :

- Chasis
- Slot
- Port
- Severidad
- AlarmID
- Descripción
- 5. El sistema tiene un botón para eliminar dicho filtro.
- 6. El sistema generara alarmas propias, aparte de las alarmas de los equipos

# <span id="page-28-0"></span>**3.1.2 Histórico de alarmas**

Este apartado define los requisitos funcionales del histórico de alarmas , podemos separar entre esenciales y deseables

### **Esenciales**

Requisitos esenciales correspondientes al histórico de alarmas

1. En la tabla del histórico de alarmas se mostrara el id de alarma, la fecha de recepción, la ip del chasis, el slot , el puerto, la descripción, el alarmId y la severidad.

2. El histórico de las alarmas se puede ordenar las alarmas por cualquiera de todos los campos que se muestran, haciendo click encima.

3. El sistema puede almacenar hasta 2 147 483 647 distintas, ya que es el numero máximo de id's que se pueden asignar

4. Para consultar el histórico, el sistema filtrara las alarmas según los siguientes criterios de búsqueda:

- Fecha inicio
- Fecha final
- Chasis
- Slot
- Port
- Severidad
- Descripción
- AlarmId

5. El sistema implementara una paginación, permitiendo ir siempre a la primera, ultima, siguiente y anterior

6. El sistema dejara escoger al usuario el numero de alarmas que quiere por pagina entre los siguientes valores:

- $10$
- $\bullet$  25
- 50
- $100$

7. En caso de que la fecha inicial no esté especificada y la final si, el sistema mostrará todas las alarmas desde la fecha final hasta el inicio del sistema.

8. En caso de que la fecha final no esté especificada, el sistema mostrara todas las alarmas desde la fecha inicial, hasta la actualidad

9. Las alarmas que reciba el sistema cuando el histórico esta ya cargado nunca serán mostradas aunque cumplan los requisitos del filtro de búsqueda, también una modificación en una alarma (Atender una alarma) no será mostrada como atendida en el histórico si no lo estaba antes.

## **Deseables**

Requisitos deseables correspondientes al histórico de alarmas

1. El contenido del histórico de alarmas se puede exportar a .csv, .pdf y otros formatos

2. El histórico puede filtrar según las alarmas si están atendidas o no

3. Haciendo click en la alarma, esta dará información adicional

## <span id="page-30-0"></span>**3.1.3 Performance monitoring**

Este apartado define los requisitos funcionales del análisis de performance monitoring, podemos separar entre esenciales y deseables

### **Esenciales**

Requisitos esenciales correspondientes al análisis del performance monitoring

1. El sistema permite mostrar los datos de performance monitoring de un equipo mediante una grafica, en la que se pueden mostrar los datos de performance G.7710

2. El sistema recibirá datos de performance de todos los equipos

3. El sistema recibirá datos cada 15 minutos, y un resumen de 24 horas.

- 4. Los datos de performance se filtraran mediante los siguientes campos:
	- Fecha inicial
	- Fecha Final
	- Chasis
	- Slot
	- Port

5. El sistema puede añadir umbrales para cualquier dato de performance G.7710, consiguiendo así una mejor visualización del histórico de los datos de performance

6. Las graficas de performance monitoring están implementadas con la librería prototype

## **Deseables**

Requisitos deseables correspondientes al análisis del performance monitoring

1. El sistema calculara automáticamente si mostrar los datos de performance de 15 minutos o de 24 horas, según el intervalo de tiempo en el que separe las graficas, teniendo en cuenta la eficiencia y la representatividad de los datos

2. El sistema permitirá hacer un zoom de los datos de performance monitoring usando el ratón

### <span id="page-32-0"></span>**3.1.4 Topología de la red**

Este apartado define los requisitos funcionales de la topología de la red, podemos separar entre esenciales y deseables

### **Esenciales**

Requisitos esenciales correspondientes a la topología de la red

1. El sistema mostrara una vista topológica de los enlaces deseados aunque sean de distintas redes o no estén conectados entre sí.

2. El sistema se actualizara periódicamente mostrando el estado actual de cada uno de los enlaces.

3. La vista topológica se actualizara usando información de las alarmas proporcionadas por el uOTDR, cambiando el color de los enlaces en caso de que tengamos una rotura/degradación de la fibra

4. El sistema mostrara información sobre el enlace que está marcado ( Para marcar un enlace hay que clicar encima), en esta información ha de contener los dos nodos a los que pertenece, la distancia ,el elemento de red que da la información sobre su estado y su estado.

5. En caso de tener más de un equipo monitorizando un enlace, para mostrar la vista topológica se mostrara el que de el mejor resultado posible, es decir, si uno de los dos equipos que miden un enlace no envía ninguna alarma, se pintara de color verde.

6. En caso de que un enlace este correcto, se mostrara de color verde, en caso de que el enlace este degradado se mostrara de color amarillo, y en caso de que sea una rotura de la fibra, se mostrara en rojo

### **Deseables**

Requisitos deseables correspondientes a la topología de la red

1. La distancia entre nodos estará representada a escala en la vista topológica

### <span id="page-33-0"></span>**3.1.5 Gestión de usuarios y roles**

Este apartado define los requisitos funcionales de la gestión de usuarios y roles del sistema, podemos separar entre esenciales y deseables

## **Esenciales**

Requisitos esenciales correspondientes a la gestión de usuarios y roles

- 1. El acceso al sistema será mediante un usuario y contraseña
- 2. Cada usuario pertenecerá a un rol

3. Según el rol de cada usuario tendrá unos permisos distintos, permitiéndole editar o no parámetros de configuración, o solo visualizarlos.

4. El usuario administrador puede añadir otros usuarios y modificar el rol de los existentes

5. Los passwords de los usuarios estarán guardados en la base de datos de forma encriptada, y para mayor seguridad, en el formulario de añadir un usuario y en el login, también se encriptaran los passwords antes de viajar hacia nuestro servidor.

6. El sistema registrara logs de usuario cada vez que un usuario entre al sistema

### **Deseables**

Requisitos deseables correspondientes a la gestión de usuarios y roles

- 1. El sistema almacenara logs de las acciones con los equipos de cada usuario
- 2. Los roles del sistema serán personalizables por el usuario administrador

### <span id="page-34-0"></span>**3.1.6 Integración**

Este apartado define los requisitos funcionales de la integración con cada uno de los equipos.

### **Esenciales**

Requisitos esenciales correspondientes a la integración con los equipos

1. El sistema se ha de integrar con el LCT (Local Craft Terminal) que ya tienen los equipos

2. El sistema ha de poder visualizar el LCT de cualquier equipo, usando el menú en forma de árbol

3. Desde la vista de árbol se podrá acceder directamente a la vista de tarjeta y de puerto.

4. El sistema ha de poder recibir alarmas de los equipos mediante el protocolo HTTP

5. El sistema ha de poder recibir información de performance de los equipos mediante el protocolo http

6. El sistema ha de poder recibir información sobre roturas y degradado de enlaces mediante el protocolo http

7. La información de la topología de la red, la enviara el modulo uOTDR mediante HTTP en forma de alarmas, estas alarmas se interpretaran y actualizaran el estado de los enlaces que el uOTDR cubre.

8. Las graficas del histórico de performance estarán integradas mediante la librería protochart de prototype, que ya usan los LCT de los equipos

### <span id="page-35-0"></span>**3.1.8 Gestión de la red**

Este apartado define los requisitos funcionales sobre la gestión de la red

### **Esenciales**

Requisitos esenciales correspondientes a la gestión de la red

1. El sistema permitirá dar de alta equipos

2. Cuando se da un equipo de alta, se introducirá la red y al nodo al que pertenecen, junto con su ip.

3. De un equipo se pueden modificar los campos nombre, tipo, la red a la cual pertenecen, el nodo y la ip.

4. El nombre del equipo ha de estar sincronizado con el que tiene el propio equipo, cuando se añade un equipo, el sistema pregunta al equipo que nombre tiene.

5. El sistema permite eliminar equipos
6. Una vez eliminado un equipo, el sistema eliminara toda la información sobre ese equipo, incluyendo las alarmas, información de performance y la información de la topología de la red.

6. El sistema permitirá añadir nodos.

7. Al añadir un nodo al sistema, se ha de indicar su nombre y a que red pertenece.

8. El sistema permite que un nodo cambie de red

9. El sistema permite modificar el nombre de un nodo

10. El sistema permite que un nodo sea eliminado

11. Al eliminar un nodo, se eliminaran todos sus equipos, borrando alarmas, información de performance y información sobre la topología de la red

12. Si un nodo cambia de red, todos su equipos también cambiaran de red.

13. El sistema permite añadir redes.

14. Para añadir una red, se ha de indicar su Ip y el nombre

15. El sistema permite que una red sea eliminada

16. Al eliminar una red, el sistema también eliminara sus nodos y sus equipos, eliminando toda la información relativa a ellos.

17. El sistema muestra las redes, nodos y equipos mediante un menú en forma de árbol.

18. Desde el menú en forma de árbol, se podrá acceder directamente a las tarjetas y a los puertos, sin tener que pasar por el chasis

#### **Deseables**

Requisitos deseables correspondientes a la gestión de la red

1. El sistema permitirá establecer los números de serie de las tarjetas insertadas

2. El sistema permitirá una actualización del software de cada uno de los equipos del sistema.

3. El sistema permitirá una búsqueda automática de equipos en la red a la que se ha instalado

## **3.2 - Requisitos No funcionales**

Los requisitos no funcionales serán todos aquellos requisitos que están implícitos en el proyecto y que afectan colateralmente al buen funcionamiento de todo el sistema.

#### **1. Estado de una alarma**

Cada una de las alarmas tiene un estado, atendida o no atendida.

#### **2. Severidad de una alarma**

Las alarmas se pueden clasificar por su severidad.

- Normal: La alarma actual ya ha vuelto a un estado normal
- Notification: La alarma actual es una notificación
- Minor alarm: Alarma de poca gravedad
- Major alarm: Alarma de media gravedad
- Critical alarm: Alarma de alta gravedad

## **3. Seguridad**

Las comunicaciones del usuario con el sistema, serán mediante conexiones seguras usando el protocolo HTTPS.

Para una mayor seguridad, el sistema ha de mantener logs de las acciones de cada usuario.

También el sistema ha de tener autentificación de usuario, y proteger la sesión web.

## **4. Disponibilidad**

En caso de que el sistema fallara, los equipos aun podrían ser configurados / monitorizados individualmente, con la posibilidad de añadir redundancia al servidor.

## **5. Usuarios del sistema**

Los usuarios que pueden interactuar con el sistema son los siguientes

- Root
- Administrador de la red
- Operador de red

## **6. Idiomas**

El sistema está diseñado de forma que en caso de querer añadir un nuevo idioma, este no suponga una reestructuración del sistema, simplemente es posible añadir un nuevo idioma mediante un nuevo archivo con todas las palabras.

## **7. Formato de los datos**

- Fecha en consultas de histórico de alarmas y performance: dd/mm/aaaa.
- Chasis en consultas de histórico de alarmas y performance: Nombre IP.
- El Slot dependerá del tipo de chasis.
	- 1 en los chasis WS
- 1-4 en los chasis S4
- 1-8 en los chasis Proteus
- 1-12 en los chasis S12
- $\bullet$  Port: A,B,C,D.
- Severidad: Normal, Notification, Minor , Major y Critical.
- Descripción: Podrá tener cualquier carácter alfanumérico.
- AlarmID: 4 Caracteres Hexadecimales, significando identificador de tarjeta los 2 bits de mayor peso y identificador de alarma los dos de menor peso.
- Nombre de chasis: 1-30 caracteres alfanuméricos.
- Los Umbrales NES,NSES,NBBE,FES,FSES y FBBE de performance serán introducidos en el formato X.XX (Siendo X números del 0-9).
- Nick de usuario: 1-15 caracteres alfanuméricos.
- Nombre del usuario: 1-15 caracteres alfanuméricos.
- Apellido del usuario: 1-15 caracteres alfanuméricos.
- Password del usuario: 1-15 caracteres alfanuméricos.
- Nombre del rol: 1-15 caracteres alfanuméricos.
- Distancia: 1-3 Caracteres numéricos en km (0..999 km).
- Nombre de red: 1-15 caracteres alfanuméricos.
- Nombre de nodo: 1-15 caracteres alfanuméricos.
- Nombre de la sonda: : 1-15 caracteres alfanuméricos.

#### **8. Hardware**

El sistema cumplirá los siguientes requisitos:

- Acceso TCP/IP al servidor mediante un navegador
- La interficie de acceso ha de ser Ethernet.

### **9. Tecnologías**

El sistema se ha de implementar de acuerdo con la estructura actual del LCT (Local Craft Terminal) usando el patrón MVC (Model View Controller).

Las conexiones con el sistema se realizaran mediante los protocolos HTTP/HTTPS.

Respecto a los lenguajes que se usaran para implementar el sistema.

Vista : HTML5 + Javascript Controlador del cliente: Javascript Controlador del servidor: PHP5 Modelo: PHP Base de datos : SQL, usando el gestor de postgreSQL Todas las peticiones AJAX entre los equipos y el sistema han de usar la sintaxis **JSON** 

# **4.- Diseño del sistema**

Para diseñar el sistema correctamente , hemos realizado un diagrama UML, un diagrama de clases , el modelo de datos y un esquema de como tendría que ser la estructura web del sistema.

## **4.1 Diagrama UML**

Para este proyecto, hemos realizado un diagrama UML del sistema, para poder definir bien el modelo de datos y diagrama de clases del sistema.

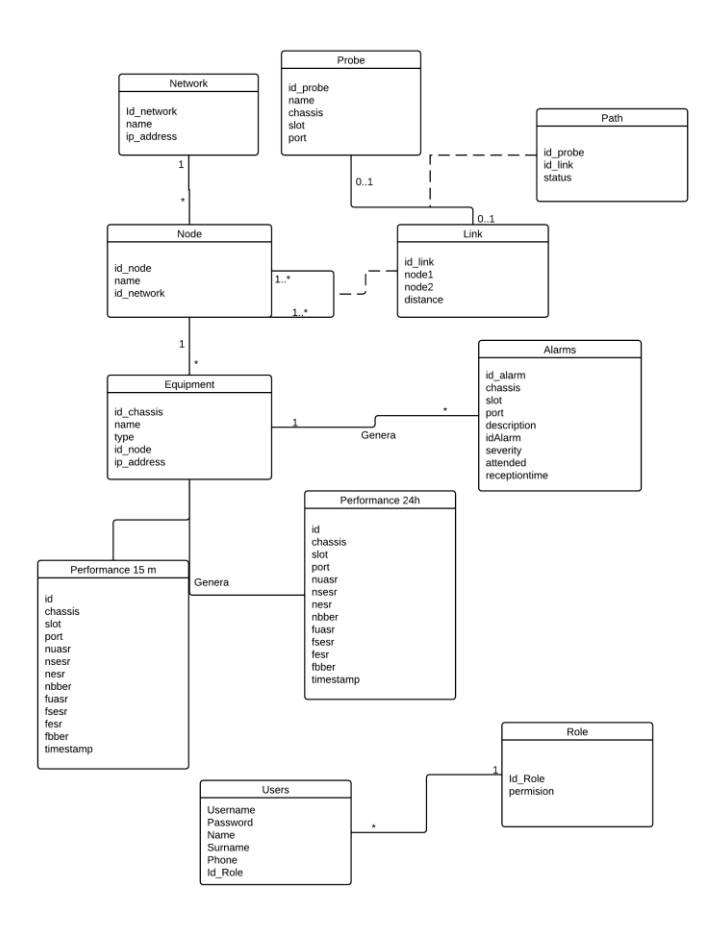

**Figura 16 Diagrama UML**

## **4.2 Diagrama de clases**

Para implementar el sistema, hemos desarrollado el siguiente diagrama de clases.

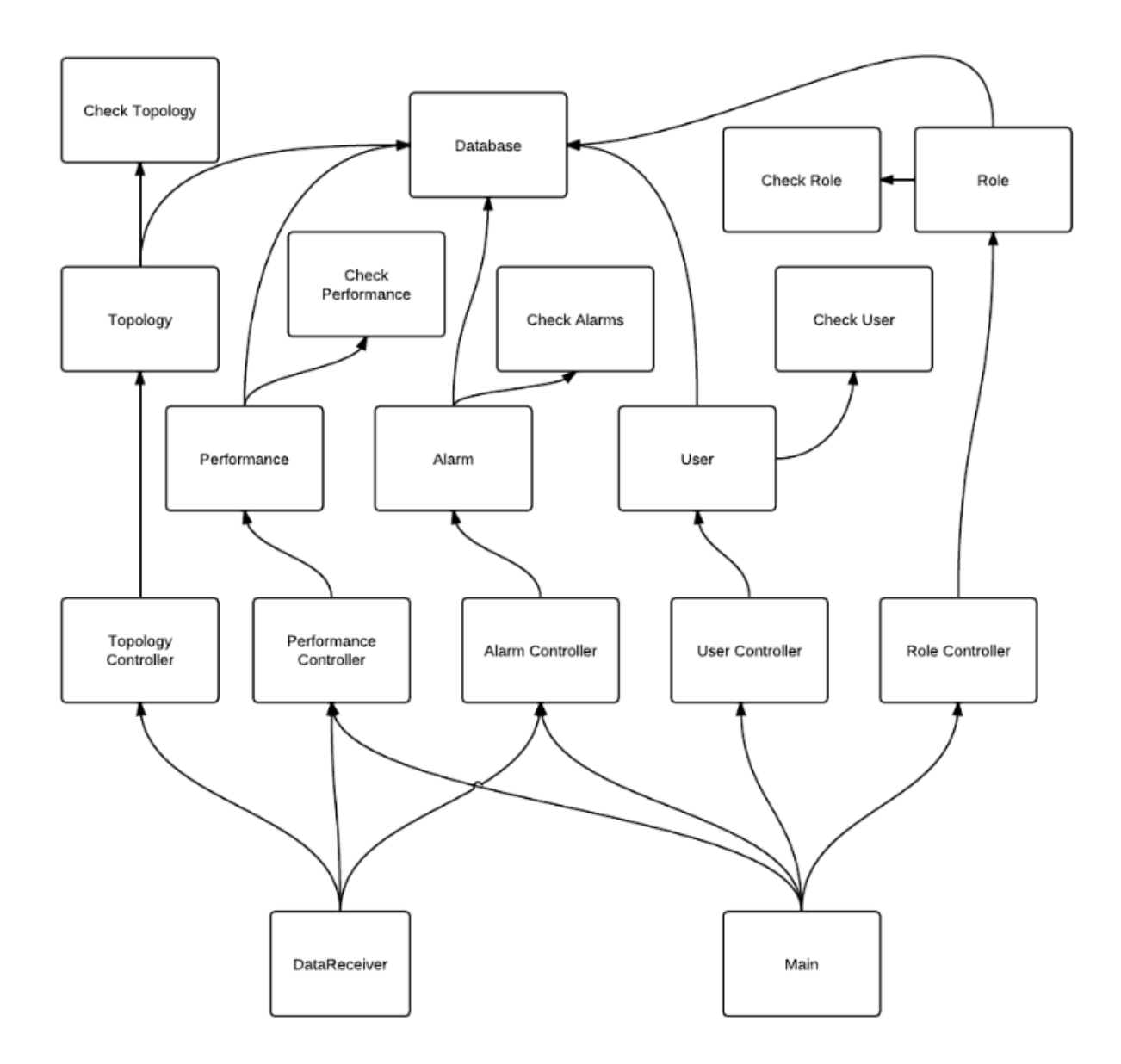

**Figura 17 Diagrama de clases**

Las clases controller, son las clases que reciben las peticiones del Main o del DataReceiver (Script implementado para recibir datos con los equipos).

Tenemos una clase Database para encapsular todas las peticiones a la base de datos, así en el posible caso que se cambie de gestor de base de datos, simplemente intercambiando esa clase, el resto seguiría funcionando.

Las clases check, sirven para comprobar que todos los valores insertados son correctos, incluyendo la seguridad para evitar que el sistema sea vulnerable a ataques por inyección de código malicioso.

Las clases user, role ,performance, alarm y topology tienen toda la información relativa a los objetos.

## **4.3 Modelo de datos**

Para el modelo de datos, usaremos el gestor de bases de datos PostgreSQL, con las siguientes tablas.

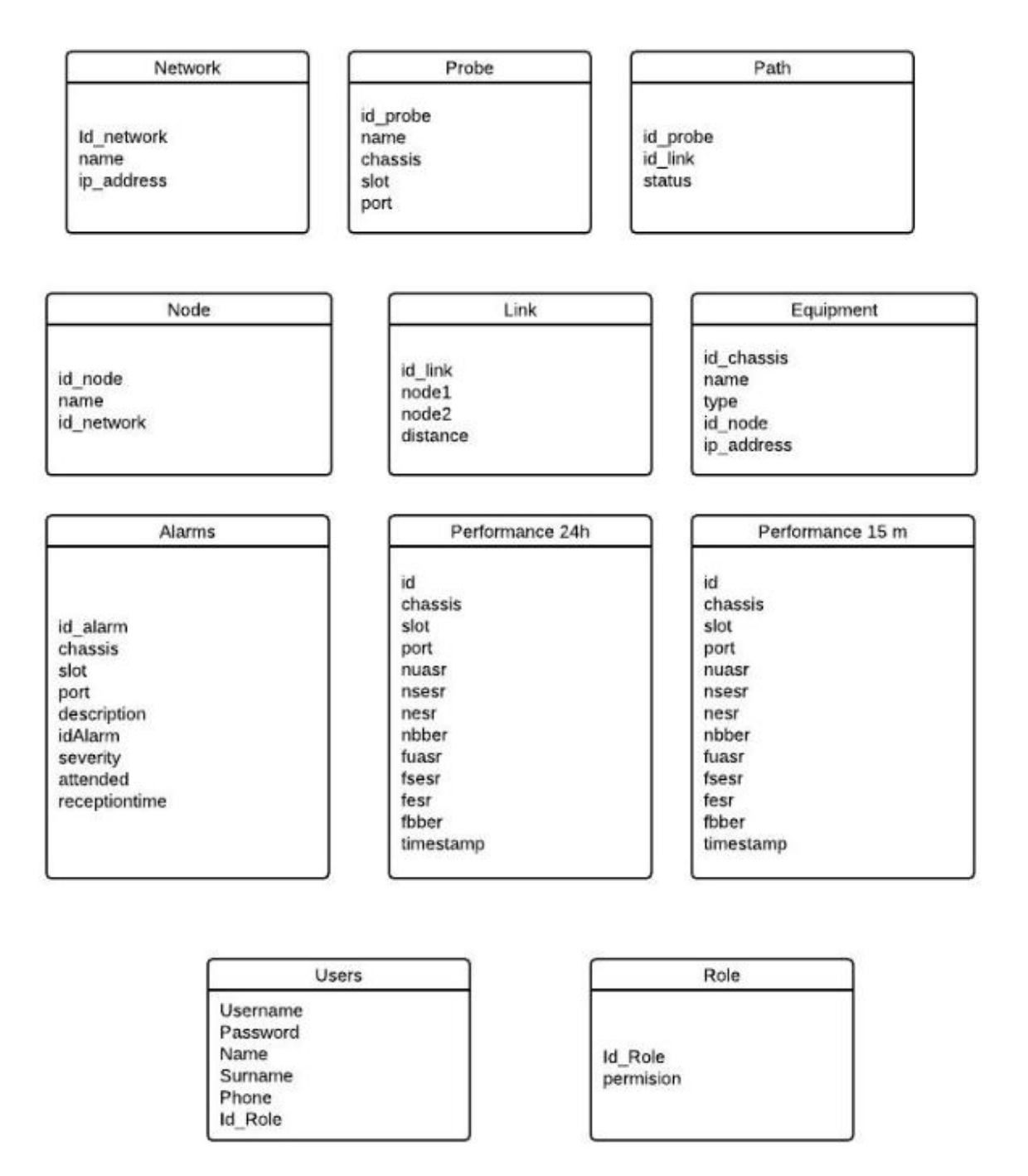

#### **Figura 18 Modelo de Datos**

## **4.4 Interficie grafica web**

Hemos dividido la interficie grafica del sistema básicamente en 4 partes.

La parte superior, es siempre fija y tendrá un menú superior , con el que se podrán añadir equipos y modificar los equipos del sistema, redes y otra información.

La parte inferior, contendrá la ventana de alarmas en tiempo real, pudiéndose esconder o mostrar según interese al usuario, esta opción se ha implementado ya que la empresa deseaba añadir compatibilidad con monitores con resolución baja, y así se puede esconder la parte inferior, maximizando el espacio.

La parte lateral, contiene un submenú con un acceso rápido al histórico de alarmas, información de performance monitoring, acceso a una lista de todos los elementos del sistema y por último el acceso a la topología del sistema.

Esta parte lateral, también es posible de esconderse, para maximizar el espacio de la parte central.

En la parte central, se mostrara la información deseada, ya sea el histórico de alarmas, la información de performance monitoring, la topología de red o el LCT del equipo deseado.

A continuación mostramos unos ejemplos de la distribución de la interficie grafica

Layout inferior y lateral visibles.

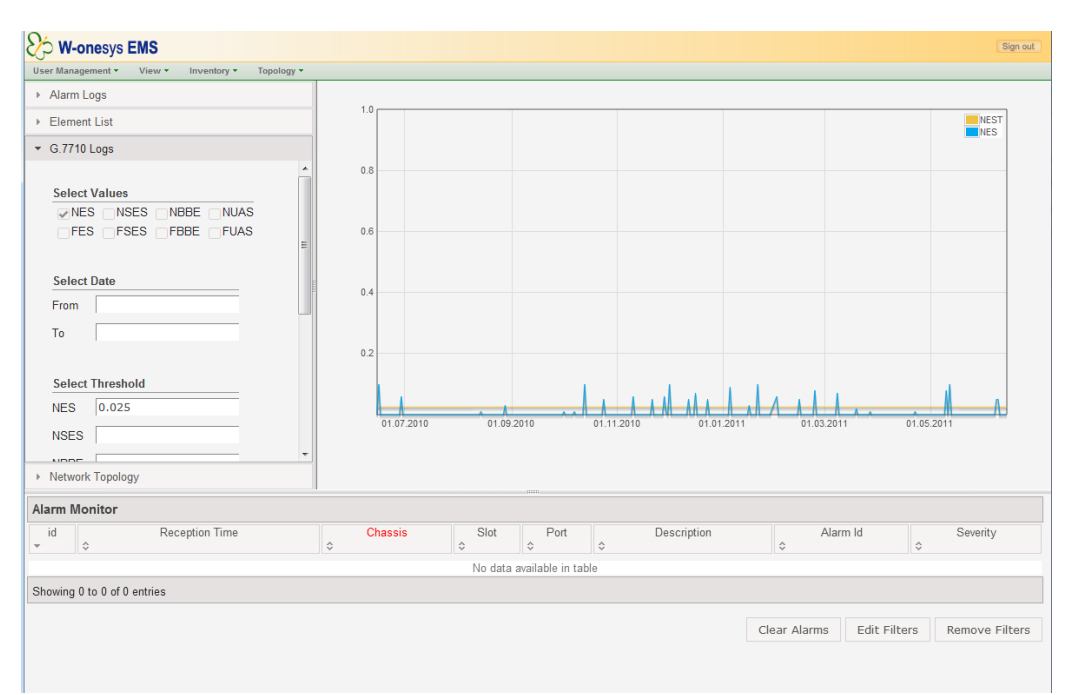

#### **Figura 19 Interficie grafica**

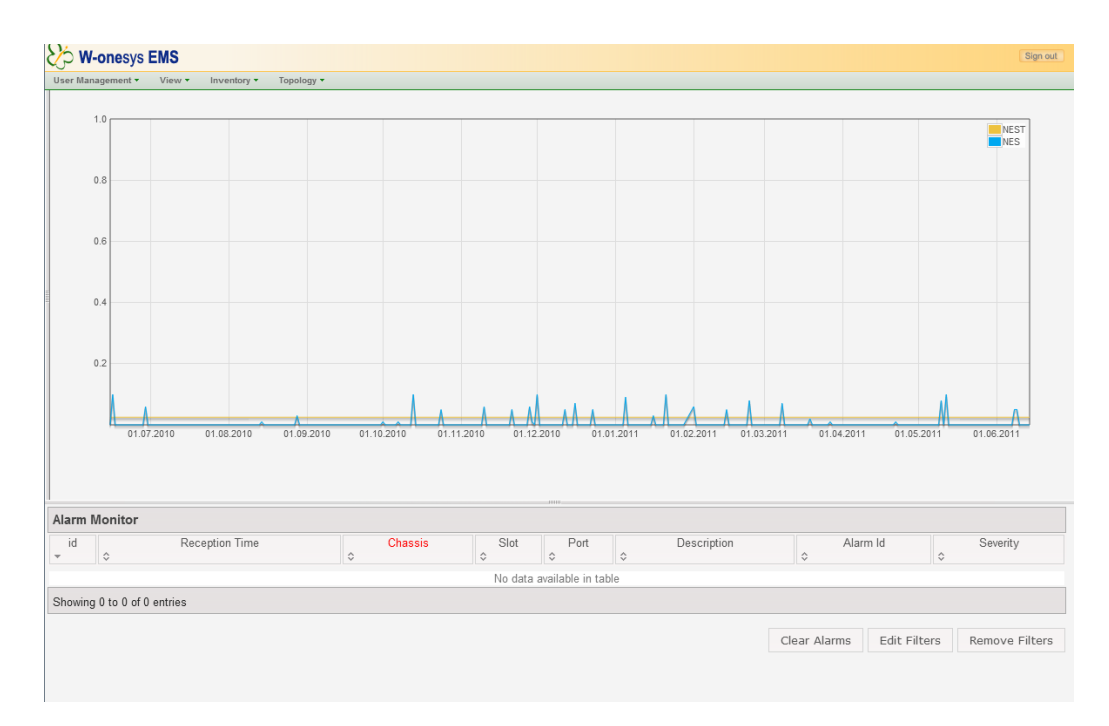

#### Layout inferior visible

#### **Figura 20 Interficie grafica**

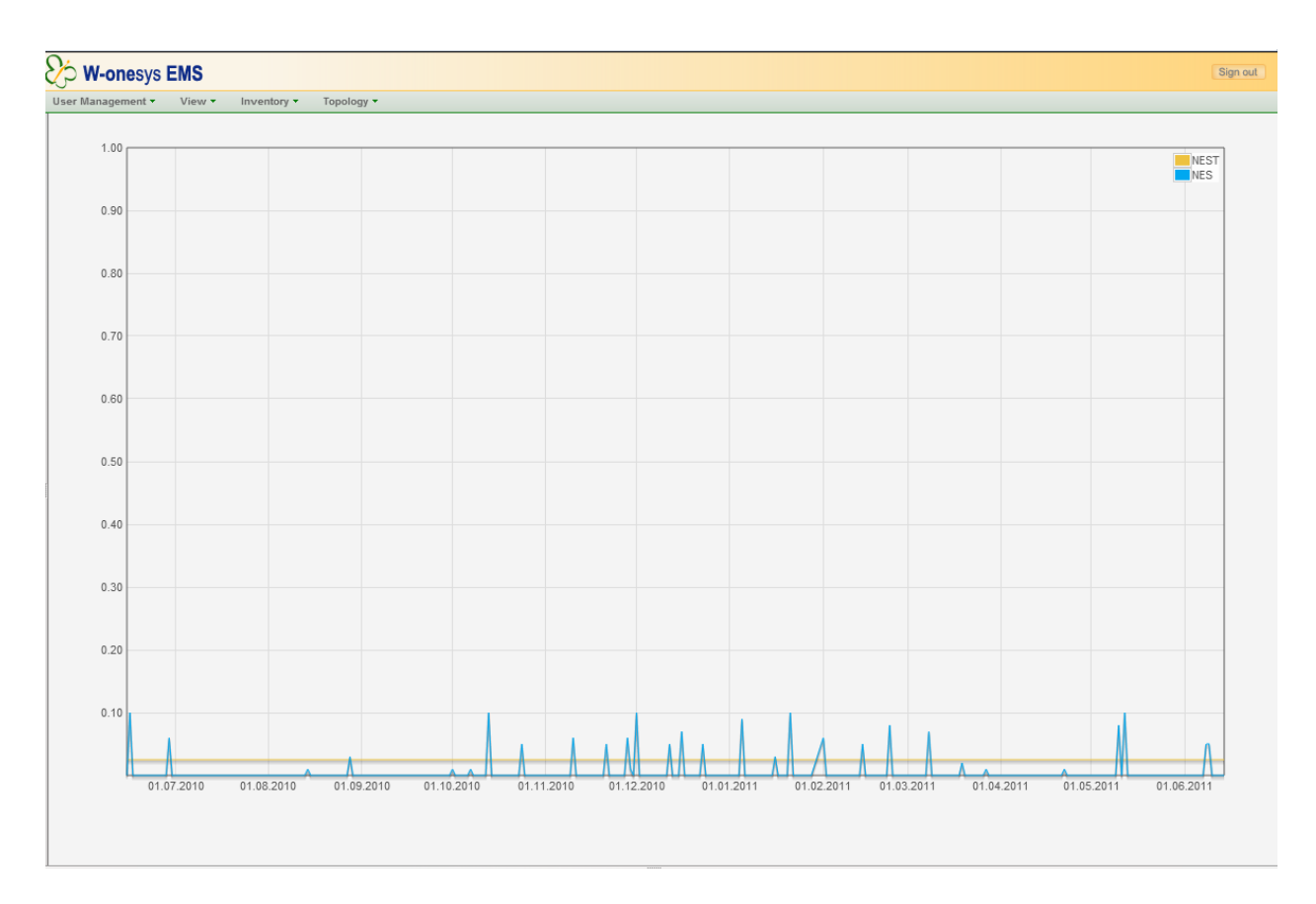

Vista con los dos layouts invisibles para maximizar el espacio de la parte central.

**Figura 21 Interficie grafica**

## **4.5 Comunicación entre los equipos y el sistema**

El sistema se comunicara con los equipos mediante el protocolo http/https mediante la librería cURL que se encargara de hacer peticiones http a los equipos que ejecutaran scripts php.

Estos scripts php se encargaran de hacer que el software del equipo modifique los parámetros de cada uno de ellos de forma deseada.

Para implementar la recepción de datos, se ha hecho un script en lenguaje php, que esta a la espera de recibir alarmas de los equipos, datos de performance monitoring y los datos de la topología de red.

Una vez recibe estos datos, comprueba que los datos sean correctos, y provienen de un equipo del sistema.

Cuando los datos están comprobados, el script añade a la base de datos las alarmas, datos de performance y información de la topología de red.

Los equipos se comunican con este script mediante una petición HTTP/HTTPS

# **5.- Detalles de implementación**

#### **5.1.- Librerías externas usadas**

Para desarrollar el sistema, hemos usado las siguientes librerías externas.

#### **5.1.1.- jQuery**

jQuery es un framework javascript, su principal funcion es simplificar el acceso al DOM del navegador, se puede encontrar en [http://jquery.com/.](http://jquery.com/)

En este proyecto su utilización es básica, ya que todo el sistema funciona por peticiones asíncronas javascript (ajax), y jQuery ofrece una amplia simplificación para realizar estas peticiones y luego modificar la pagina web con el resultado obtenido del a petición HTTP.

jQuery también permite la manipulación de los estilos CSS de la pagina web y controlar los eventos que hace el usuario (click, doble click etc.. ).

jQuery es compatible con los siguientes navegadores.

- $\bullet$  Firefox 2.0+
- Internet Explorer 6+
- Chrome +8
- Safari 3+
- $\bullet$  Opera 10.6+

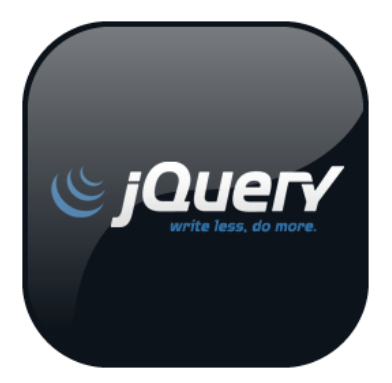

 **Figura 22 Logo jQuery**

## **5.1.2.- jQuery UI**

jQuery UI es una librería para el framework de jQuery, básicamente es la interficie grafica de jQuery, añadiendo efectos visuales, se puede encontrar en <http://jqueryui.com/>

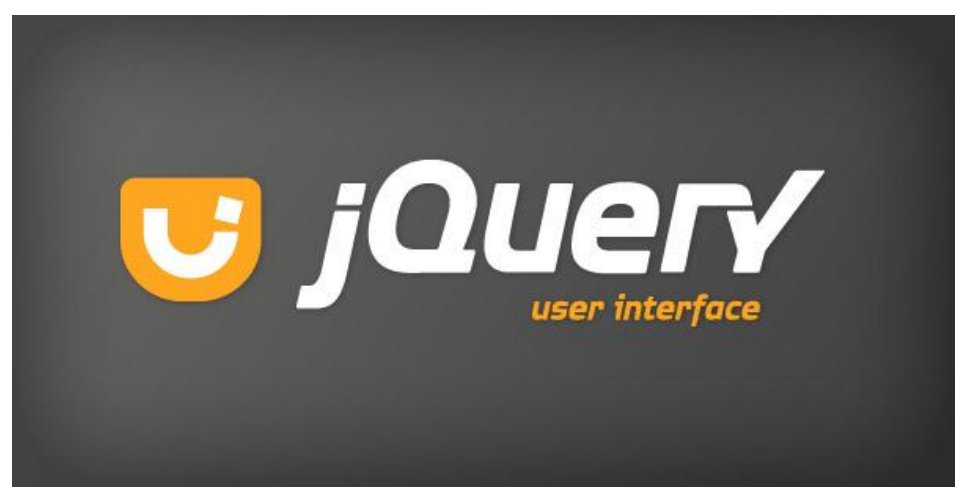

**Figura 23 Logo jQuery UI**

Es también la encargada de añadir comportamientos complejos a los elementos como el drag & drop, ordenar listas y redimensionar elementos.

jQuery UI ofrece un conjunto de Widgets para mejorar visualmente la pagina web, en este proyecto hemos usado los siguientes

• Accordion

Este widget lo hemos utilizado para realizar un acordeón donde se puede ir a las diferentes secciones del sistema ( histórico de alarmas, lista de elementos de red, análisis de datos de performance y la vista del a topología de la red.

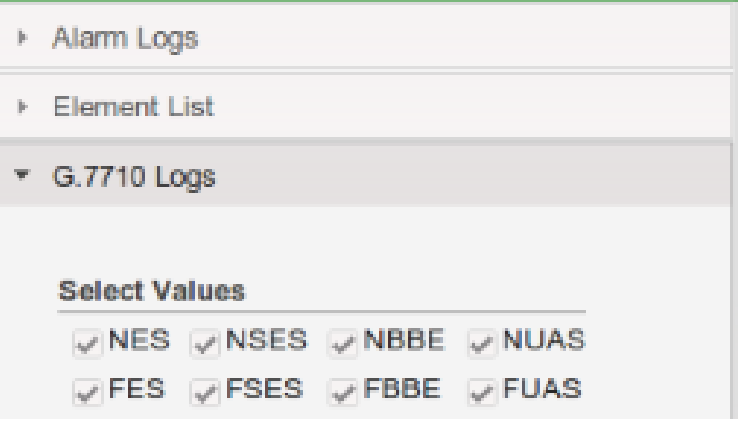

 **Figura 24 jQuery UI Accordion**

Autocomplete

En todos los filtros del histórico de alarmas, añadir equipos, añadir nodos, en los datos de performance y en los filtros de la ventana de alarmas en tiempo real, hemos añadido este widget con tal de ayudar al usuario para encontrar as fácilmente los datos que quiere que sean mostrados.

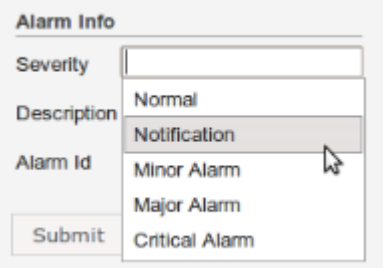

 **Figura 25 jQuery UI Autocomplete**

#### • Dialog

Para todas las notificaciones al usuario, hemos usado este widget, que nos crea una ventana con el contenido deseado.

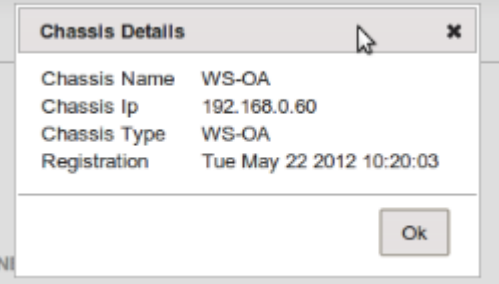

#### **Figura 26 jQuery UI Dialog**

• Tabs

Para la configuración de cada equipo, se incorpora el plugin de pestañas de jQuery UI, para que facilitar el trabajo del usuario

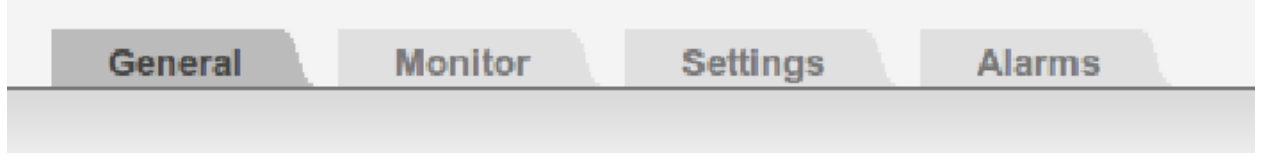

 **Figura 27 jQuery UI Tabs**

• DatePicker

En el caso del histórico de alarmas y los datos de performance, el operador tendrá que escoger un rango de fechas, usaremos este widget para facilitar la búsqueda de datos al usuario.

|                 |                |                   |    |    |    |    |    |          | 5647595<br>Mon Jun 11 2012 09:52:44 |                |                |    |    |    |                  |    |    |    |    |                |    |  |
|-----------------|----------------|-------------------|----|----|----|----|----|----------|-------------------------------------|----------------|----------------|----|----|----|------------------|----|----|----|----|----------------|----|--|
|                 | $\mathbf o$    | <b>April 2012</b> |    |    |    |    |    | May 2012 |                                     |                |                |    |    |    | <b>June 2012</b> |    |    |    |    |                |    |  |
|                 | Μо             | Tu                | We | Th | Fr | Sa | Su | Mo       | Тu                                  | We             | Th             | Fr | Sa | Su | Μо               | Tu | We | Th | Fr | Sa             | Su |  |
| <b>Select T</b> |                |                   |    |    |    |    |    |          |                                     | $\overline{2}$ | 3              | 4  | 5  | 6  |                  |    |    |    |    | 2              | 3  |  |
|                 | $\overline{2}$ | 3                 |    | 5  | 6  |    | 8  |          | 8                                   | 9              | $\mathbb{R}^1$ | 11 | 12 | 13 | 4                | 5  | 6  |    | 8  | $\overline{9}$ | 10 |  |
|                 | 9              | 10                | 11 | 12 | 13 | 14 | 15 | 14       | 15                                  | 16             | 17             | 18 | 19 | 20 | 11               | 12 | 13 | 14 | 15 | 16             | 17 |  |
| <b>NSES</b>     | 16             | 17                | 18 | 19 | 20 | 21 | 22 | 21       | 22                                  | 23             | 24             | 25 | 26 | 27 | 18               | 19 | 20 | 21 | 22 | 23             | 24 |  |
| <b>NBBE</b>     | 23             | 24                | 25 | 26 | 27 | 28 | 29 | 28       | 29                                  | 30             | 31             |    |    |    | 25               | 26 | 27 | 28 | 29 | 30             |    |  |
|                 | 30             |                   |    |    |    |    |    |          |                                     |                |                |    |    |    |                  |    |    |    |    |                |    |  |

 **Figura 28 jQuery UI Datepicker**

• Button

Todos los botones del sistema, utilizan jQuery Button, que nos permite un efecto más visual en ellos.

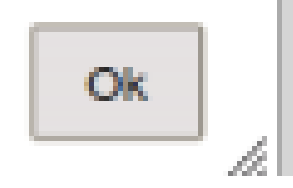

 **Figura 29 jQuery UI Button**

jQueryUI es compatible con los siguientes navegadores.

- $\bullet$  Firefox 2.0+
- Internet Explorer 6+
- Chrome +8
- Safari 3+
- $\bullet$  Opera 10.6+

#### **5.1.3.- Datatables**

Datatables es una librería Javascript que utiliza jQuery, se puede encontrar en [http://datatables.net/.](http://datatables.net/)

Su uso en nuestro proyecto básicamente esta en las tablas en las que mostramos las alarmas, ya sea la ventana de alarmas en tiempo real, como el histórico.

Es una librería muy potente que nos ha permitido con unas pequeñas modificaciones hacer una ventana de alarmas en tiempo real, con filtros y con la posibilidad de añadir las alarmas en tiempo real al sistema.

También nos ha permitido añadir paginación en el histórico, con unas pequeñas modificaciones también, ya que nuestro gestor de base de datos (PostgreSQL) no estaba desarrollado para obtener datos del servidor

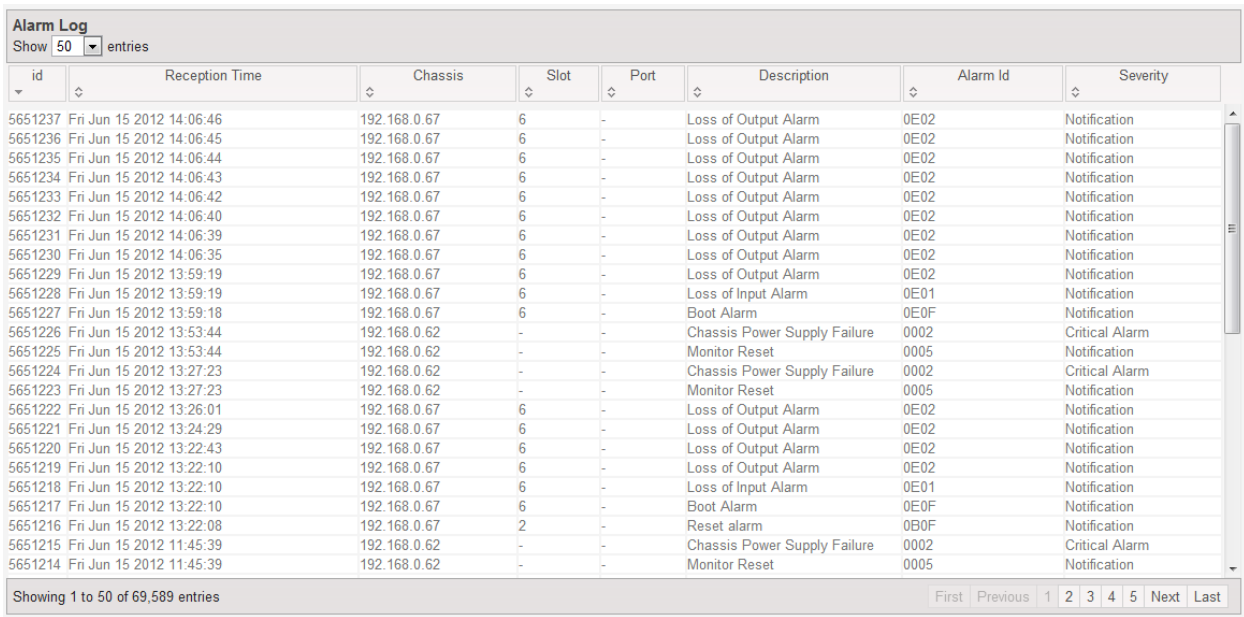

**Figura 30 Datatables en el histórico**

#### **5.1.4.- Jstree**

La librería jsTree, es un plugin de jQuery, que permite organizar elementos en forma de árbol, se puede encontrar en<http://www.jstree.com/>

Hemos usado esta librería, para mostrar los elementos de red, organizados en forma de árbol, (Red, Nodo, Equipo) y poder interactuar con ellos.

jsTree nos permite organizar los elementos mediante HTML, JSON y XML, en nuestro caso hemos usado JSON, ya que es la opción que ocupa menos espacio de las 3.

jsTree también soporta peticiones AJAX, que las usaremos para conseguir información de los equipos (Cuantos slots tienen, que tarjetas tienen, cuantos puertos tienen esas tarjetas y si tienen algún transceiver insertado.

Otra función que utilizaremos es la de ''Themerolling" de jQuery UI, que permite integrar jsTree con jQuery UI, para que tenga un look similar.

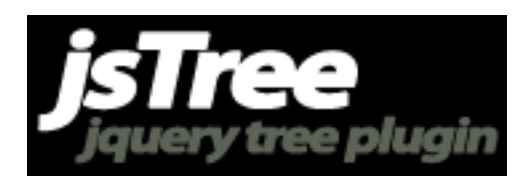

**Figura 31 jsTree**

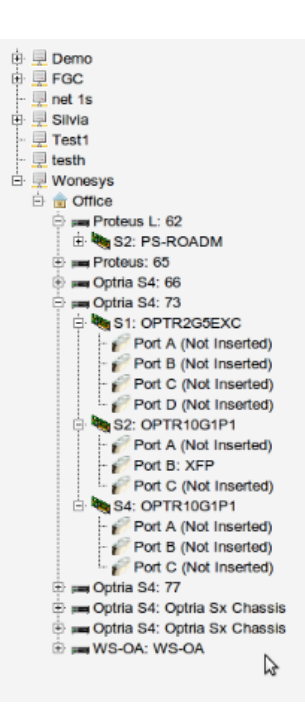

### **5.1.5.- jQuery Layout**

jQuery Layout es una librería que usa jQuery para organizar en diferentes layouts la pagina web, se puede encontrar en [http://layout.jquery-dev.net/.](http://layout.jquery-dev.net/)

Hemos utilizado esta librería para separar la pagina web en 4 layouts, permitiendo ocultar i mostrar los layouts para obtener el máximo espacio posible durante la visualización del sistema.

Los layouts se pueden redimensionar también al gusto del operador y están integrados con jQuery UI Themerolling, para mantener un mismo estilo visual de todo el sistema.

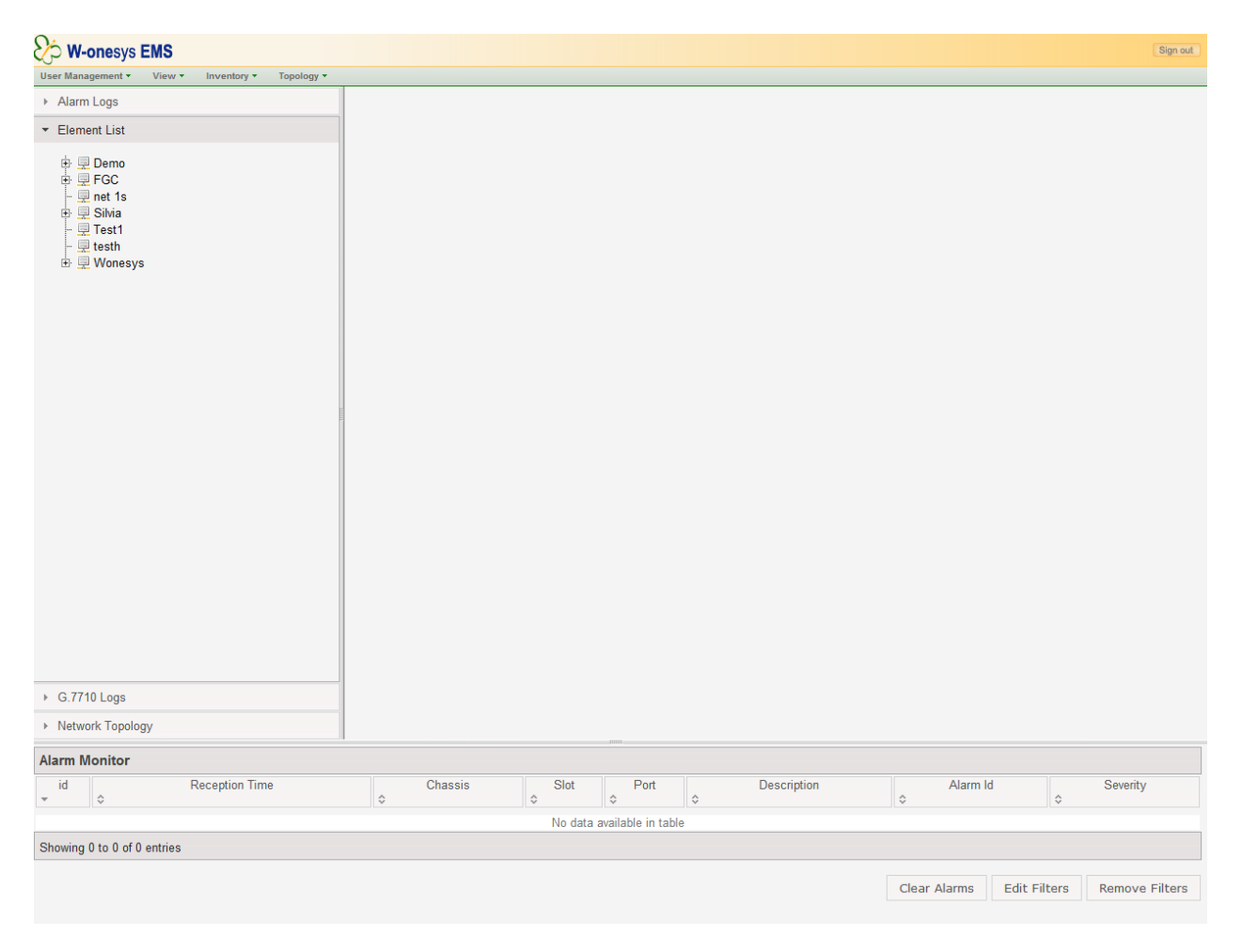

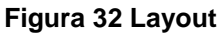

### **5.1.6.- Prototype**

Prototype, igual que jQuery, es un framework que simplifica las peticiones AJAX y simplifica el acceso al DOM y modificación de la pagina web. Se puede encontrar en <http://www.prototypejs.org/>

En este proyecto se ha usado Prototype porque hay algunos equipos que tienen funcionalidades implementadas en prototype, cuando jQuery no existía, actualmente prototype está algo obsoleto ya que jQuery mejora bastante las funcionalidades de prototype.

Un problema de usar prototype y jQuery al mismo tiempo, es que las dos librerías usan la variable \$ de forma distinta i es un objeto distinto según que librería este en ese momento.

Para evitar conflicto entre estas dos librerías, jQuery ha desarrollado una función que elimina estos conflictos jQuery.noconflict(), esta función elimina todas las llamadas a la variable \$, y las intercambia por jQuery.

Entonces para utilizar prototype se usa \$.() y para utilizar jQuery se utiliza jQuery.()

prototype

**Figura 33 Prototype**

## **5.1.7.- Protochart**

Protochart es una librería Javascript que utiliza Prototype, se puede encontrar en <http://www.deensoft.com/lab/protochart/index.php> o en [http://code.google.com/p/protochart/.](http://code.google.com/p/protochart/)

Protochart es una librería basada en prototype para crear gráficos usando el lenguaje javascript

Como principales características

- Permite hacer gráficos de líneas, barras, circulares y de área
- Permite hacer mas de una serie en el mismo grafico
- La leyenda del grafico se puede personalizar
- El color de fondo y el grid son totalmente personalizables
- Funciona en Internet Explorer +6, Firefox 2+ y Chrome

En este proyecto se utiliza esta, en vez de flot [\(http://code.google.com/p/flot/](http://code.google.com/p/flot/)) ya que antiguos equipos de performance usan esta librería para dibujar los gráficos del performance en tiempo real ( cada 15 minutos ).

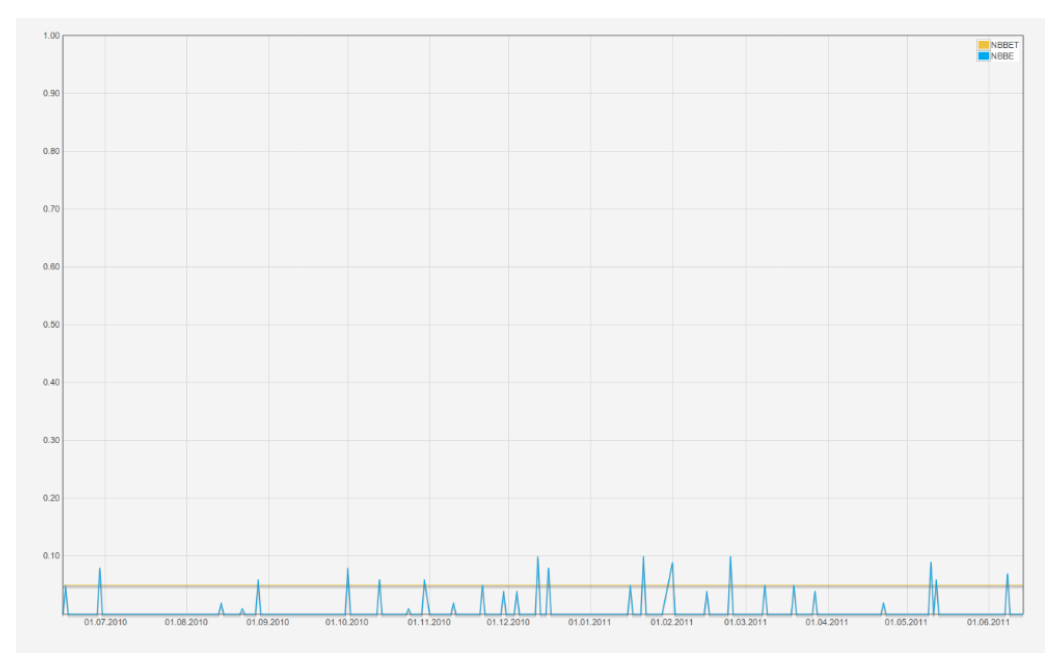

**Figura 34 Protochart**

#### **5.1.8.- Canviz**

Canviz es una librería javascript, que utiliza html5 para dibujar grafos, se puede encontrar en [http://code.google.com/p/canviz/.](http://code.google.com/p/canviz/)

Su funcionamiento se basa en interpretar en lenguaje xdot. Dicho lenguaje lo generaremos usando el programa graphviz, escrito en C#. A este programa se le ha de enviar como parámetro de entrada, un archivo .dot y nos genera el .xdot.

El archivo .dot es un fichero de texto escrito en lenguaje dot el grafo que queremos dibujar, en nuestro caso serian los enlaces, y la información de cómo dibujar el nodo.

Ejemplo Lenguaje Dot:

```
graph A { 
  node [shape="circle",fixedsize=true,fontsize=7,width=0.75,style=filled]; 
A -- C [label="18" ,color="green",len=2]; 
A -- B [label="17" ,color="green",len=2];
}
```
Básicamente en este ejemplo, definimos los parámetros del nodo (circulo, siempre con el mismo tamaño etc.. ), una vez definido el nodo, pasamos a definir cada uno del os enlaces, a estos enlaces le podemos añadir parámetros que luego nuestra librería canviz que hemos modificado leerá, como la label (Que es el identificador del enlace en nuestra base de datos), el color y la longitud que ha de tener el enlace.

En este proyecto se ha modificado completamente esta librería, usándola de base para poder satisfacer nuestras necesidades de la vista topológica de la red, añadiendo funcionalidades para los cambios de color de los enlaces en tiempo real, dando la

habilidad de poder hacer click sobre un enlace para obtener su información en ese momento, aumentando el grosor de dicho enlace.

También se ha modificado el color de fondo y de los nodos así como una mejora en el algoritmo de dibujo, ya que era muy ineficiente para gráficos topológicos de muchos nodos.

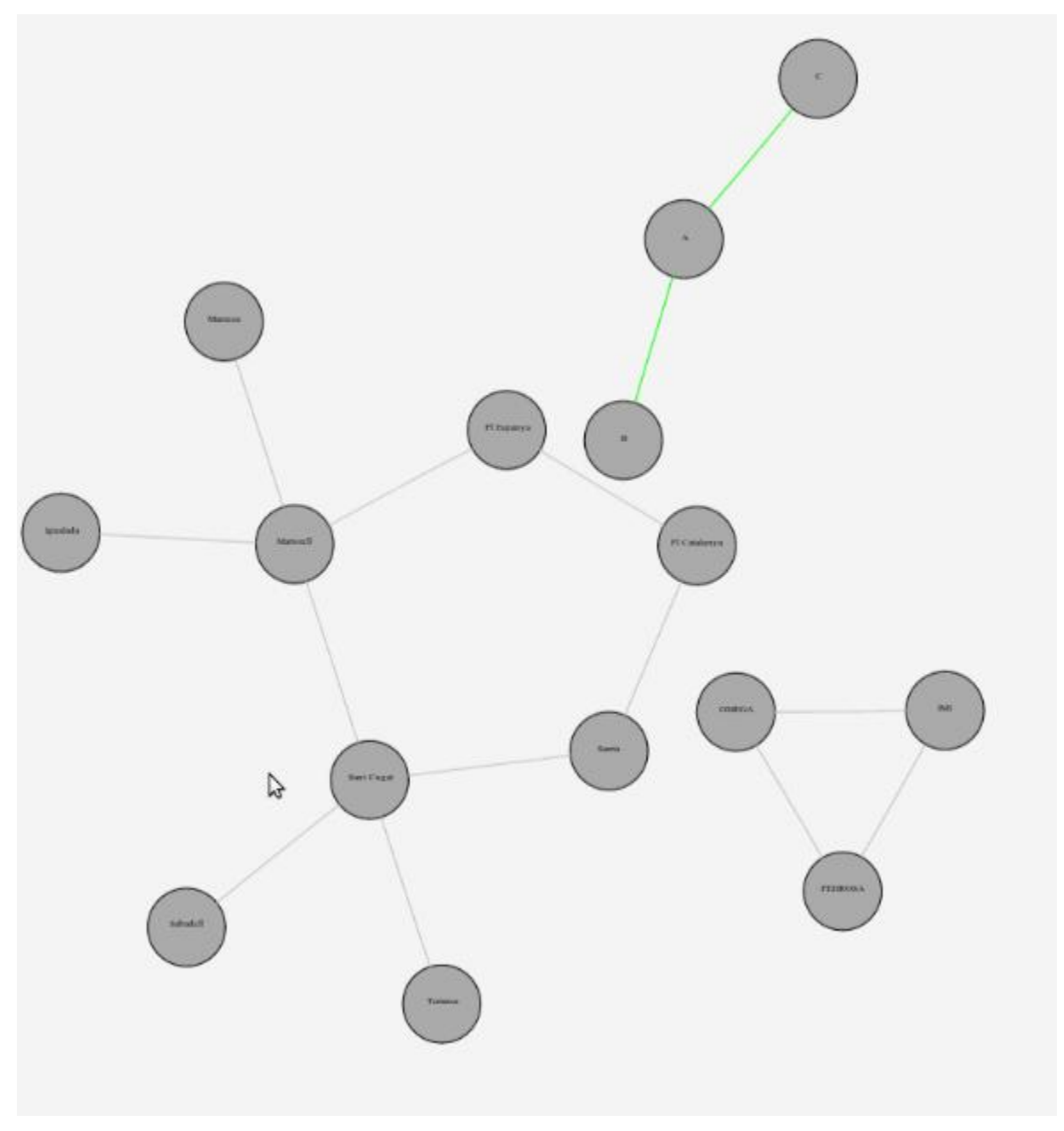

**Figura 35 Vista Topológica**

#### **5.1.9.- Graphviz**

Graphviz es un software que nos permite dibujar grafos y obtener su codificación en xdot usando el lenguaje dot, se puede encontrar en<http://www.graphviz.org/>

La ventaja de graphviz, es que a partir del lenguaje dot, nos crea un xdot, que es un lenguaje en el que se ha de indicar la posición a la que han de estar los nodos y los enlaces.

El mismo dibujo de la topología de la red (Ejemplo en el apartado Canviz), en formato xdot para la librería canviz es el siguiente

graph A {

node [label="\N", shape=circle, fixedsize=true, fontsize=7, width="0.75", style=filled];

graph [bb="0,0,191,306",

draw ="c 5 -white C 5 -white P 4 0 0 0 306 191 306 191 0",

xdotversion="1.2"];

A [pos="70,167", height="0.75", \_draw\_="S 6 -filled c 5 -black C 9 -lightgrey E 70 167 27 27 ", \_ldraw\_="F 7.000000 11 -Times-Roman c 5 -black T 70 165 0 5 1 -A "];

C  $[pos="163,278"$ , height="0.75",  $_qdraw = S 6 -6$  -filled c 5 -black C 9 -lightgrey E 163 278 27 27 ", \_ldraw\_="F 7.000000 11 -Times-Roman c 5 -black T 163 276 0 5 1 -C "];

B [pos="28,28", height="0.75", \_draw\_="S 6 -filled c 5 -black C 9 -lightgrey E 28 28 27 27 ", \_ldraw\_="F 7.000000 11 -Times-Roman c 5 -black T 28 26 0 5 1 -B "];

A -- C [label=18, color=green, len=2, pos="87,188 104,208 129,237 145,257", lp="126,214", \_draw\_="c 5 -green B 4 87 188 104 208 129 237 145 257 ", \_ldraw\_="F 14.000000 11 -Times-Roman c 5 -black T 126 209 0 18 2 -18 "];

A -- B [label=17, color=green, len=2, pos="62,141 55,116 43,79 36,54", lp="38,101", \_draw\_="c 5 -green B 4 62 141 55 116 43 79 36 54 ", \_ldraw\_="F 14.000000 11 -Times-Roman c 5 -black T 38 96 0 18 2 -17 "];

}

### **5.1.10 Crypt.js**

Hemos usado esta librería para mantener las contraseñas de los usuarios encriptadas en el entorno del cliente (javascript) información sobre esta librería se puede encontrar en <http://www.webtoolkit.info/>

Básicamente hemos usado la función de poder hacer un hash del password i enviárselo al servidor, así nos podemos evitar que alguien consiga romper la seguridad SSL de nuestro servidor y conseguir el password.

### **5.1.11.- Properties**

Para guardar información respecto los equipos, usaremos la librería properties, que nos permite modificar fácilmente ficheros con el contenido "llave = valor" en el lenguaje php.

También se ha usado esta librería para mantener el estado de las alarmas, cada vez que una alarma pasa a estar atendida o llega, aumentaremos un valor del properties, así , en caso de no tener el valor actualizado, quiere decir que hay que realizar algún cambio en la ventana de alarmas en tiempo real, ya sea porque alguien ha marcado como atendida una alarma, o porque ha llegado alguna nueva.

#### **5.1.12.- cURL**

La librería cURL nos permite hacer peticiones HTTP desde un servidor php.

En este proyecto se usa esta librería para comunicarse con los equipos, las peticiones que llegan a nuestro sistema que son para un equipo, nuestro sistema simplemente las redirige y devuelve la respuesta, haciendo de servidor intermedio entre el servidor del equipo y el usuario de la aplicación

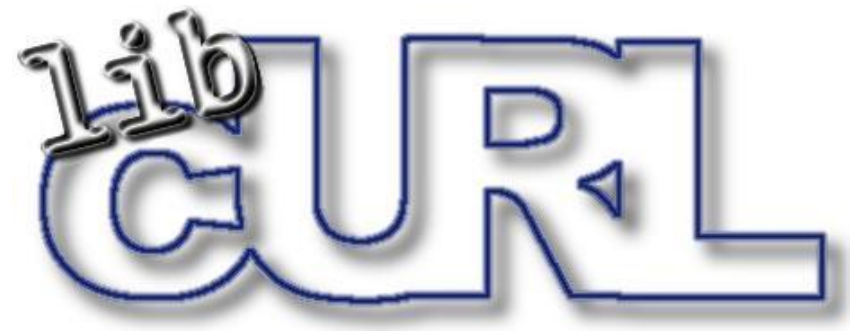

**Figura 36 Logo cURL**

#### **5.1.13.- Explorer Canvas**

Los navegadores modernos como Firefox, Opera, Safari, Chrome dan un soporte mejor al que da Internet Explorer, en este proyecto para la vista topológica necesitábamos usar la etiqueta <canvas> de HTML5, en la que internet Explorer no da soporte.

Para solucionar esto, hemos usado excanvas, una librería que añade el soporte de la etiqueta <canvas> a Internet Explorer.

Para usar esta librería, lo único que hay que hacer es incluirla al principio de la pagina con el siguiente código

```
<!--[if IE]><script src = "excanvas.js"></script><![endif]-->
```
## **5.2.- Lenguajes usados**

En este apartado hablaremos de los lenguajes usados durante la implementación del proyecto.

## **5.2.1.- HTML5**

HTML es un lenguaje que ha estado evolucionando siempre, desde que empezó en los 1990.

No fue hasta 1997 que la revisión 4 (HTML4) fue una recomendación por la W3C (World Wide Web Consortium).

En nuestra la quinta versión del lenguaje básico de World Wide Web, HTML, se puede obtener mas información en<http://www.w3schools.com/html5/default.asp>

En esta última revisión del estándar web, se han añadido las siguientes funcionalidades.

- Nuevos elementos
- Nuevos atributos
- Soporte para CSS3
- Video y Audio
- Gráficos 2D/3D
- Aplicaciones web
- Almacenamiento local de datos
- Almacenamiento en base de datos para aplicaciones

En nuestro proyecto hemos usado básicamente el soporte CSS3 para realizar el estilo de la aplicación, principalmente los redondeados y las sombras de css3

También hemos usado el nuevo elemento canvas, para realizar la vista topológica del sistema.

HTML5 aun está recomendado por W3C y aun no esta disponible para todos los navegadores, de hecho, en este proyecto usamos una librería llamada excanvas, que simula el elemento canvas añadido en HTML5 no soportado por Internet Explorer.

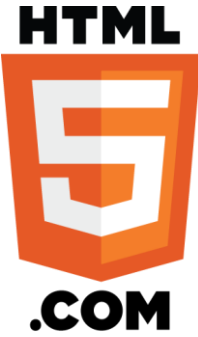

### **5.2.2.- Javascript**

Javascript es un lenguaje de programación interpretado, orientado a objetos y basado en prototipos.

Es código que se ejecuta en el navegador del cliente, que tiene una sintaxis parecida a Java y a C.

Para evitar compatibilidades entre los navegadores, el W3C diseño el estándar Document Object Model

Todos los navegadores modernos interpretan el código javascript, para interactuar con la web utilizan el DOM (Document Object Model).

El 1997 Javascript fue un estándar de la European Computer Manufacturers Association

En nuestro proyecto, para utilizar el DOM hemos usado frameworks como jQuery y Prototype para simplificar este acceso al DOM.

También en este proyecto se ha usado el javascript como principal lenguaje para diseñar la interficie grafica y la comunicación asíncrona del operador con el sistema

#### **5.2.3.- PHP**

PHP es un lenguaje interpretado diseñado para la creación de páginas web dinámicas, es un lenguaje orientado a objetos.

El código se ejecuta en el servidor, antes de enviarse al cliente, cuando un cliente hace una petición HTTP al servidor para que le envié una pagina web, el servidor ejecuta el interprete de PHP y devuelve el resultado que ha generado el script php, este resultado es dinámico, ya que puede ser información de bases de datos, ficheros , etc...

PHP puede ser ejecutado en la mayoría de los sistemas operativos, ya sea Linux, Mac, o Windows.

Sus principales características son:

- Es un lenguaje orientado al desarrollo de aplicaciones web dinámicas con acceso a información almacenada en ficheros o en base de datos
- El código fuente PHP es invisible al cliente i al navegador, ya que el servidor se encarga de ejecutar el código i devolver el resultado al navegador.
- Actualmente permite conexión con la mayoría de bases de datos
- Se puede expandir su potencial utilizando módulos

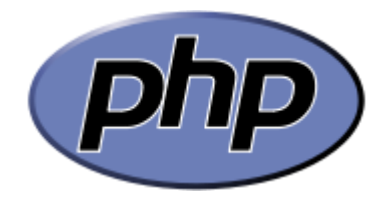

**Figura 37 Logo PHP**

## **5.2.4.- PostgreSQL**

PostgreSQL es un sistema de gestión de base de datos relacional, orientada a objetos Es el sistema de gestión que usamos en nuestra base de datos, ya que tiene una buena integración con php y nos permite ejecutar consultas más potentes que mysql.

Los limites para guardar datos en una base de datos PostgreSQL son

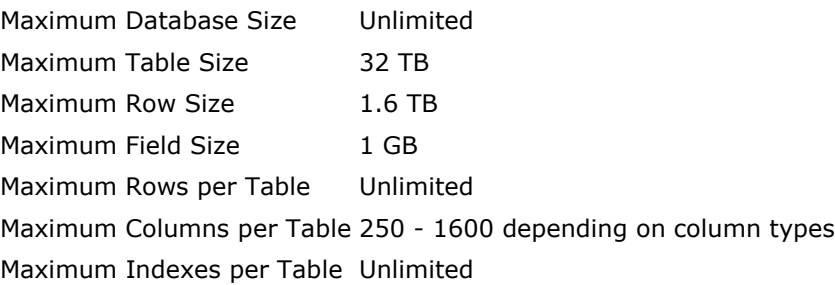

PostgreSQL como características también tiene la implementación de triggers y de foreign keys, así como herencia de tablas i vistas.

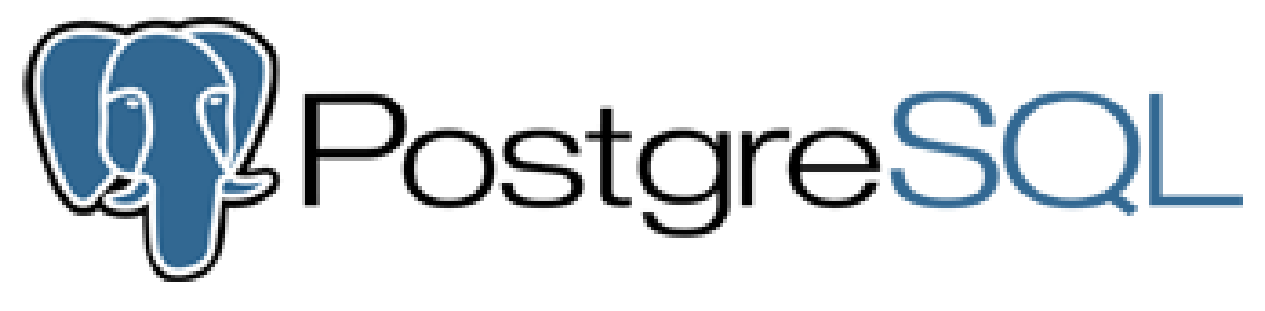

**Figura 38 Logo PostgreSQL**

### **5.2.6.- CSS**

Para organizar los estilos de la aplicación web, hemos usado las hojas de estilo CSS.

Tiene una sintaxis muy sencilla y es fácil de usar, una hoja de estilos consiste en una serie de reglas usando selectores.

Hay 3 formas de usar CSS

- Usar una etiqueta html <style> aunque no es recomendado, ya que el código no queda del todo claro y no esta bien estructurado
- Usar el atributo style de las etiquetas HTML, esta opción tampoco esta recomendada aunque si un elemento necesita algún atributo distinto a los demás, quizás nos interesa usar esta opción
- Usar una hoja de estilos externa, esta es la opción recomendada por W3C, consiste en almacenar en un fichero externo todas las clases i reglas css.

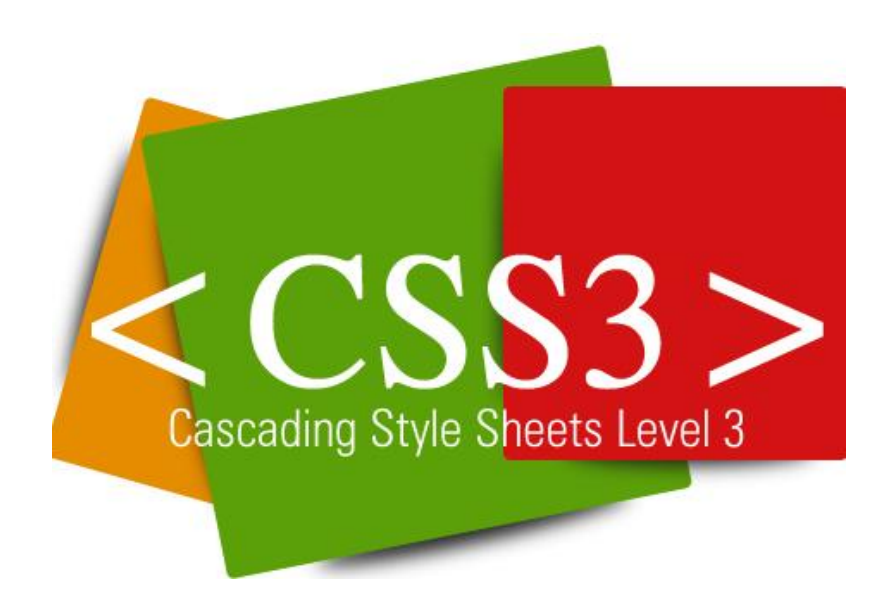

**Figura 39 CSS3.0**

# **6.- Pruebas**

Para comprobar la estabilidad, escalabilidad y fiabilidad del sistema, se han echo unas pruebas de rendimiento, para evaluar la reacción del sistema a diversos escenarios posibles y sobre distintos navegadores.

Las pruebas han sido realizadas en el siguiente hardware.

Procesador: Intel i3 540 Memoria RAM : 4 GB

Para las pruebas con Internet Explorer 8, se ha usado una maquina virtual con VMware asignándole 2 gb de RAM

## **6.1.- Pruebas de carga**

Las pruebas de carga consisten en observar el comportamiento de una aplicación bajo una cantidad de peticiones esperadas, monitorizando el servidor web, el acceso a la base de datos y el cliente javascript.

## **6.1.1 Alarmas en tiempo real**

Hemos realizado pruebas de carga sobre el sistema enviando un flujo de 150 alarmas cada segundo y el sistema ha seguido funcionando correctamente, sin interrupción alguna, sobrescribiendo las alarmas en la ventana de tiempo real, como era esperado, al llegar a 2500 alarmas se han ido eliminando las ultimas de la lista según el orden de llegada.

En Internet Explorer 8 hemos notado un poco de ralentización del sistema, que se ha recuperado cuando ya no recibía mas alarmas.

También se ha comprobado que el sistema de marcar las alarmas como atendidas funciona correctamente, así como el filtro de alarmas en tiempo real cumple todas sus funcionalidades

#### **6.1.2 Histórico de alarmas**

También hemos realizado pruebas respecto el histórico de alarmas, haciendo consultas sobre diversos equipos y comprobando que obteníamos las alarmas deseadas en un tiempo razonable (1-5 segundos ).

### **6.1.3 Performance Monitoring**

Respecto al performance monitoring, se han hecho pruebas de recepción de datos y el sistema ha seguido funcionando correctamente.

También se ha hecho un estudio, en los diversos navegadores y sistemas para decidir cuándo mostrar datos de 15 minutos y cuando datos de 24 horas, ya que los datos de 24horas son un resumen de todos los datos de 15 minutos y en caso de tener un tiempo muy amplio, los datos de 15 minutos y de 24 horas dibujarían la misma grafica, obteniendo la misma información en un tiempo superior.

#### **Datos de una semana**

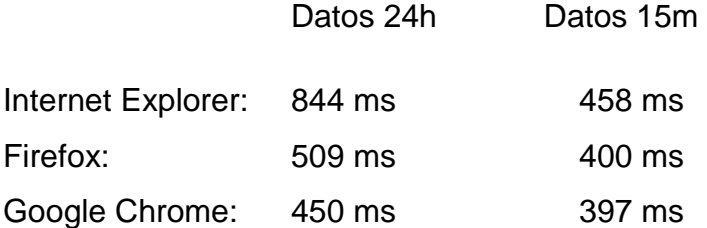

#### **Datos de un mes**

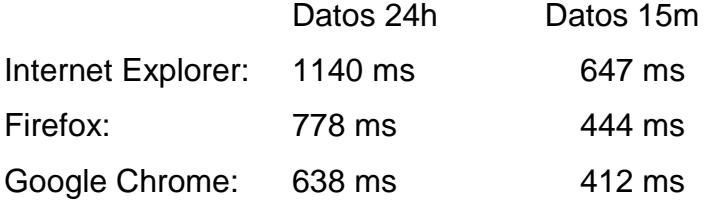

#### **Datos de 6 meses**

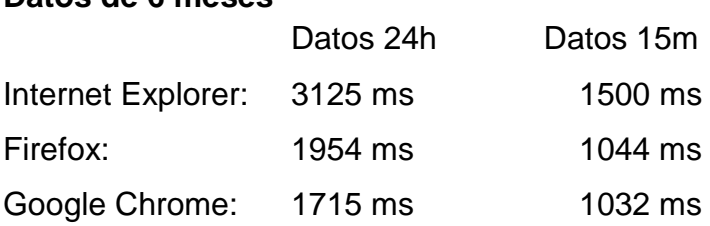

#### **Datos de un año**

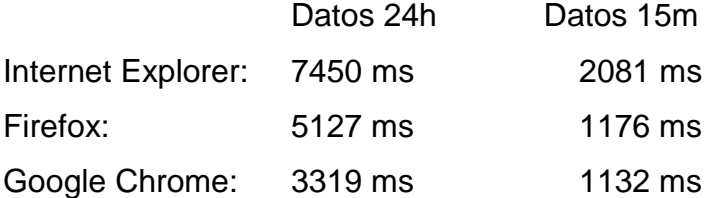

Con estos datos se llego a la conclusión que lo mas optimo era usar los datos de 15m en caso de que el intervalo de tiempo fuera menor a un mes, y usar los datos de 24h en caso de que el intervalo fuera mayor
# **6.1.4 Topología de la red**

Respecto la topología de la red, se han echo pruebas sobre dos bobinas de 14 km y 18 km realizando una red con 3 nodos y 2 uOTDR.

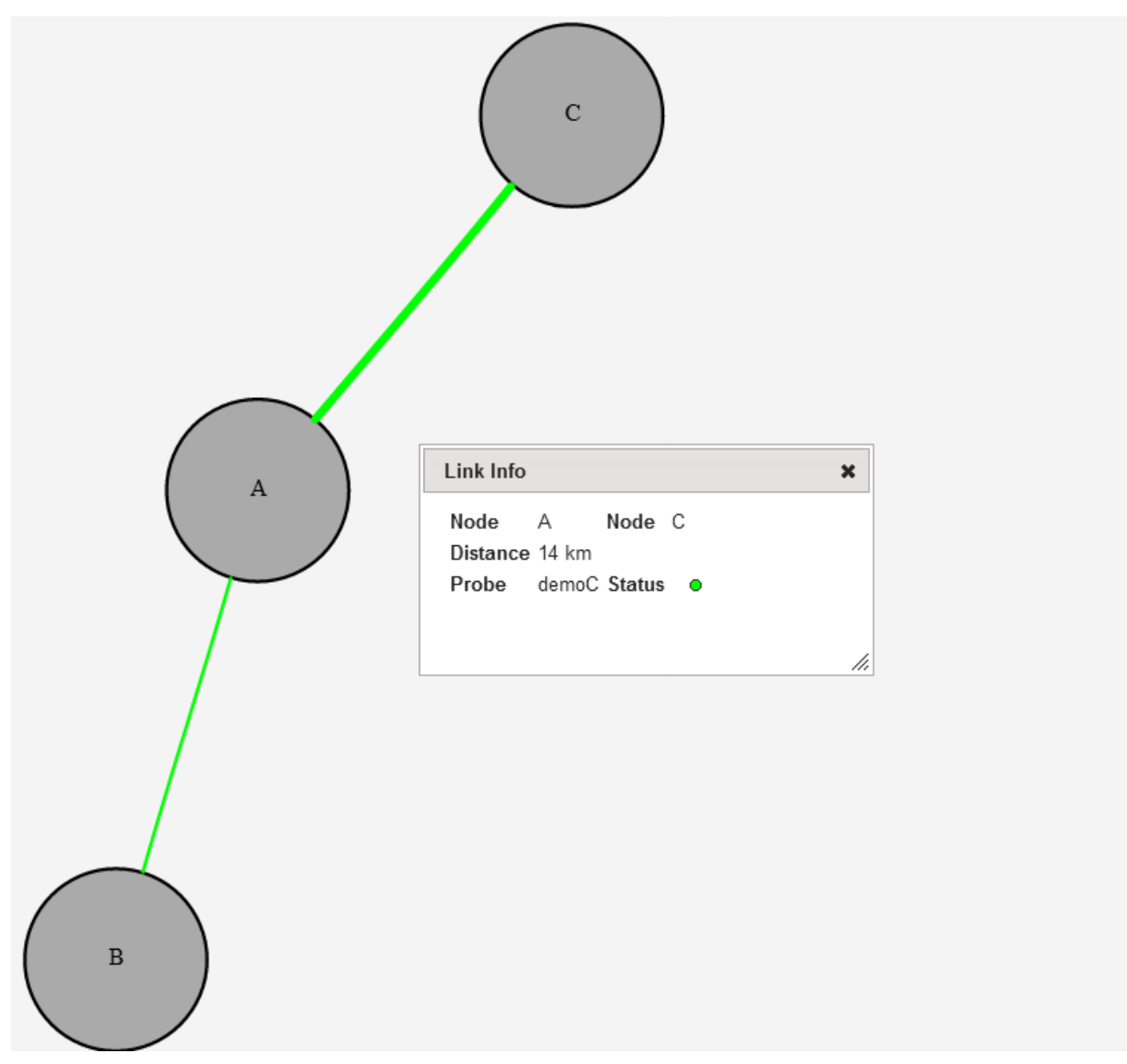

**Figura 40 Demo vista topológica**

El sistema ha funcionado correctamente en todos los navegadores y se ha mantenido estable durante la prueba, mostrándose los cortes de fibra cuando desconectábamos un cable, y las degradaciones.

# **6.2.- Pruebas de estrés**

Esta prueba es la que se suele utilizar para intentar romper la aplicación, ejecutando pruebas de carga aumentando el número de usuarios, alarmas etc.. que se aplican.

## **6.2.1 Alarmas en tiempo real**

Para esta prueba, se fueron realizando pruebas aumentando el número de alarmas enviadas de 100 en 100.

Al llegar a las 500 alarmas por segundo, la maquina virtual con Windows empezó a ralentizar la aplicación web, y a las 1500 Internet Explorer dio un error.

Respecto los otros navegadores aguantaron hasta las 2500 alarmas por segundo, aunque se ralentizo un poco el navegador

### **6.2.2 Histórico de alarmas**

Las pruebas sobre el histórico de alarmas funcionaron correctamente, con 10 usuarios simultáneos haciendo una consulta sobre la base de datos.

## **6.2.3 Performance Monitoring**

Las pruebas sobre el performance monitoring funcionaron correctamente, con 10 usuarios simultáneos haciendo una consulta sobre los datos de performance almacenados en la base de datos.

## **6.2.4 Topología de la red**

Las pruebas sobre la topología funcionaron correctamente, con 10 usuarios simultáneos haciendo una consulta sobre los datos de topología almacenados en la base de datos.

# **6.3 Pruebas de picos**

Las pruebas de picos consisten en observar el comportamiento con cambios drasticos en su carga

## **6.3.1 Histórico de alarmas**

Respecto al histórico de alarmas durante la realización de pruebas de estrés y estabilidad de la ventana de alarmas en tiempo real, se generaron unas 10 millones de alarmas.

Estas alarmas las hemos usado para la prueba de picos en el histórico de alarmas. Intentando llegar a mostrar los 10 millones de golpe.

Al realizar esta prueba, detectamos un problema en Internet Explorer, ya que no podía almacenar tanta información, para solucionar este problema descubierto durante las pruebas se implemento la paginación en el histórico de alarmas, pudiendo mostrar 10,25,50 o 100 alarmas a la vez, usando paginación

# **6.3.- Pruebas de estabilidad**

El sistema se ha mantenido en funcionamiento durante el tiempo de una semana y no se ha visto ningún problema en el sistema

# **6.4.- Pruebas de integración**

Para cada uno de los equipos, se ha hecho una verificación de que se podía configurar y monitorizar

También se ha hecho una prueba de integración del uOTDR con la topología, mostrándose las roturas y degradaciones de fibra cuando estas se producían

# **7.- Gestión del proyecto**

# **7.1.- Diagrama de Gantt**

Para gestionar la planificación del proyecto, hemos creado un diagrama de gannt , con todas las tareas.

|         | <b>Task Name</b>                     |  | Nov 28<br>$M T W T F S S M T W T F S S M T W T F S S M T W T F S S M T W T F S S$ |  |  |  | Dec 5 |  |  | Dec 12 |  |  | Dec 19 |  |  | Dec 26 |  |  |  |  |
|---------|--------------------------------------|--|-----------------------------------------------------------------------------------|--|--|--|-------|--|--|--------|--|--|--------|--|--|--------|--|--|--|--|
|         |                                      |  |                                                                                   |  |  |  |       |  |  |        |  |  |        |  |  |        |  |  |  |  |
| 1       | Wone Watch                           |  |                                                                                   |  |  |  |       |  |  |        |  |  |        |  |  |        |  |  |  |  |
| 2       | Definición del proyecto              |  |                                                                                   |  |  |  |       |  |  |        |  |  |        |  |  |        |  |  |  |  |
| з       | Especificación de requisitos         |  |                                                                                   |  |  |  |       |  |  |        |  |  |        |  |  |        |  |  |  |  |
| á       | Presupuesto                          |  |                                                                                   |  |  |  |       |  |  |        |  |  |        |  |  |        |  |  |  |  |
| 5       | Base de Datos                        |  |                                                                                   |  |  |  |       |  |  |        |  |  |        |  |  |        |  |  |  |  |
| 8       | Diseño                               |  |                                                                                   |  |  |  |       |  |  |        |  |  |        |  |  |        |  |  |  |  |
| 7       | Implementación                       |  |                                                                                   |  |  |  |       |  |  |        |  |  |        |  |  |        |  |  |  |  |
| 8       | Alarms                               |  |                                                                                   |  |  |  |       |  |  |        |  |  |        |  |  |        |  |  |  |  |
| 9       | Estudio Libreria DataTables          |  |                                                                                   |  |  |  |       |  |  |        |  |  |        |  |  |        |  |  |  |  |
| 10      | Implementación acceso base de dati   |  |                                                                                   |  |  |  |       |  |  |        |  |  |        |  |  |        |  |  |  |  |
| 11      | Implementación Alarmas tiempo rea    |  |                                                                                   |  |  |  |       |  |  |        |  |  |        |  |  |        |  |  |  |  |
| 12      | Implementación Historico de alarma   |  |                                                                                   |  |  |  |       |  |  |        |  |  |        |  |  |        |  |  |  |  |
| 13      | Implementación DataReceiver          |  |                                                                                   |  |  |  |       |  |  |        |  |  |        |  |  |        |  |  |  |  |
| 14      | Performance Monitoring               |  |                                                                                   |  |  |  |       |  |  |        |  |  |        |  |  |        |  |  |  |  |
| 15      | Estudio protochart                   |  |                                                                                   |  |  |  |       |  |  |        |  |  |        |  |  |        |  |  |  |  |
| 16      | Implementación acceso base de dati   |  |                                                                                   |  |  |  |       |  |  |        |  |  |        |  |  |        |  |  |  |  |
| 17      | Implementación graficas de perform.  |  |                                                                                   |  |  |  |       |  |  |        |  |  |        |  |  |        |  |  |  |  |
| 18      | Integracion con DataReceiver         |  |                                                                                   |  |  |  |       |  |  |        |  |  |        |  |  |        |  |  |  |  |
| 19      | Topologia red                        |  |                                                                                   |  |  |  |       |  |  |        |  |  |        |  |  |        |  |  |  |  |
| 20      | Estudio html6                        |  |                                                                                   |  |  |  |       |  |  |        |  |  |        |  |  |        |  |  |  |  |
| 21      | Estudio libreria Canviz              |  |                                                                                   |  |  |  |       |  |  |        |  |  |        |  |  |        |  |  |  |  |
| 22      | Implementación acceso base de dati   |  |                                                                                   |  |  |  |       |  |  |        |  |  |        |  |  |        |  |  |  |  |
| 23      | Implementación topologia             |  |                                                                                   |  |  |  |       |  |  |        |  |  |        |  |  |        |  |  |  |  |
| $^{24}$ | Implementación de la comunicación    |  |                                                                                   |  |  |  |       |  |  |        |  |  |        |  |  |        |  |  |  |  |
| 25      | Integracion                          |  |                                                                                   |  |  |  |       |  |  |        |  |  |        |  |  |        |  |  |  |  |
| 26      | Integrar alarmas, performance I topo |  |                                                                                   |  |  |  |       |  |  |        |  |  |        |  |  |        |  |  |  |  |
| 27      | Creacion de formularios para inserta |  |                                                                                   |  |  |  |       |  |  |        |  |  |        |  |  |        |  |  |  |  |
| 28      | Pruebas                              |  |                                                                                   |  |  |  |       |  |  |        |  |  |        |  |  |        |  |  |  |  |
| 29      | Pruebas de carga                     |  |                                                                                   |  |  |  |       |  |  |        |  |  |        |  |  |        |  |  |  |  |
| 30      | Pruebas de integración               |  |                                                                                   |  |  |  |       |  |  |        |  |  |        |  |  |        |  |  |  |  |
| 31      | Pruebas generales                    |  |                                                                                   |  |  |  |       |  |  |        |  |  |        |  |  |        |  |  |  |  |
| 32      | Documentacion                        |  |                                                                                   |  |  |  |       |  |  |        |  |  |        |  |  |        |  |  |  |  |
| 33      | Generar Documentación, Manuales,     |  |                                                                                   |  |  |  |       |  |  |        |  |  |        |  |  |        |  |  |  |  |

**Figura 41 Diagrama Gantt**

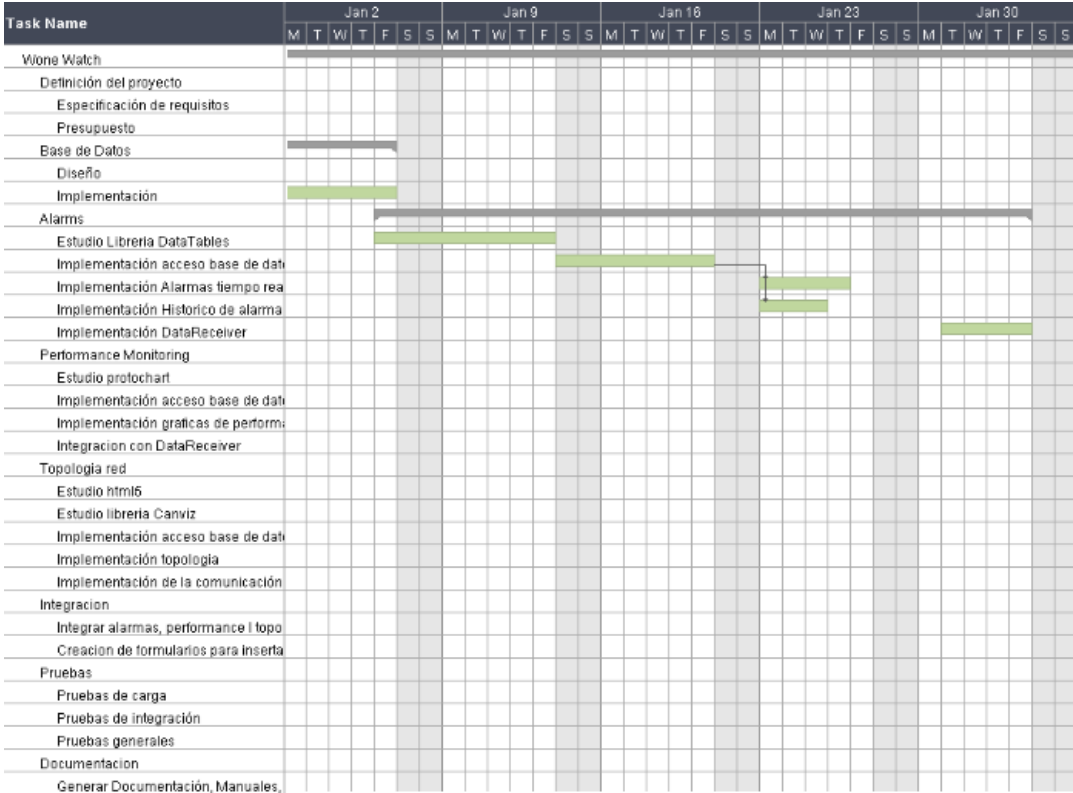

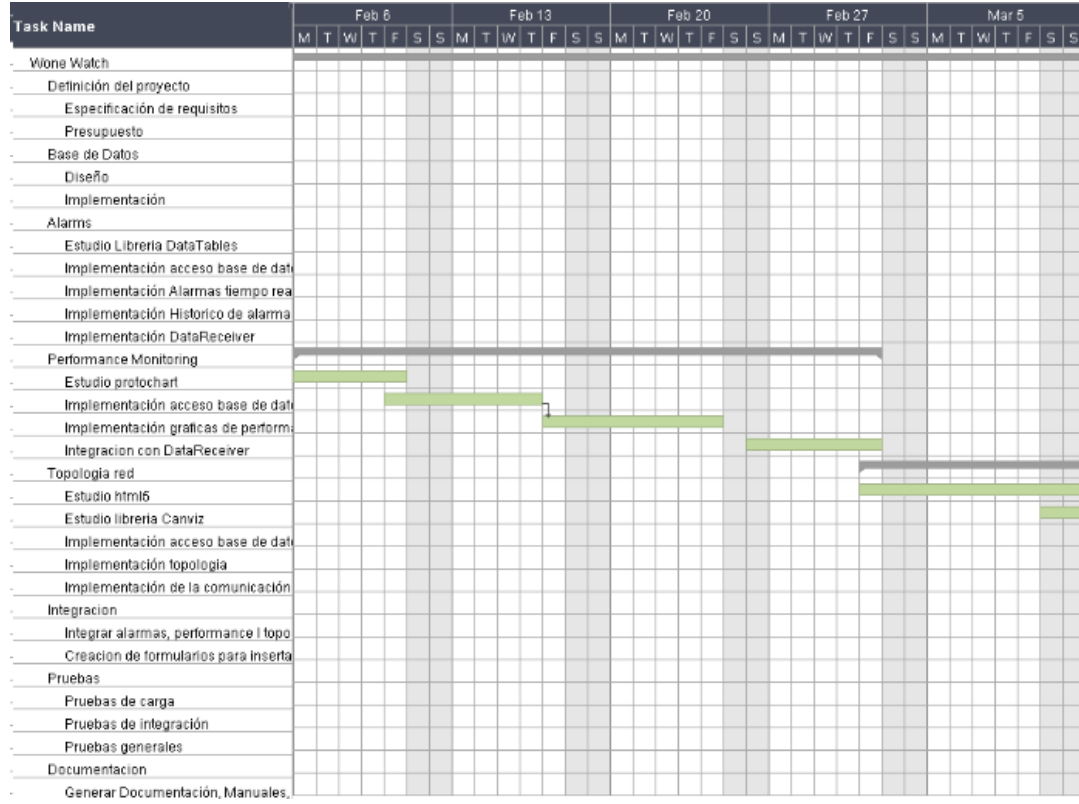

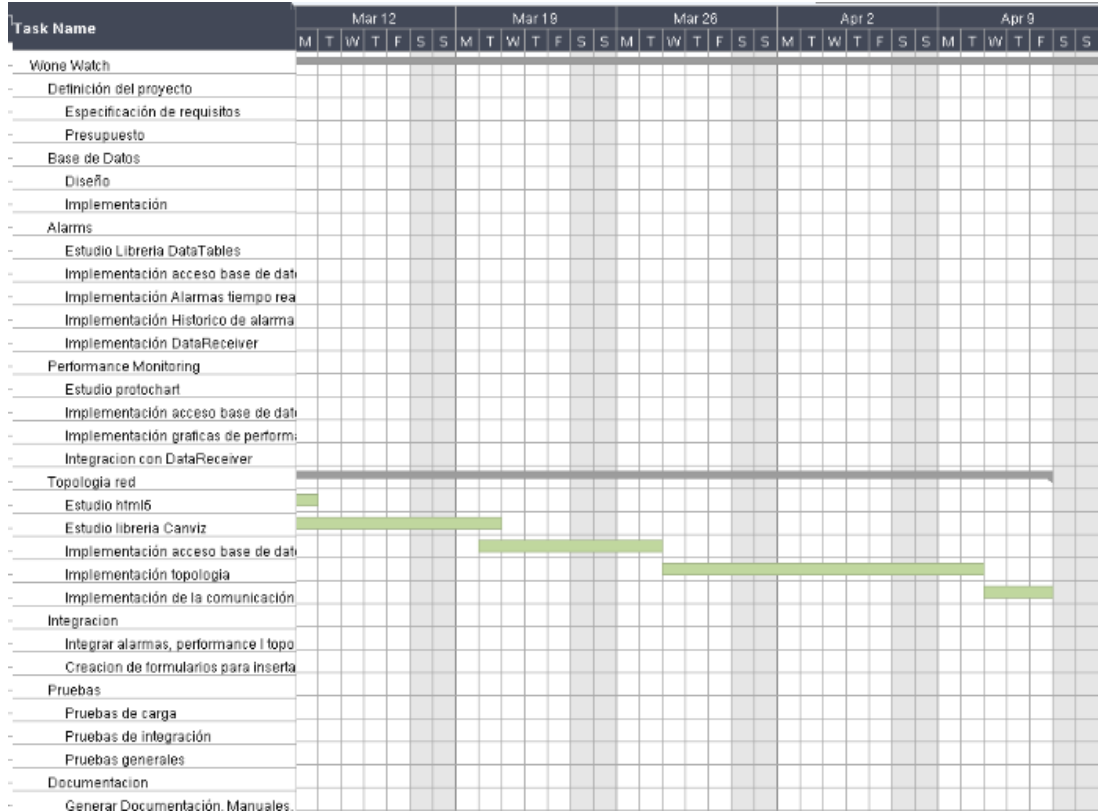

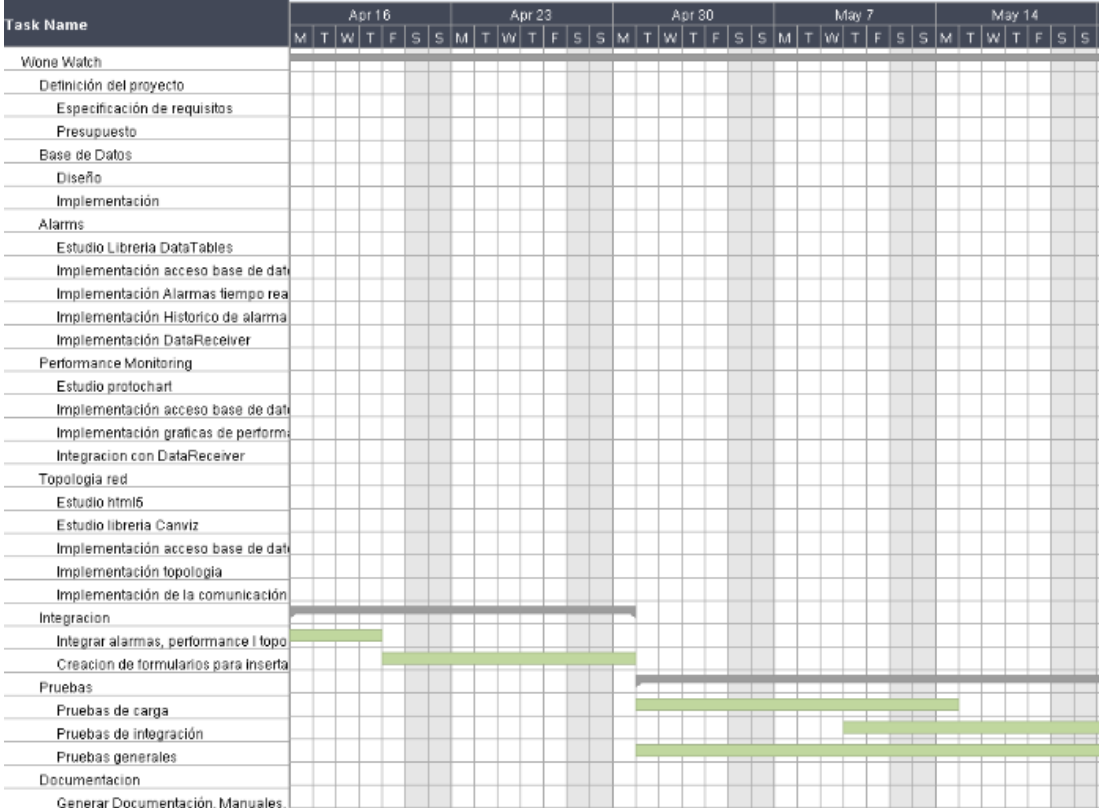

Generar Documentación, Manuales, [........]

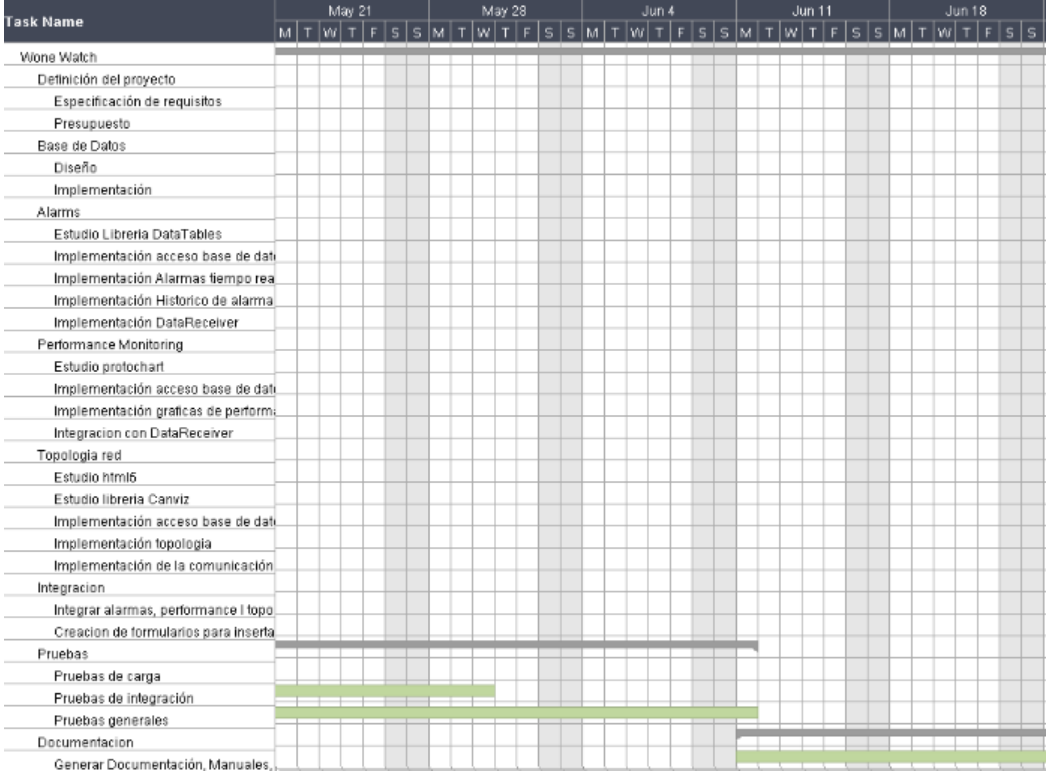

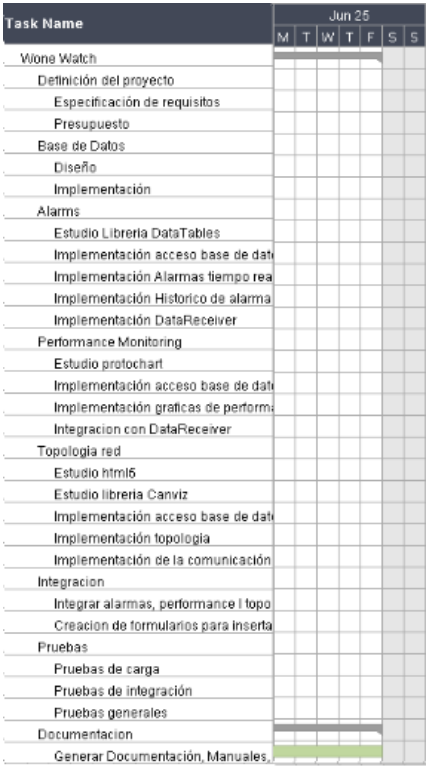

# **7.2 Presupuesto**

## **7.2.1 Hardware**

Respecto el hardware, he estado trabajando en las oficinas de la empresa wonesys, y todos los equipos ópticos necesarios para la integración han estado cedidos

## **7.2.2 Software**

Todo el software usado en el proyecto, así como los librerías son de uso gratuito.

## **7.2.3 Tareas**

Las tareas han estado distribuidas entre los siguientes roles.

Jefe de proyecto: Se ha encargado de la planificación, especificación y documentos de validación del software.

Analista : Se ha encargado de diseñar la estructura del software y de probar el software.

Programador: Se ha encargado de programar el software.

Teniendo en cuenta los siguientes precios según el rol

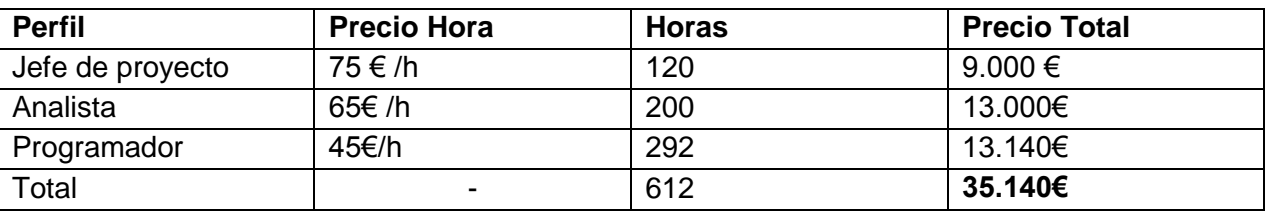

Por tanto, el coste total del proyecto es de 35.140€ ya que el coste de hardware es de 0€ al ser todo proporcionado por la empresa.

# **8.- Conclusiones**

Como conclusión, se puede afirmar que se han llevado a cabo todos los objetivos propuestos.

El principal objetivo era crear un sistema que unificara la configuración y monitorización de los equipos de la empresa Wonesys, y se ha conseguido crear un sistema que obtiene una vista topológica de la red, que se actualiza a tiempo real según el estado del enlace, recibe alarmas de los equipos y también almacena datos de performance que pueden ser mostrados mediante graficas

Como valoración personal, este proyecto me ha ayudado a entender el internet del futuro, las redes de fibra óptica, cada vez más comunes en los operadores debido a su alto ancho de banda.

También me ha ayudado a aumentar mis conocimientos de programación web, ya sea de scripts php o de html5.

La realización de este proyecto ha sido mi primera experiencia laboral en el ámbito de la informática y me ha ayudado a ver las grandes diferencias entre el entorno laboral y el entorno universitario sobretodo en el ámbito de verificación y validación de los proyectos.

Gracias al desarrollo de este proyecto, actualmente sigo trabajando para Wonesys, preparando nuevas versiones de este sistema y integrando nuevos equipos.

# **9.- Bibliografía**

#### **Fibra óptica**

[1] Formación sobre fibra óptica en la empresa Wonesys

- [2] Wikipedia<http://www.wikipedia.org/>
- [3] Fibra óptica hoy<http://www.fibraopticahoy.com/>
- [4] Evaluation of hight power endurance in optical fiber links

[http://www.furukawa.co.jp/review/fr024/fr24\\_04.pdf](http://www.furukawa.co.jp/review/fr024/fr24_04.pdf)

- [5] WSS ROADMs<http://www.finisar.com/products/wss-roadms>
- [6] WSS<http://www.capellainc.com/>
- [7] Optical modules<http://www.finisar.com/products/optical-modules>

#### **Programación web**

- [8] PHP<http://www.php.net/>
- [9] jQuery<http://jquery.com/>
- [10] jQuery UI<http://jqueryui.com/>
- [11] jQuery Layout<http://layout.jquery-dev.net/>
- [12] jsTree<http://www.jstree.com/>
- [13] w3schools<http://www.w3schools.com/>
- [14] Canvas Html5<http://dev.opera.com/articles/view/html-5-canvas-the-basics/>
- [15] Canvas Html5<http://billmill.org/static/canvastutorial/>
- [16] Canvas Html5 [http://www.html5canvastutorials.com](http://www.html5canvastutorials.com/)
- [17] Canvas Html5 [http://www.worldwidewhat.net/2011/06/draw-a-line-graph-using-html5](http://www.worldwidewhat.net/2011/06/draw-a-line-graph-using-html5-canvas/) [canvas/](http://www.worldwidewhat.net/2011/06/draw-a-line-graph-using-html5-canvas/)
- [18] Explorer Canvas<http://code.google.com/p/explorercanvas/>
- [19] CSS [http://www.librosweb.es/css\\_avanzado/](http://www.librosweb.es/css_avanzado/)
- [20] Drag & Drop<http://www.elated.com/articles/drag-and-drop-with-jquery-your-essential-guide/>
- [21] Drag & Drop [http://www.mccran.co.uk/index.cfm/2011/3/24/JQuery-Drag-and-Drop-to](http://www.mccran.co.uk/index.cfm/2011/3/24/JQuery-Drag-and-Drop-to-multiple-div-elements)[multiple-div-elements](http://www.mccran.co.uk/index.cfm/2011/3/24/JQuery-Drag-and-Drop-to-multiple-div-elements)
- [22] HTML5<http://www.html5rocks.com/en/tutorials/dnd/basics/>
- [23] Expresiones regulares [http://techtastico.com/post/8-expresiones-regulares-para-php-muy](http://techtastico.com/post/8-expresiones-regulares-para-php-muy-utiles/)[utiles/](http://techtastico.com/post/8-expresiones-regulares-para-php-muy-utiles/)

[24] Expresiones regulares [http://tednologia.com/expresiones-regulares-mas-usadas-en](http://tednologia.com/expresiones-regulares-mas-usadas-en-php/#validar_email)[php/#validar\\_email](http://tednologia.com/expresiones-regulares-mas-usadas-en-php/#validar_email)

[25] Expresiones regulares<http://www.codigogratis.com.ar/expresiones-regulares-en-php/>

- [26] Prototype<http://www.prototypejs.org/>
- [27] Protochart<http://ubuntulife.wordpress.com/2008/08/26/graficas-sencillas-con-protochart/>
- [28] Protochart<http://code.google.com/p/protochart/>
- [29] Canviz<http://code.google.com/p/canviz/>
- [30] Graphviz<http://www.graphviz.org/>
- [31] PostgreSQL<http://www.postgresql.org/>
- [32] Datatables <http://datatables.net/>
- [33] Stackoverflow<http://stackoverflow.com/>

# **10.- Anexos**

# **10.1 Manual de Usuario**

## **10.1.1 Acceso al sistema**

Para acceder al sistema nos hemos de conectar al servidor mediante el protocolo HTTP/HTTPS y introducir nuestro usuario y contraseña

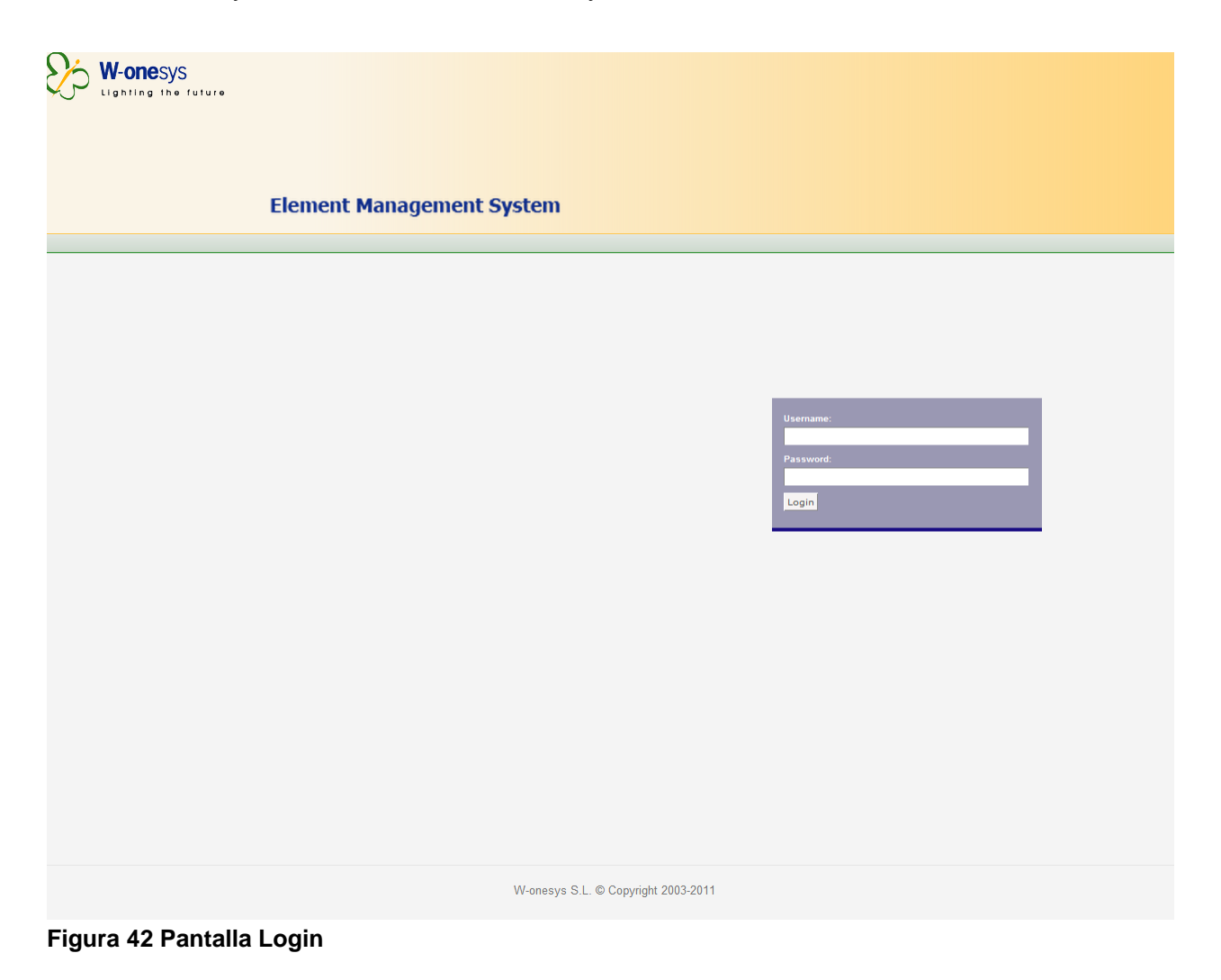

#### **10.1.2 Gestión de la red**

En este apartado trataremos la información relativa a dar de alta nuestro sistema, añadiendo todos los elementos de red.

#### **Añadir una red**

Para añadir una red a nuestro sistema, tendremos que usar el menú superior, Inventory-> Add Network, y una vez ahí insertar el nombre de la red y su ip.

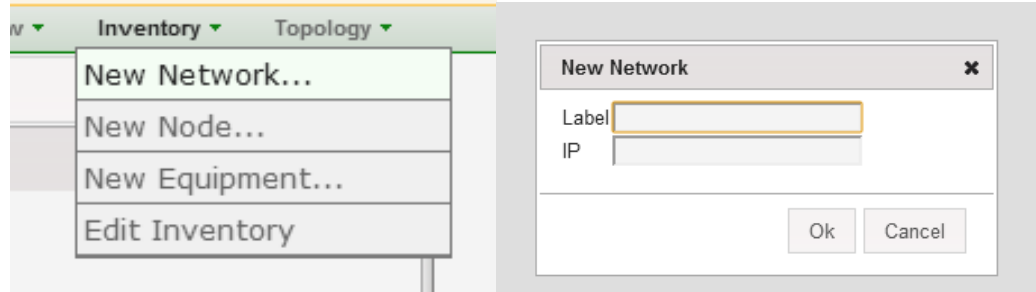

**Figura 43 Añadir una red**

Una vez introducidos los datos, al hacer click en ok, el sistema nos dará un mensaje diciendo ''Network added'' en caso de que los datos sean correctos y la red se haya insertado correctamente al sistema.

En caso de error, el sistema mostrara un mensaje de error.

#### **Añadir un nodo**

Para añadir un nodo a nuestro sistema, tendremos que usar el menú superior,

Inventory-> Add Node, y una vez ahí insertar el nombre de la red y su nombre.

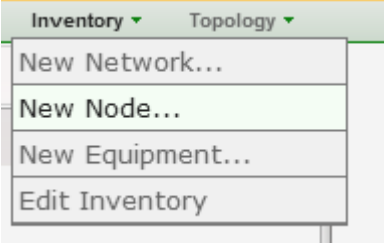

**Figura 44 Menu añadir nodo**

Para añadir un nodo , tendremos que escoger una red ya creada, usando el uso del autocompletar, en caso de poner una red que no exista, el recuadro amarillo se mostrara en rojo.

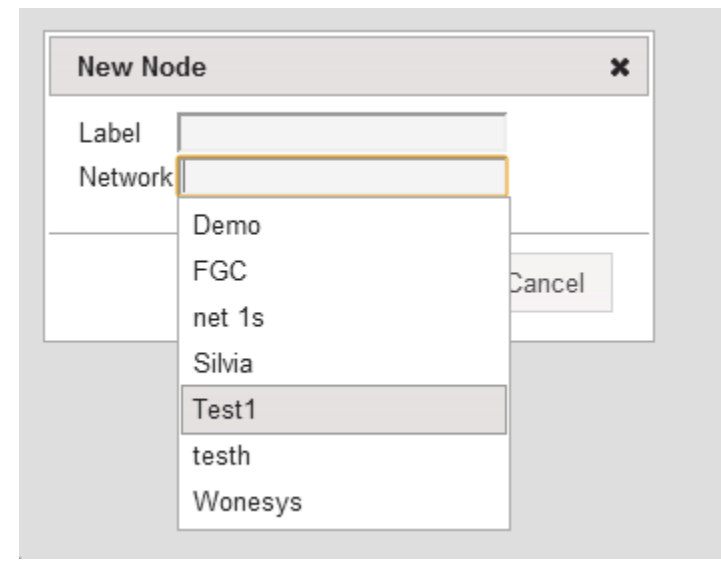

**Figura 45 Añadir nodo**

Una vez añadido el nodo al sistema, el sistema notificara si ha estado insertado correctamente, o ha ocurrido algún error al insertar el nodo al sistema

### **Añadir un equipo**

Para añadir una equipo a nuestro sistema, tendremos que usar el menú superior, Inventory-> Add Equipment, y una vez ahí insertar el nombre de la red , su nodo y su nombre.

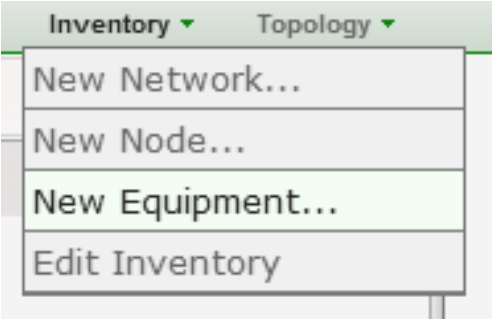

**Figura 46 Menu añadir equipo**

Para insertar un equipo correctamente, tendremos que introducir primero a la red a la que pertenece, y entonces automáticamente se cargaran las opciones a elegir entre los nodos de la red en cuestión.

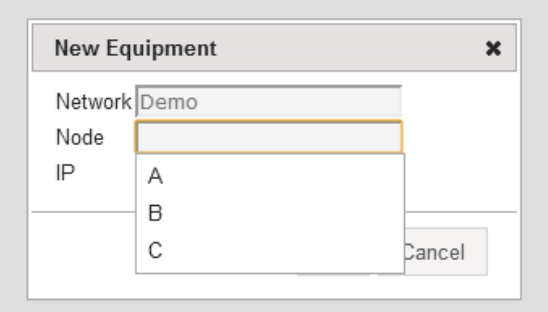

**Figura 47 Añadir equipo**

Una vez añadido el equipo al sistema, el sistema notificara si ha estado insertado correctamente, o ha ocurrido algún error al insertar el nodo al sistema.

En caso de que el equipo sea insertado correctamente, en caso de que el equipo esté conectado a la red, el sistema conseguirá la información relativa al equipo como el nombre y el tipo de chasis que es.

#### **Modificar nuestro sistema**

Para modificar el inventario (redes, nodos y equipos) de nuestro sistema se tendrá que usar el menú superior, Inventory -> Edit Inventory.

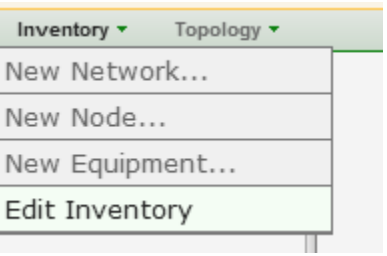

**Figura 48 Menu editar inventario**

Se nos abrirá un árbol con todo el inventario de nuestra red en un arbol de 3 niveles, red, nodo y chasis

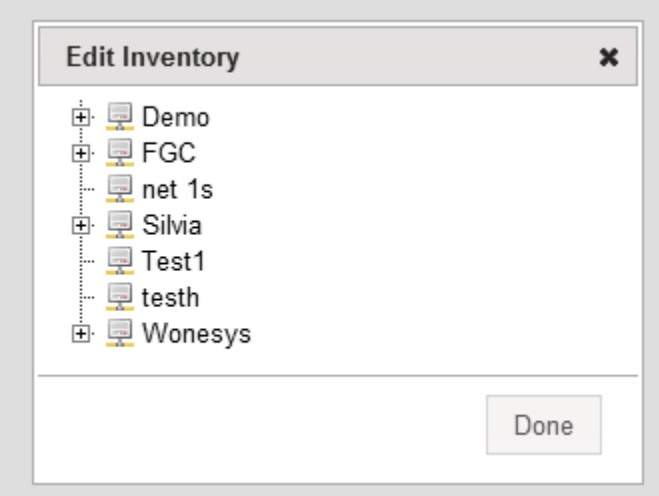

**Figura 49 Editar Inventario**

#### **Modificar una red**

Haciendo click con el botón secundario en una red, podremos insertar nuevos nodos a esa red, editar la red, o eliminarla.

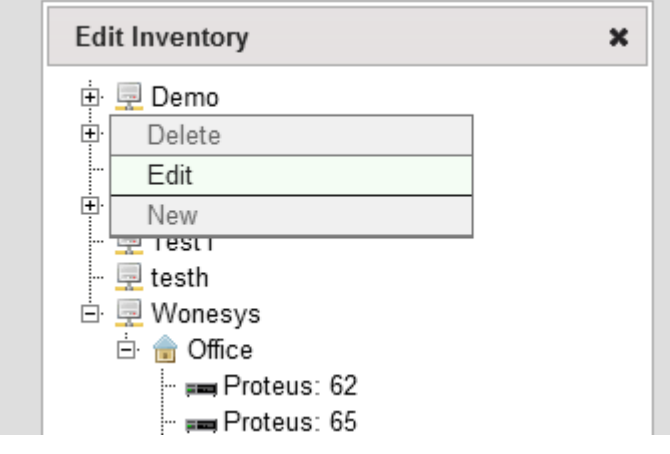

**Figura 50 Editar red**

En caso de editar la red, los parámetros ip y nombre ya nos saldrán escritos, y solo tendremos que modificar los deseados.

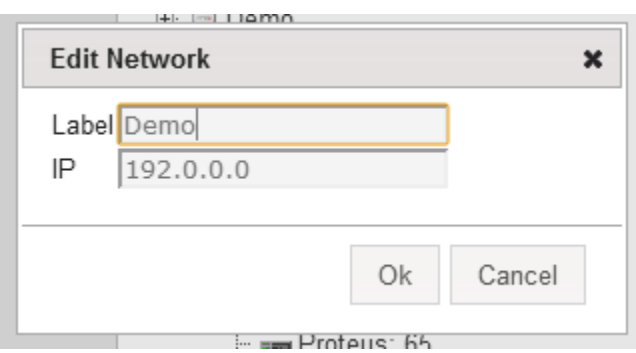

**Figura 51 Editar red**

En el caso de insertar un nodo a esa red, el campo network estará bloqueado y no se podrá modificar.

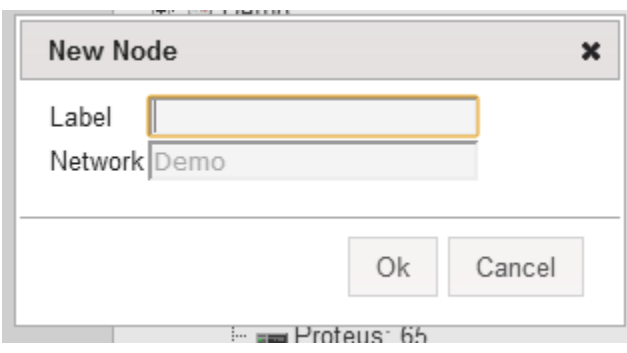

**Figura 52 Añadir nodo a una red**

En caso de eliminar la red, el sistema mostrara un mensaje de confirmación, advirtiendo que también se borraran todos los nodos, equipos y información relativa a ellos, ya sean alarmas, datos de performance o datos de topología de red

#### **Modificar un nodo**

Haciendo click con el botón secundario en un nodo, podremos insertar nuevos equipos al nodo, editar el nodo , o eliminarlo.

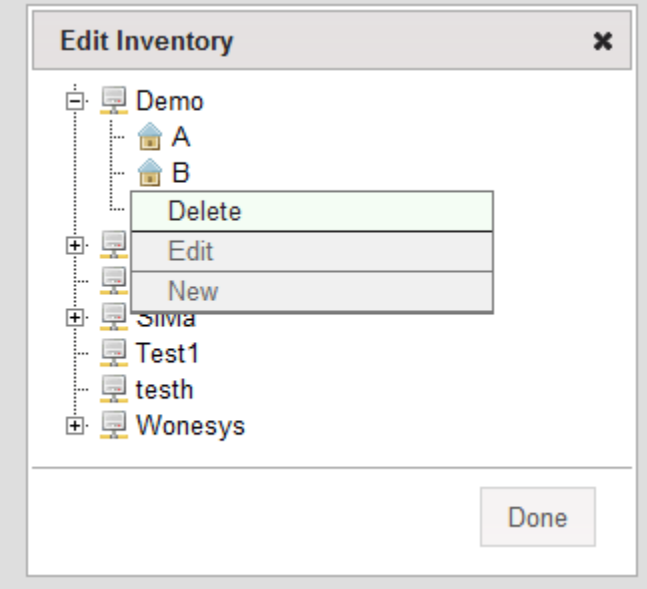

**Figura 53 Modificar un nodo**

En caso de editar el nodo, los parámetros network y nombre ya nos saldrán escritos, y solo tendremos que modificar los deseados.

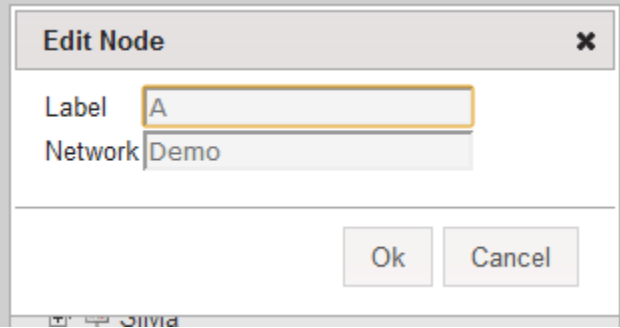

**Figura 54 Modificar un nodo**

En el caso de insertar un nodo a esa red, el campo network y nombre estarán bloqueados y no se podrán modificar.

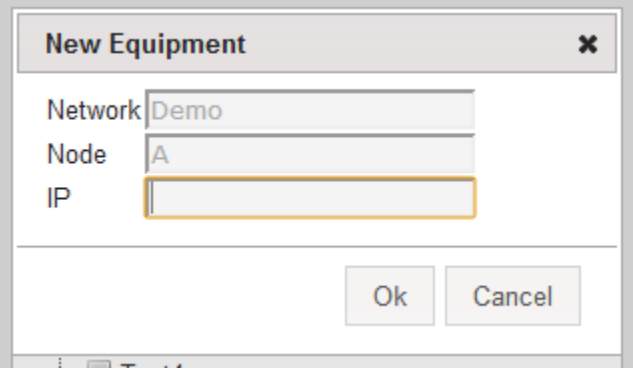

#### **Figura 55 Añadir un equipo**

En caso de eliminar el nodo, el sistema mostrara un mensaje de confirmación,

advirtiendo que también se borraran todos los equipos y información relativa a ellos, ya sean alarmas, datos de performance o datos de topología de red.

#### **Modificar un equipo**

Haciendo click con el botón secundario en un equipo, podremos editarlo o eliminarlo.

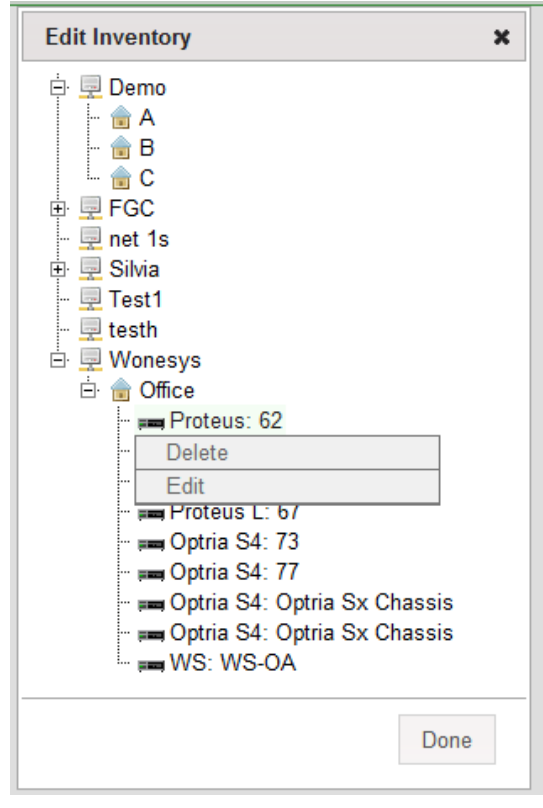

**Figura 56 Modificar un equipo**

En caso de editar el nodo, los parámetros network, nombre, nodo y ip ya nos saldrán escritos, y solo tendremos que modificar los deseados.

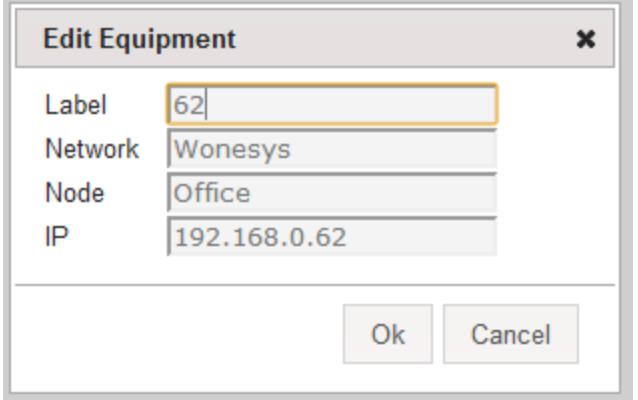

**Figura 57 Modificar equipo**

En caso de eliminar el nodo, el sistema mostrara un mensaje de confirmación, advirtiendo que también se borraran toda la información relativa al equipo, ya sean alarmas, datos de performance o datos de topología de red.

#### **Añadir un enlace**

Para añadir un enlace en nuestro sistema se tendrá que usar el menú superior, Topology -> New Link.

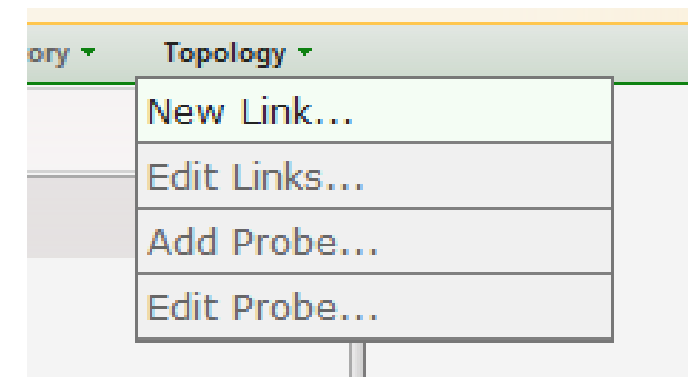

**Figura 58 Nuevo enlace**

Al añadir un nuevo enlace, nos pedirá el nodo origen y el nodo destino, así como la distancia entre los dos nodos

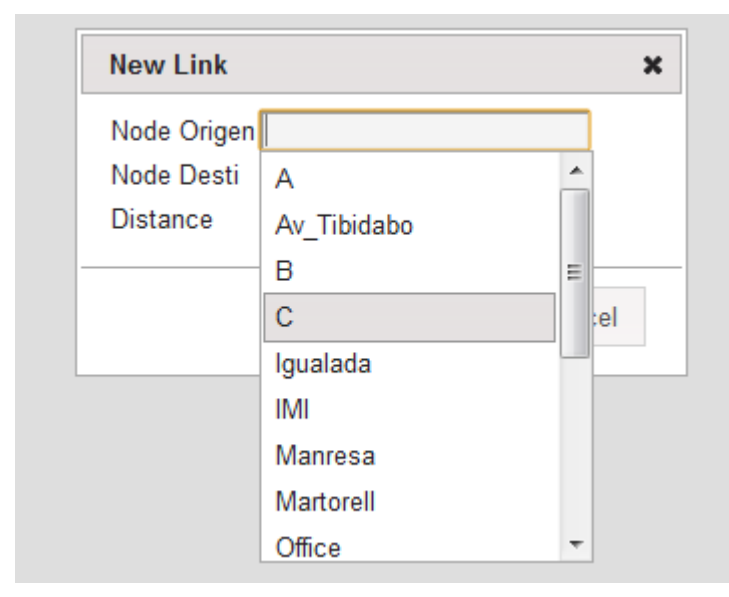

**Figura 59 Nuevo enlace**

Una vez añadido el enlace, el sistema notificara al usuario que la operación se ha realizado correctamente, o que ha ocurrido algún error.

#### **Modificar un enlace**

Para modificar un enlace en nuestro sistema se tendrá que usar el menú superior, Topology -> Edit Link.

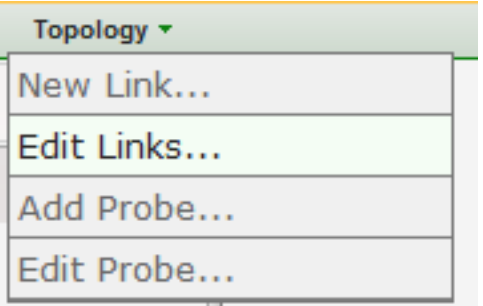

**Figura 60 Editar enlace**

Entonces tendremos que escoger el link que queremos modificar / eliminar, i pulsar en el botón eliminar para borrar el link y en para modificar sus valores en el botón edit.

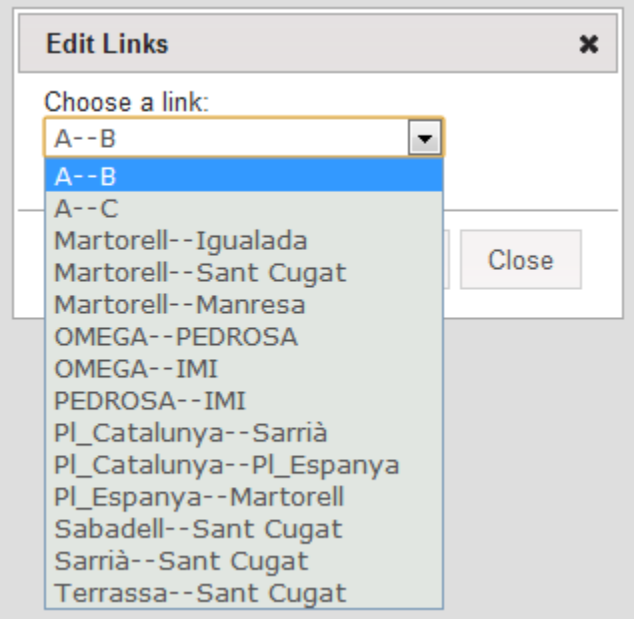

**Figura 61 Editar enlace**

Al terminar la operación de editar/eliminar el enlace, el sistema notificara si los cambios han sido efectuados correctamente, o ha ocurrido algún error en la operación

#### **Añadir una sonda**

Para añadir una sonda uOTDR en nuestro sistema se tendrá que usar el menú superior, Topology -> Add Probe.

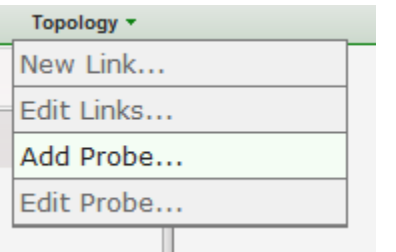

**Figura 62 Añadir sonda**

Entonces se ha de indicar el nombre, chasis , slot y puerto a la que está situado el uOTDR

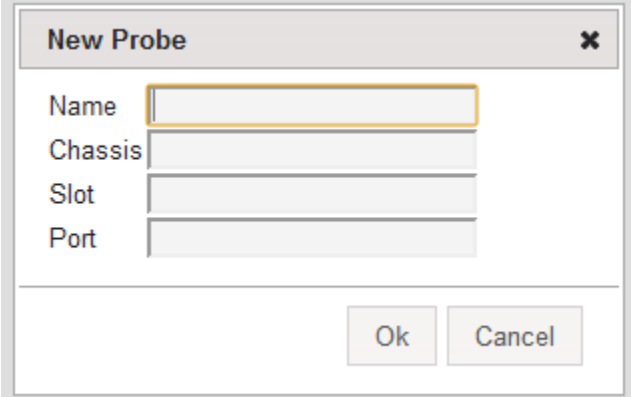

**Figura 63 Añadir sonda**

#### **Modificar una sonda**

Para añadir una sonda uOTDR en nuestro sistema se tendrá que usar el menú superior, Topology -> Edit Probe.

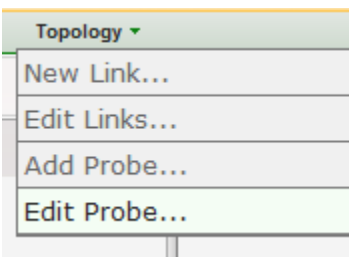

#### **Figura 64 Modificar sonda**

Una vez allí, tendremos que escoger que sonda editar, podremos editar el camino que controla la sonda, o su ip slot puerto y nombre

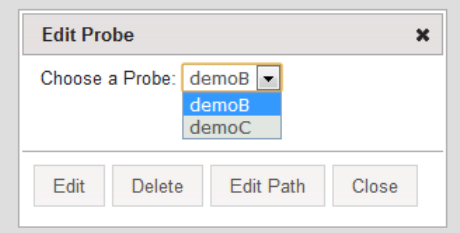

**Figura 65 Editar una sonda**

Para editar el nombre chasis slot y puerto, tendremos que hacer click en el botón Edit, y cambiar los valores.

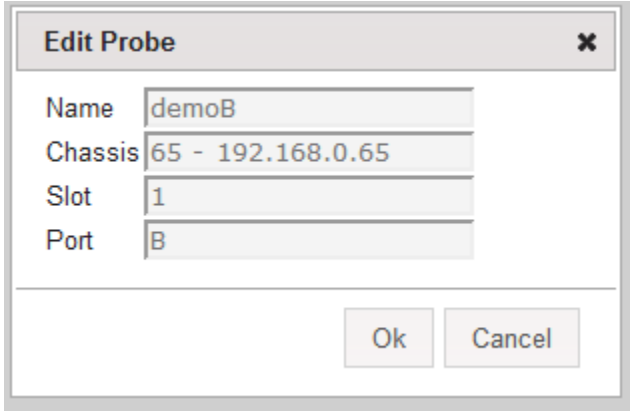

**Figura 66 Editar sonda**

Para cambiar el camino que controla el uOTDR, para añadir links simplemente hay que hacer click en el checkbox deseado.

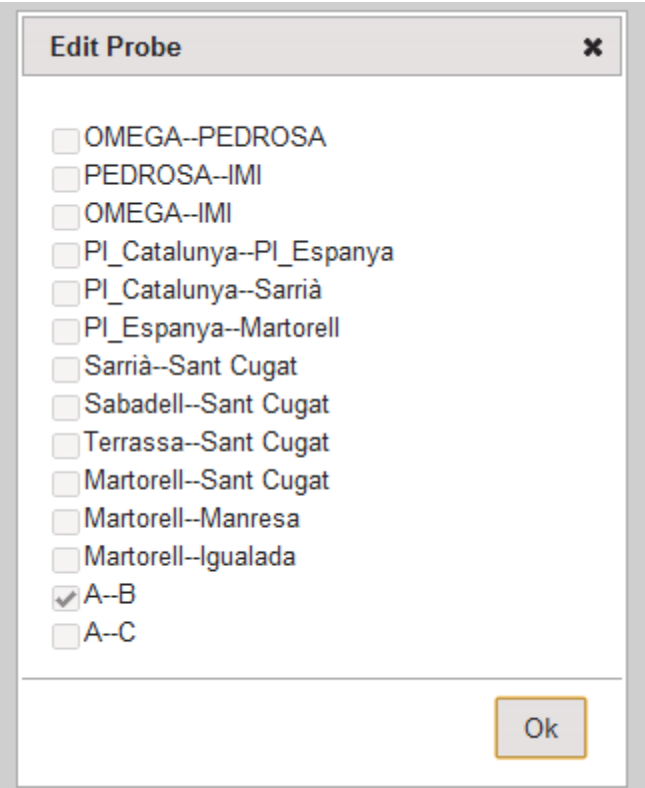

**Figura 67 Añadir enlaces a una sonda**

#### **10.1.3 Consulta del histórico de alarmas**

Para consultar el histórico de alarmas, se ha de insertar el criterio de búsqueda en el menú de la izquierda.

En caso de no introducir ninguna fecha, el sistema mostrara todas las alarmas que cumplan los otros criterios de búsqueda.

En caso de no introducir fecha inicial, el sistema mostrara todas las alarmas anteriores a la fecha final.

En caso de no introducir fecha final, el sistema mostrara todas las alarmas posteriores a la fecha inicial.

En el caso de dejar alguno de los otros campos en blanco, simplemente no se aplicara ese criterio de búsqueda para restringir las alarmas.

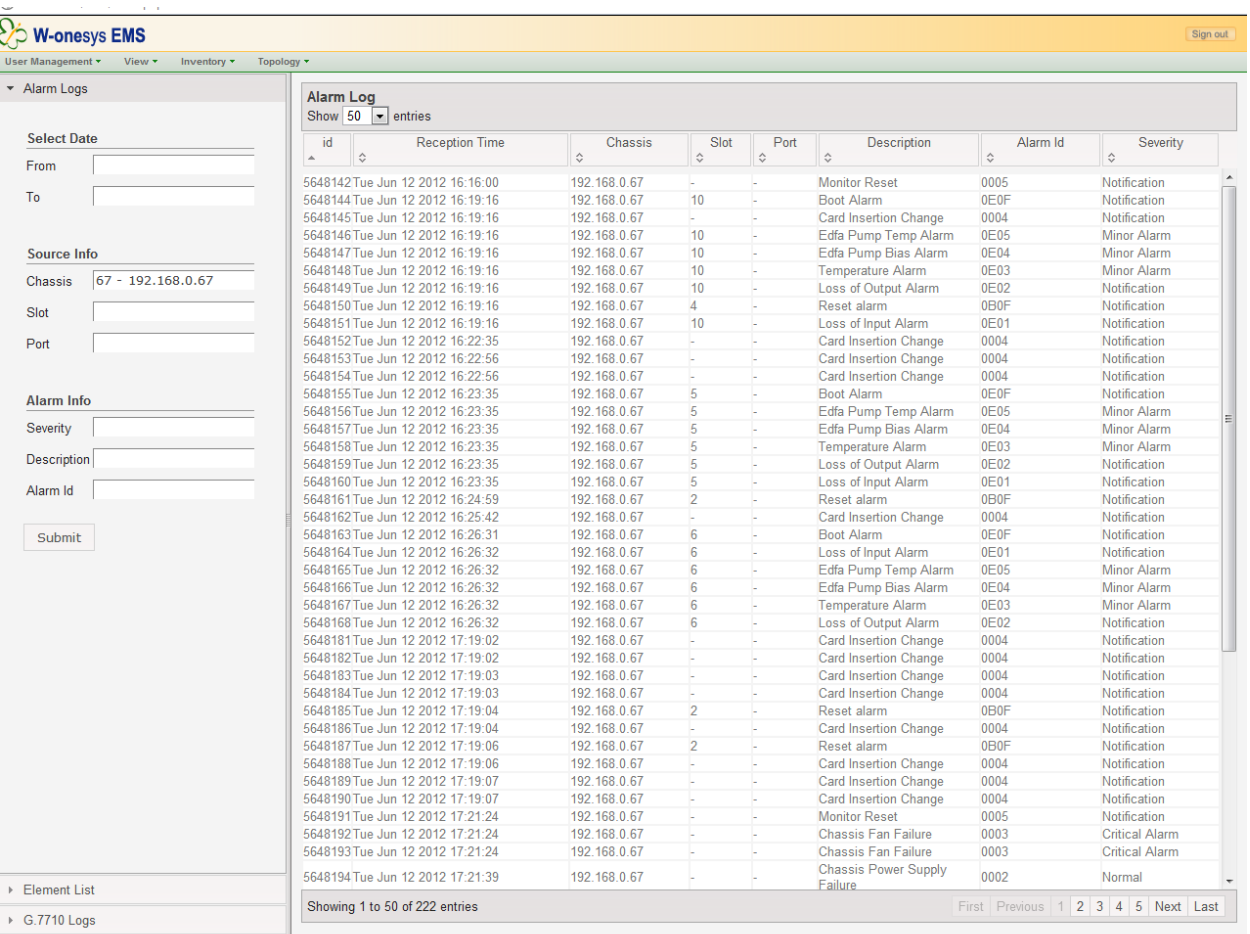

▶ Network Topology

#### **Figura 68 Histórico de alarmas**

#### **10.1.4 Ventana de alarmas en tiempo real**

Para consultar la ventana de alarmas en tiempo real, se tendrá que pulsar el botón en la parte inferior, así se desplegara el layout inferior, mostrando la ventana de alarmas en tiempo real.

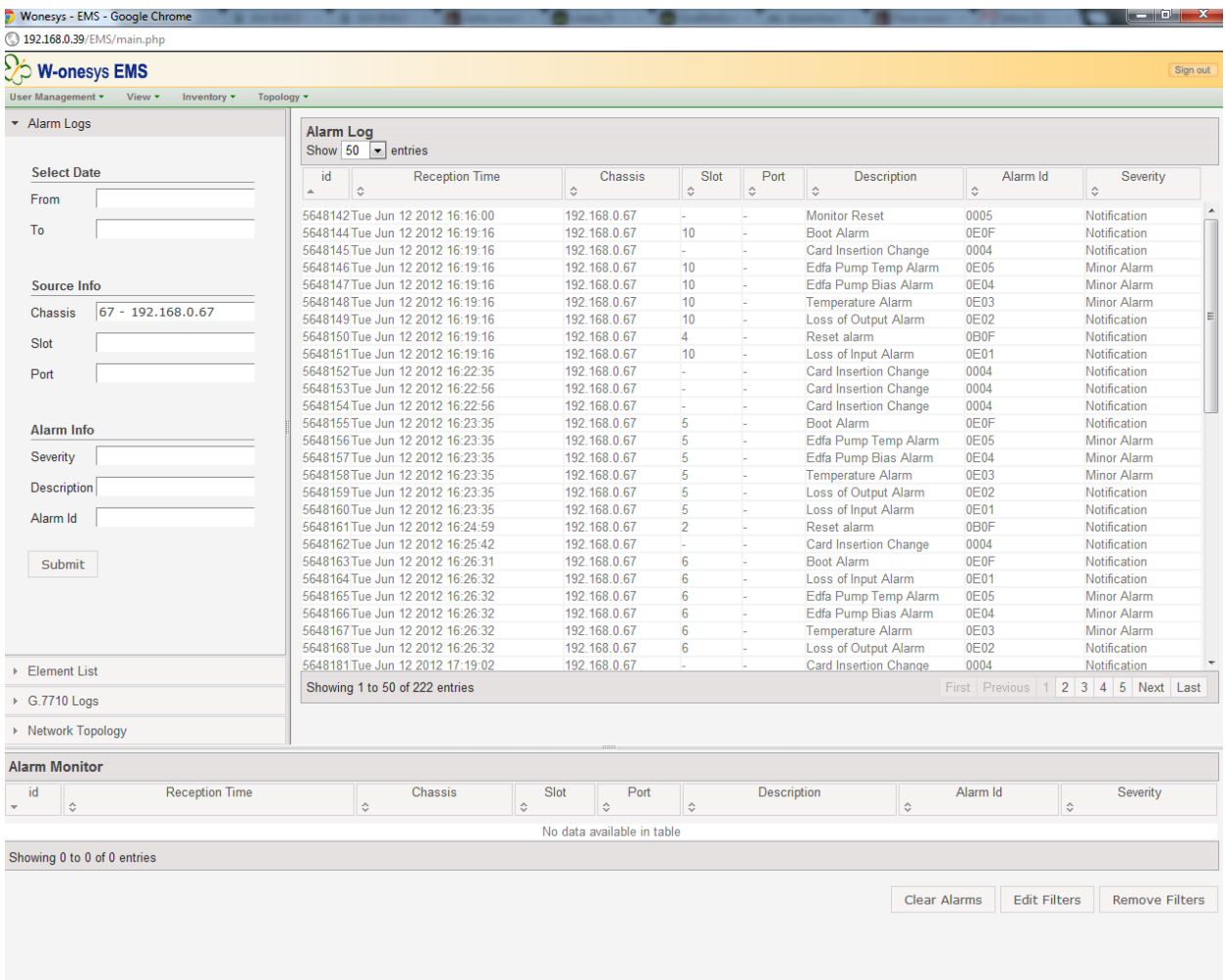

#### **Figura 69 Ventana de alarmas en tiempo real**

El sistema automáticamente mostrara las alarmas que cumplan los requisitos en caso de que algún filtro este activo.

Si activamos un filtro, la columna que este filtrando algún valor, se mostrara en rojo

| Alarm Monitor               |  |              |           |                            |   |             |                              |                |  |  |
|-----------------------------|--|--------------|-----------|----------------------------|---|-------------|------------------------------|----------------|--|--|
| id<br>Reception Time<br>€   |  | Chassis<br>≎ | Slot<br>≎ | Port<br>$\hat{v}$          | ≎ | Description | Alarm Id<br>≎                | Severity<br>≎  |  |  |
|                             |  |              |           | No data available in table |   |             |                              |                |  |  |
| Showing 0 to 0 of 0 entries |  |              |           |                            |   |             |                              |                |  |  |
|                             |  |              |           |                            |   |             | Edit Filters<br>Clear Alarms | Remove Filters |  |  |
|                             |  |              |           |                            |   |             |                              |                |  |  |

**Figura 70 Ventana de alarmas con filtro activado**

Para añadir/editar los filtros, se tendrá que pulsar el boton ''Edit Filters'', en caso de querer borrar los filtros se pulsara el botón Remove filters.

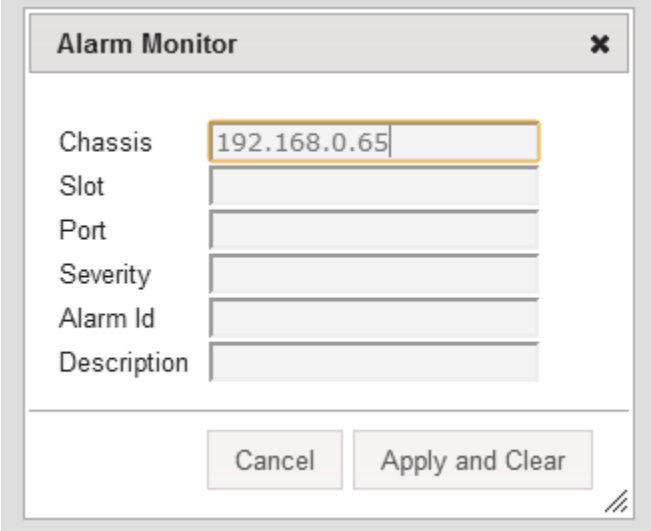

**Figura 71 Filtro ventana alarmas en tiempo real**

En el campo alarm Id , en caso de solo introducir 2 números, filtrara por el tipo de tarjeta (El alarm id esta formado por 4 bytes, 2 bytes de id de tarjeta y 2 bytes de id de alarma), en caso de mostrar los 4, solo se recibirán alarmas con ese alarmId idéntico

#### **10.1.5 Consulta del histórico de performance monitoring**

Para consultar el histórico de los datos de performance monitoring, se tendrá que insertar en el menú de la izquierda, los criterios de búsqueda del chasis slot y puerto.

Además podremos añadir umbrales, para ayudar a una lectura de los valores que deseamos ver.

En caso de no introducir ninguna fecha, el sistema mostrara todos los datos de performance del equipo seleccionado.

En caso de no introducir fecha inicial, el sistema mostrara todas los datos de performance anteriores a la fecha final.

En caso de no introducir fecha final, el sistema mostrara todas los datos de perfromance posteriores a la fecha inicial.

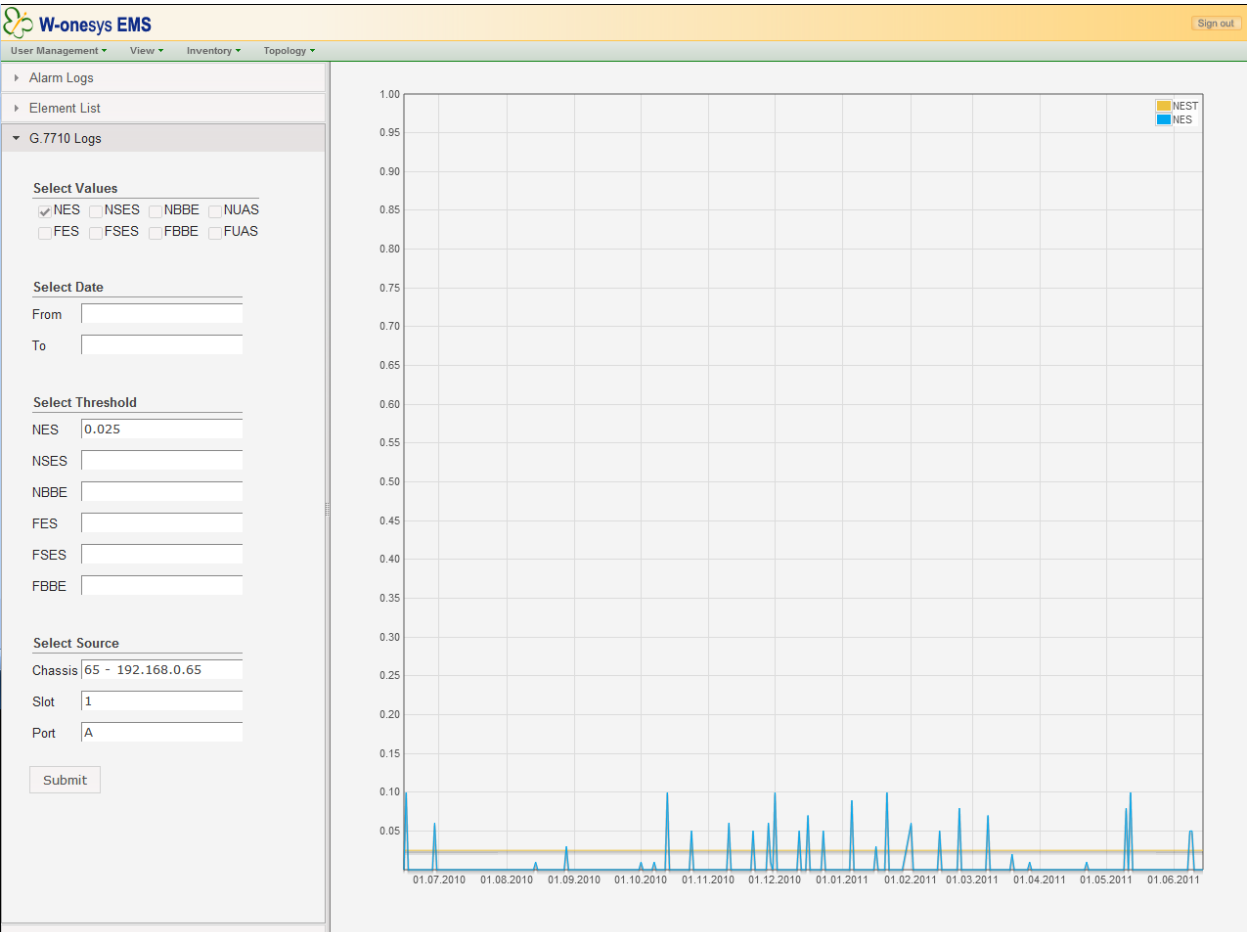

▶ Network Topology

**Figura 72 Historico performance monitoring**

#### **10.1.6 Consulta de la topología**

Para la consulta de la topología, tendremos que seleccionar los enlaces que deseamos ver y pulsar el botón submit.

El sistema mostrara un mapa de los enlaces deseados, en color verde en caso de que en enlace este correcto, en color amarillo en caso de que la fibra del enlace este degradada, y rojo en caso de una rotura de fibra en ese enlace.

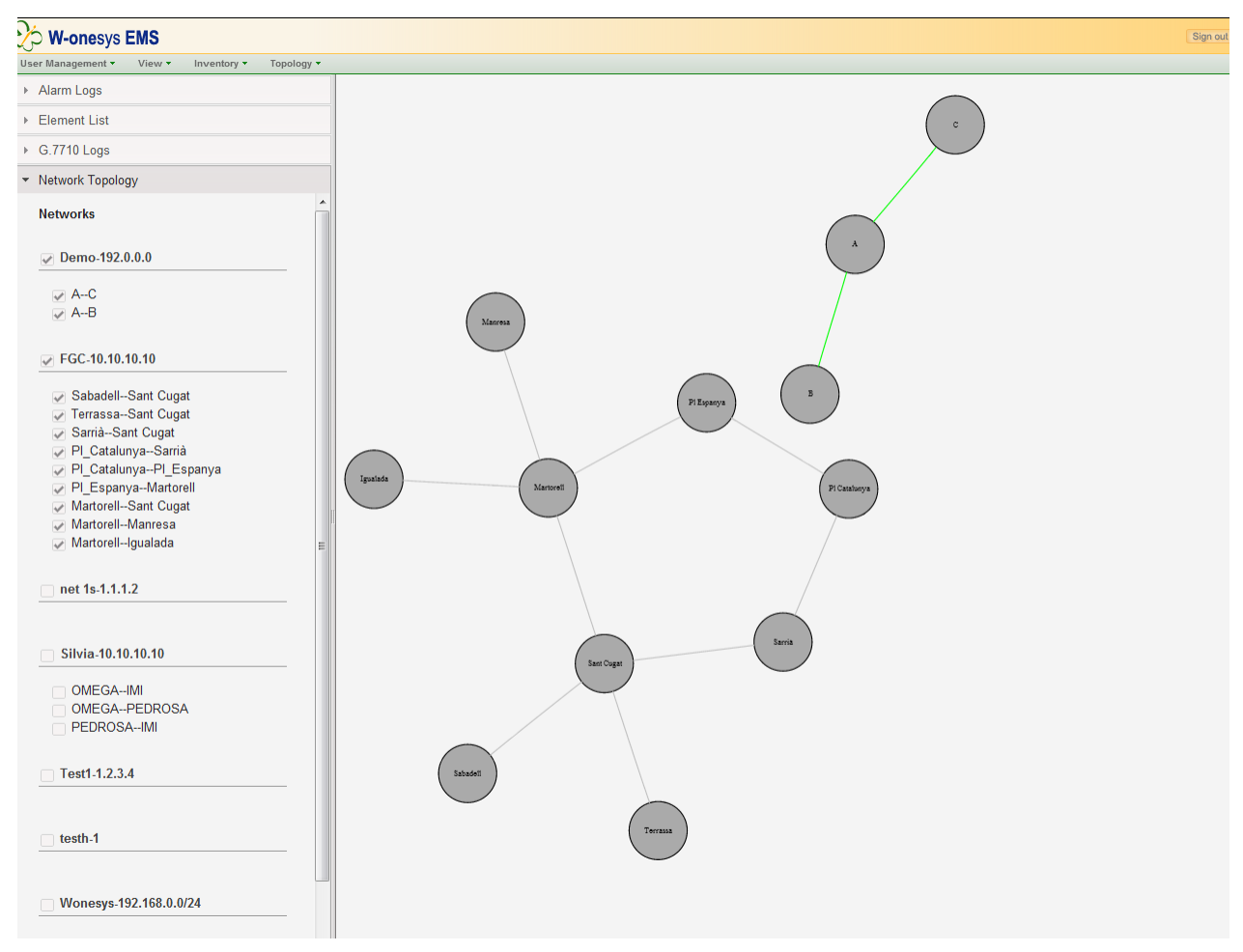

**Figura 73 Topologia de la red**

Al hacer click sobre un enlace, este augmentara de grosor i mostrara información adicional como sus extremos, que sonda está midiendo en enlace y la distancia del enlace

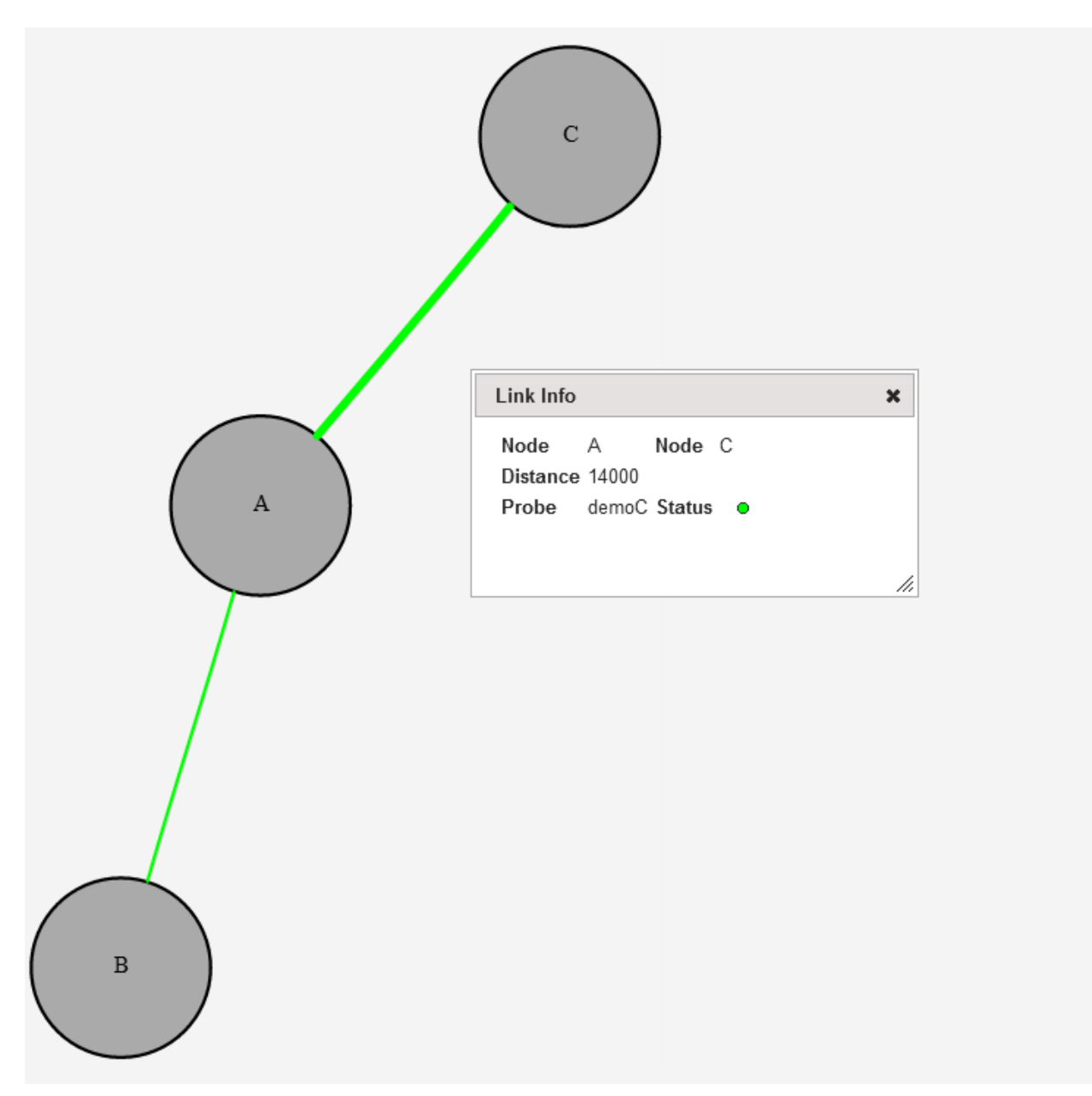

**Figura 74 Topologia de la red**

### **10.1.7 Monitorización y configuración de los equipos**

Para monitorizar los equipos, simplemente hay que hacer doble click encima del equipo que queremos visualizar situado en el árbol, y el sistema cargara la vista del LCT de ese equipo donde se podrán configurar todos los parámetros correspondientes al equipo en cuestión.

| W-onesys EMS<br>Iser Management v View v Inventory v Topology v                                                                                                    |                                     |                                                                                                    |                                                                                                    | Sign         |
|----------------------------------------------------------------------------------------------------|-------------------------------------|----------------------------------------------------------------------------------------------------|----------------------------------------------------------------------------------------------------|--------------|
| Alarm Logs                                                                                                    |                                     |                                                                                                    |                                                                                                    |              |
| F Element List                                                                                                    | Proteus L: 67<br>Wonesys > Office > |                                                                                                    |                                                                                                    |              |
| 由里Demo<br>由里FGC<br>$\frac{1}{2}$ net 1s<br><b>E</b> Silvia<br><b>D</b> Test1<br>Lesth<br>白 Wonesys<br><b>E</b> office<br>$\oplus$ pm Proteus: 65<br>$\Leftrightarrow$ pm Optria S4: 66<br><b>E Im Proteus</b> L: 67<br>S2: PS-ROADM<br>S6: PS-EDFA<br>De per Optria S4: 73<br><b>B</b> S2: OPTR10G1P1<br><b>B</b> <sub>3</sub> S3: OPTR2G5EXC<br><b>B. 4 S4: OPTR10G1P1</b><br>$\Leftrightarrow$ $\Longrightarrow$ Optria S4: 77<br>i === Proteus: Optria Sx Chassis<br>m Optria S4: Optria Sx Chassis<br>De pas Optria S4: Optria Sx Chassis<br><sup>i</sup> <del>ja</del> WS: WS-OA<br><b>L N</b> <sub>3</sub> S1: WSOA | r,                                  | <b>Proteus</b><br>System.<br>$\sum_{\rm max}$<br>$\frac{1}{2}$<br>E<br>$_{\rm rot}$<br>inpo.<br>$\pm\pi$<br>$\mathbf{r}$<br>1444<br>$\overline{8}$<br>$\overline{7}$<br>6<br>5 | <b>⊘</b> p W-onesys<br>łоj<br>$\sum_{\rm power}$<br>`шi<br><b>Candidas Books</b><br><b>Expir first</b><br><b>Sirian</b><br>Checker<br><b>Chinese</b><br>$n_{\text{max}}$<br>$\frac{1}{2}$<br>$\frac{1}{2}$<br>$\frac{F(\mathbf{x},\mathbf{y})}{\beta(\mathbf{x},\mathbf{y})}$<br>$\frac{p_{12}+p_{12}}{p_{22}+p_{22}}$<br>łоj<br>'nе<br><b>TELES</b><br>3 <sup>1</sup><br>$\overline{2}$<br>$\sim$<br>$\overline{1}$<br><b>ITH-IEIT I - O-</b> | $\mathbf{G}$ |
|                                                                                                    |                                     |                                                                                                    |                                                                                                    |              |
|                                                                                                    |                                     |                                                                                                    |                                                                                                    |              |
| ← G.7710 Logs                                                                                                    |                                     |                                                                                                    |                                                                                                    |              |
| > Network Topology                                                                                                    |                                     |                                                                                                    |                                                                                                    |              |

**Figura 75 Monitorización y configuración de equipos**